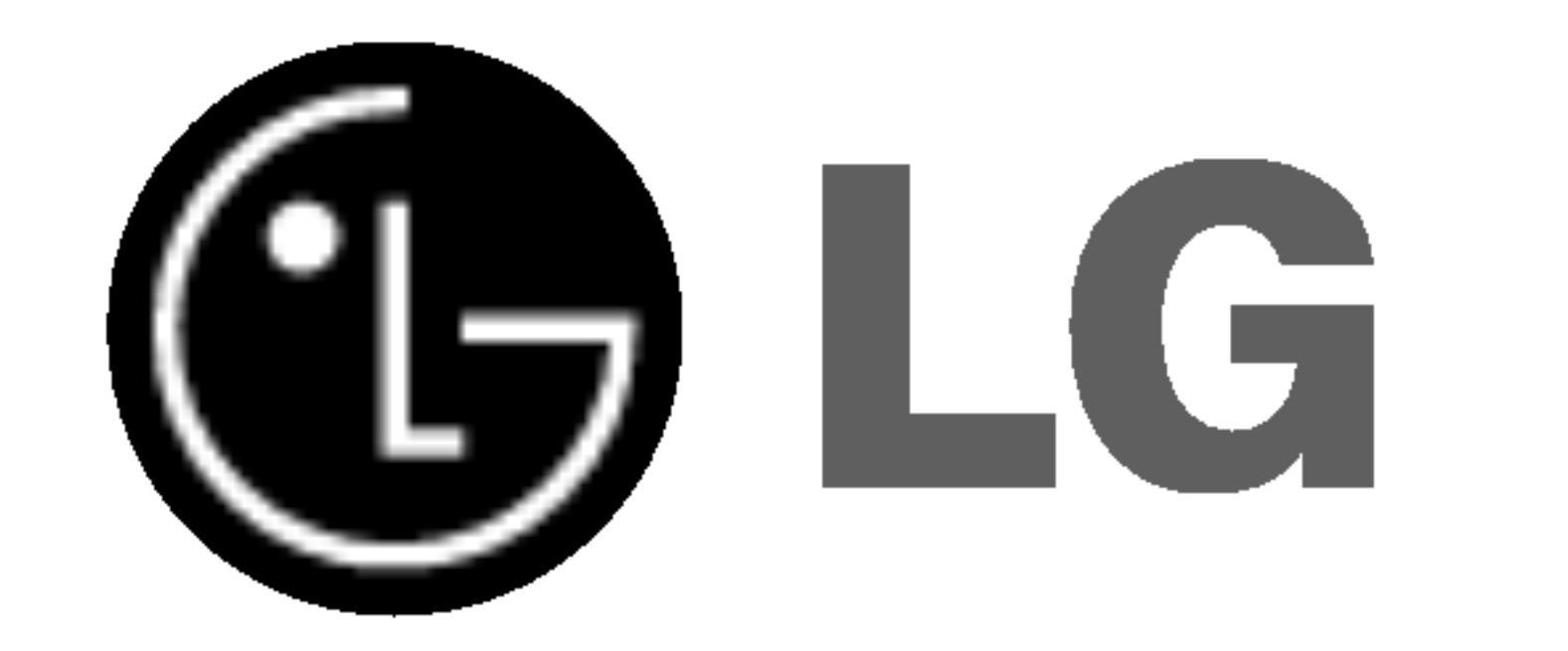

# KOMBINIRANI DVD/VCR PRIJAMNIK

# Kombinirani sistem sa

# PRIRUČNIK ZA KORISNIKE

prijamnikom

## MODEL : LH-CX440 (Glavni uredaj: LH-CX440Y Zvučnici : LHS-CX440T, LHS-CX440C LHS-CX440W

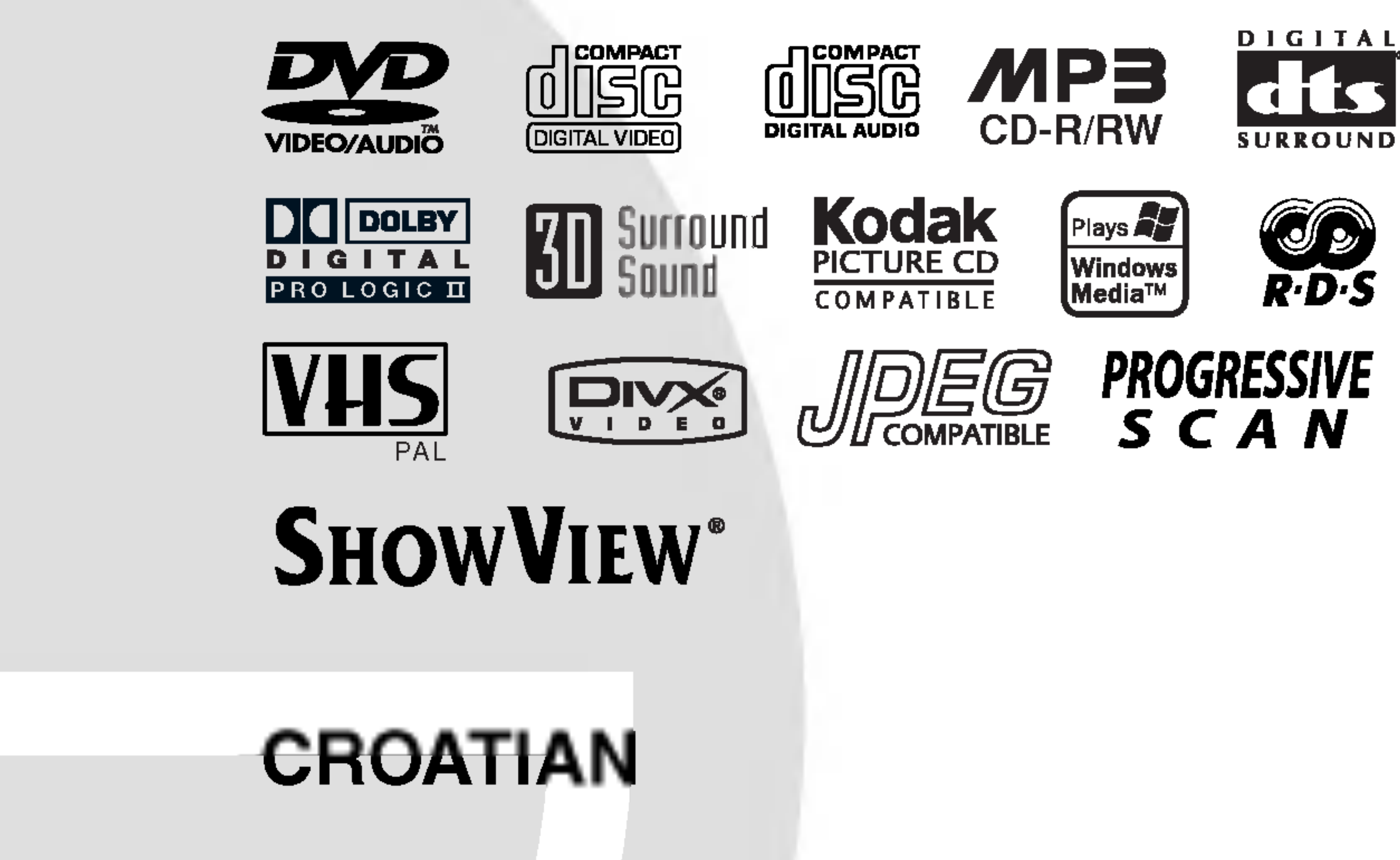

Prije priključivanja, upotrebe ili prilagodbe ovog proizvoda,

molimo Vas da pažljivo i potpuno pročitate ovu knjižicu.

2

UPOZORENJE: Za smanjenje rizika od električnog šoka, ne skidajte poklopac (prednji ili stražnji).

Ü unutrašnjosti uređaja nema dijelova koje može popravljati sam korisnik. Popravke ostavite kvalificiranom osoblju.

UPOZORENJE: Za smanjenje rizika od vatre ili električnog šoka ne izlažite ovaj uređaj vodi koja kaplje ili pljuska, kiši niti vlazi. Ne odlažite na uređaj predmete ispunjene vodom kao što su na primjer vaze.

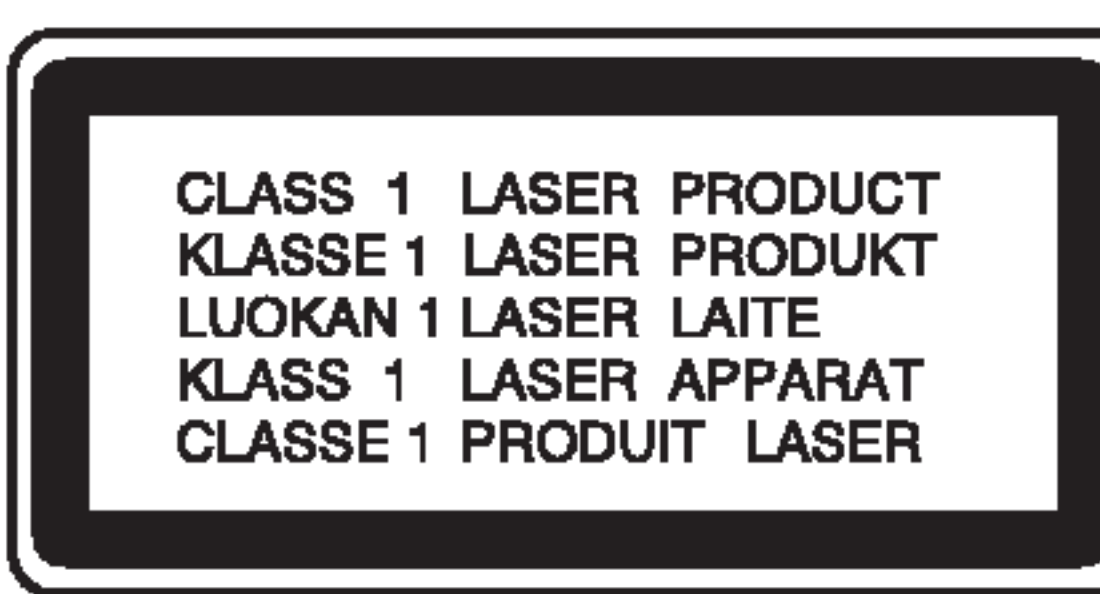

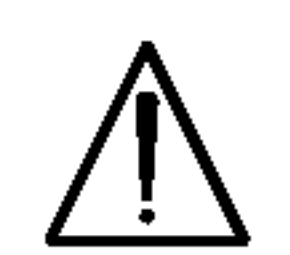

UPOZORENJE: Ovaj digitalni video disk player radi na laserskom sistemu. Uporabe kontrola, podešavanja ili nekih procedura koje su drugačije od onih ovdje opisanih mogu rezultirati opasnim izlaganjem radijaciji.

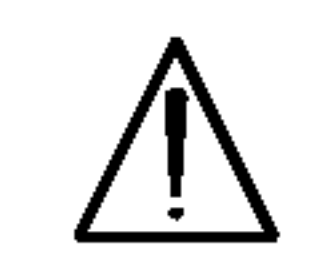

UPOZORENJE: Kako biste spriječili izravno izlaganje laserskom snopu, ne otvarajte uređaj. Radijacija lasera vidljiva

Ovaj uređaj proizveden je na način koji<br>ispunjava zahtjeve radijske interferencije prema UPUTAMA EEC-a 89/336/EEC, 93/68/EEC <sup>i</sup> 73/23/EEC.

Zakonom je zabranjeno kopiranje, emitiranje, prikazivanje, kabelsko emitiranje, javno puštanje ili iznajmlji-<br>vanje bez dopuštenja materijala koji je zaštićen autorskim pravima. Ovaj proizvod je opremljen<br>zaštitom kopiranja razvijenom od strane Macrovisiona. Signali koji zaštićuju kopiranje su snimljeni na neke diskove. Kod snimanja i puštanja slika sa ovih diskova pojaviti će se smetnje. Ovaj proizvod u sebi sadrži tehnologiju zaštite autorskih prava koja je zaštićena zakonskim regulativama određenih patenata SAD-a i ostalim pravima nad intelektualnim vlasništvom Macrovision Corporation, te ostalim pravima vlasnika. Upotreba ove tehnologije zaštite autorskih prava<br>ovlaštena je od strane Macrovision Corporation, i<br>namijenjena je za kućnu uporabu i ostalo ograničeno oviastoria je od strano mašrovišiom osrporatiom,<br>namijenjena je za kućnu uporabu i ostalo ograničen<br>gledanje, osim u slučaju posebnog ovlaštenja od sitane Macrovision Corporation. Rastavljanje nije<br>dopušteno.

je pri otvaranju.

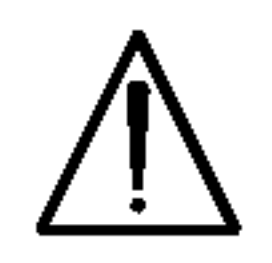

UPOZORENJE: Nemojte nikada gledati izravno u lasersku zraku.

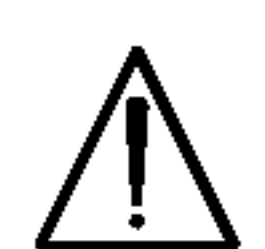

OPREZ: Ne uključujte ovaj uređaj u ograničeno zatvorenim prostorima, kao što su na primjer police za knjige i slično.

### Napomena o autorskim pravima:

KONTAKTIRAJTE NAŠ CENTAR SLUŽBE ZA KORIS-NIKE.

Serijski broj možete naći na zadnjem dijelu ovog uređaja. Ovaj broj jedinstven je za ovu jedinicu uređaja i nije ga moguće naći na drugim uređajima. Tražene informacije trebate zabilježiti ovdje i ovaj priručnik trebate zadržati kao potvrdu Vaše kupovine.

NAPOMENA KORISNICIMA DA NISU SVI TELEVI-ZORI VISOKE DEFINICIJE POTPUNO KOMPATIBILNI S OVIM PROIZVODOM <sup>I</sup> MOGU PROUZROKOVATI NEPRAVILNOSTI U PRIKAZIVANJU SLIKE. U SLUČAJU PROBLEMA PROGRESIVNE SCAN SLIKE 625, PREPORUČUJEMO KORISNICIMA DA PRE-BACE PRIKLJUČAK NA IZLAZ STANDARDNE DEFINICIJE ('STANDARD DEFINITION'). UKOLIKO IMATE PITANJA O KOMPATIBILNOSTI TELEVIZORA S OVIM MODELOM 625p DVD PLAYERA, MOLIMO

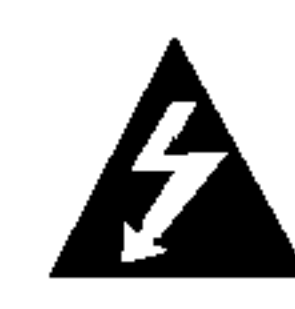

### SERIJSKI BROJ:

Broj modela: \_\_\_\_\_\_\_\_\_\_\_\_\_\_\_\_\_\_\_\_\_\_\_\_\_\_\_\_\_\_

Serijski broj: \_\_\_\_\_\_\_\_\_\_\_\_\_\_\_\_\_\_\_\_\_\_\_\_\_\_\_\_\_\_

Datum kupovine: \_\_\_\_\_\_\_\_\_\_\_\_\_\_\_\_\_\_\_\_\_\_\_\_\_\_\_

# MJERE OPREZA

**UPOZORENJE RIZIK OD ELEKTRIČNOG ŠOKA NE OTVARAJ** 

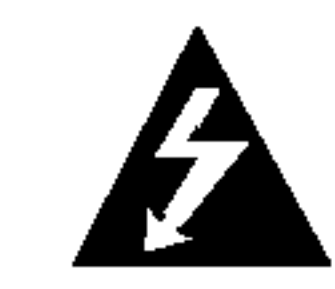

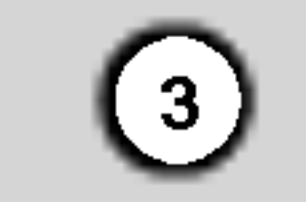

## SADRŽAJ

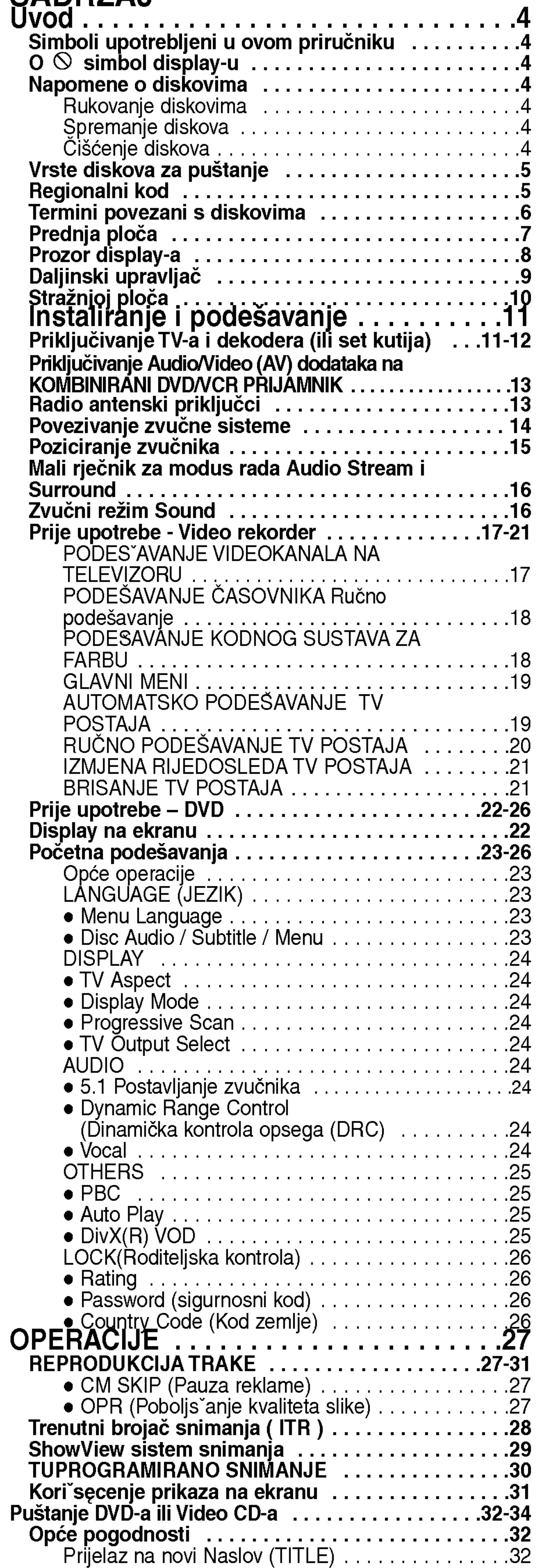

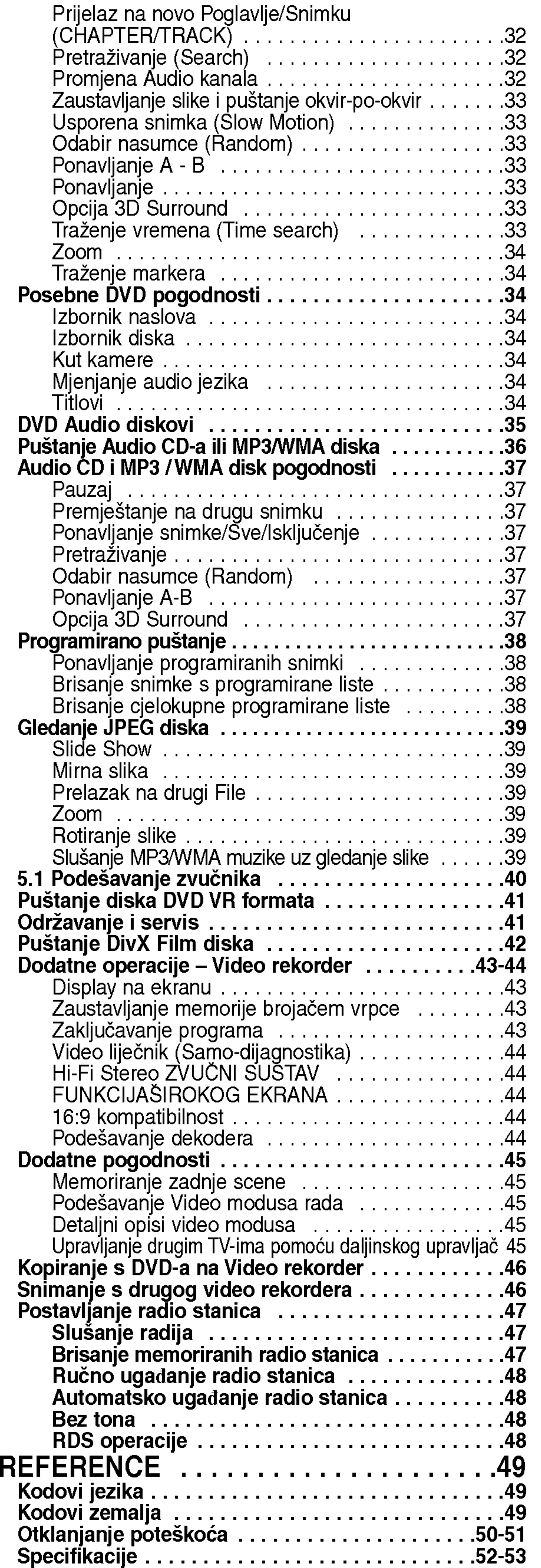

4

Uskličnik vas upozorava na prisutnost važnih uputstava za operacije i održavanje/servisiranje.

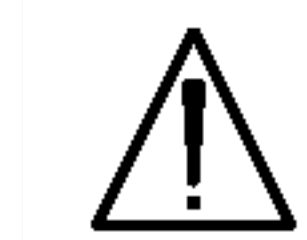

tu.

Označava postojanje opasnosti oštetećivanja samog uređaj ili nastajanja neke druge materijalne štete.

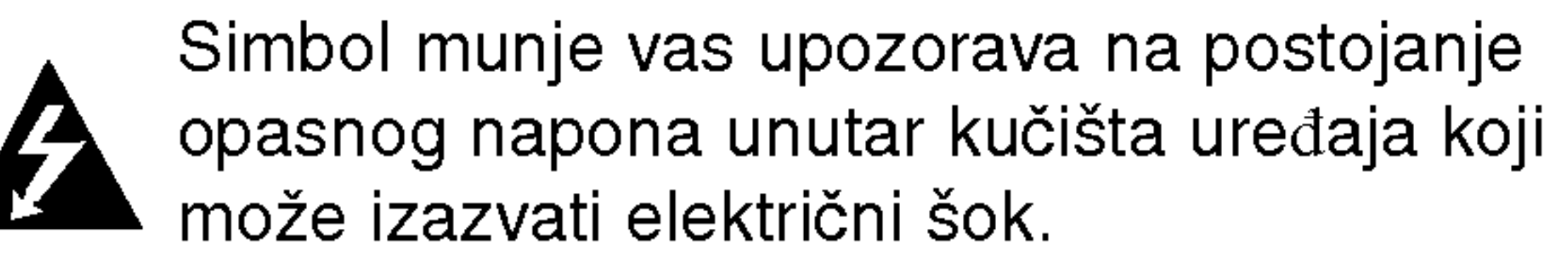

Odjeljak čiji naslov sadrži jedan od slijedećih simbola odnosi se samo na disk koji je predstavljen simbolom.

## Napomena:

Označava poseba uputstva i operacijske pogodnosti.

Ne dirajte stranu diska koja se pušta. Disk držite na rubovima tako da na njegovoj površini ne ostaju otisci prstiju. Nikada ne lijepite na disk papir niti vrpce.

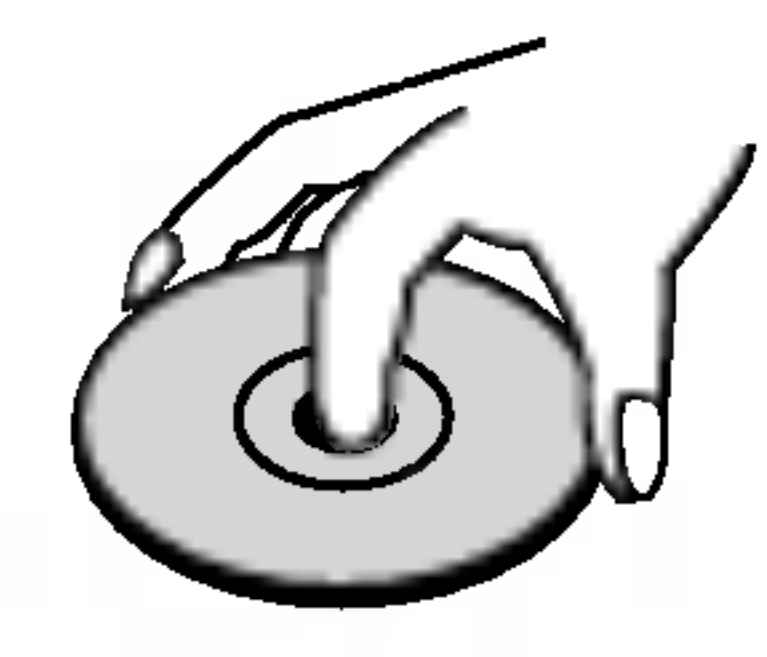

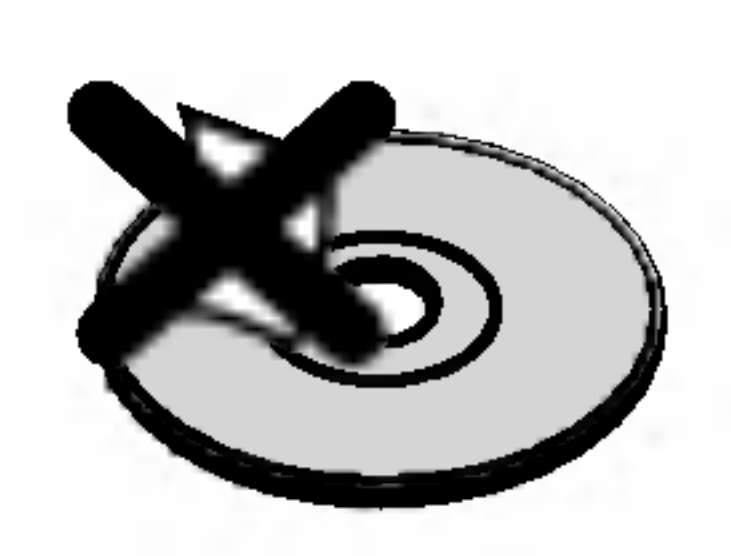

## Savjet:

Označava savjete za lakše postizanje željenog cilja.

DVD <sup>i</sup> finalizirani DVD±R/RW

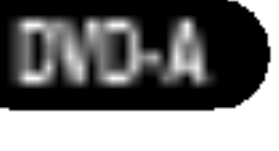

Otisci prstiju i prašina na disku mogu prouzrokovati lošu kvalitetu slike i iskrivljenje tona. Prije puštanja disk očistite čistom krpom. Disk brišite od središta prema van.

Ne koristite jake otopine poput alkohola, benzina, razrjeđivača, reklamiranih sredstava za čišćenje ili anti-statični spray namijenjen starim pločama od vinila.

## Podešavanje izlaznog izvora

DVD Audio diskovi

Video CD-i Audio CD-i

MP3 diskovi

WMA diskovi

JPEG diskovi

Pritisnite tiku DVD na daljinskom upravljaču ili tipku DVD/VCR na prednjoj ploči dok se ne upali indikator na prednjoj ploči, tada ćete na TV ekranu vidjeti sliku s DVD izvora.

## Napomene o diskovima Rukovanje diskovima

#### • Ako želite gledati s Video rekorder izvora: Pritisnite tikuVCR na daljinskom upravljaču ili tipku DVD/VCR na prednjoj ploči dok se ne upali indikator na prednjoj ploči, tada ćete na TV ekranu vidjeti sliku s izvora video rekordera

#### Spremanje diskova

Nakon puštanja, diskove spremite u njihove kutije. Ne izlažite diskove izravnoj sunčevoj svjetlosti niti izvorima topline, ne ostavljajte ih <sup>u</sup> parkiranom automobilu izloženom izravnoj sunčevoj svjetlosti.

## Čišćenje diskova

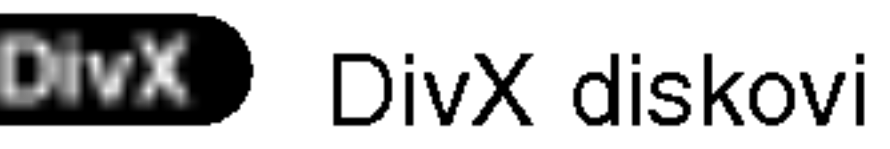

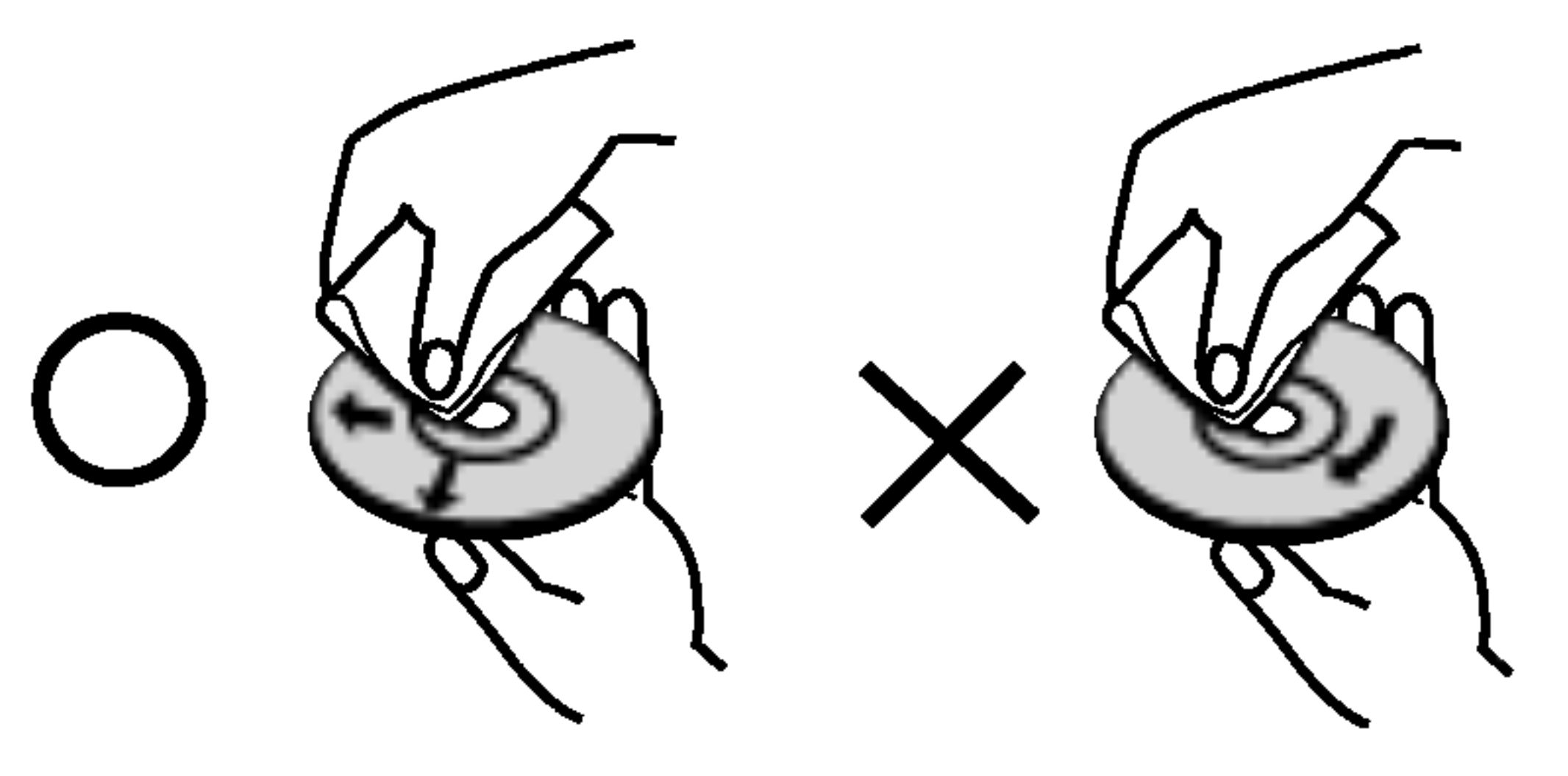

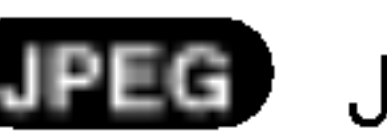

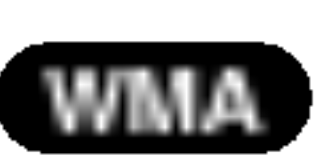

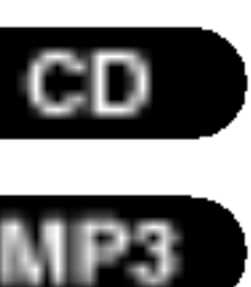

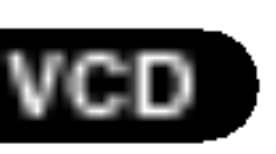

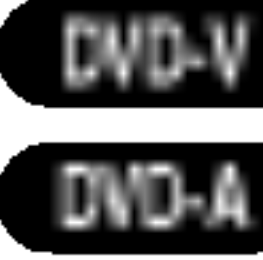

# UVOD

Molimo vas da zbog pravilne uporabe ovog uređaja pažljivo pročitate ovaj priručnik i da ga sačuvate kao referencu za budućnost.

Ovaj priručnik sadrži informacije o operacijama i održavanju vašeg DVD Player-a. Ukoliko uređaj bude trebao servis obratite se ovlaštenom servisnom mjes-

## $O \otimes$  simbol display-u

"  $\mathbb O$  " se može pojaviti na display-u vašeg TV-a tijekom operacija i označava da funkcija koja je objašnjena u ovom priručniku nije dostupna na tom određenom DVD video disku.

## Simboli upotrebljeni u ovom priručniku

Morate odabrati jedan izlazni izvor (DVD ili video rekorder) kako biste ga gledali na TV ekranu.

• Ako želite gledati s DVD izvora:

5

## Vrste diskova za puštanje

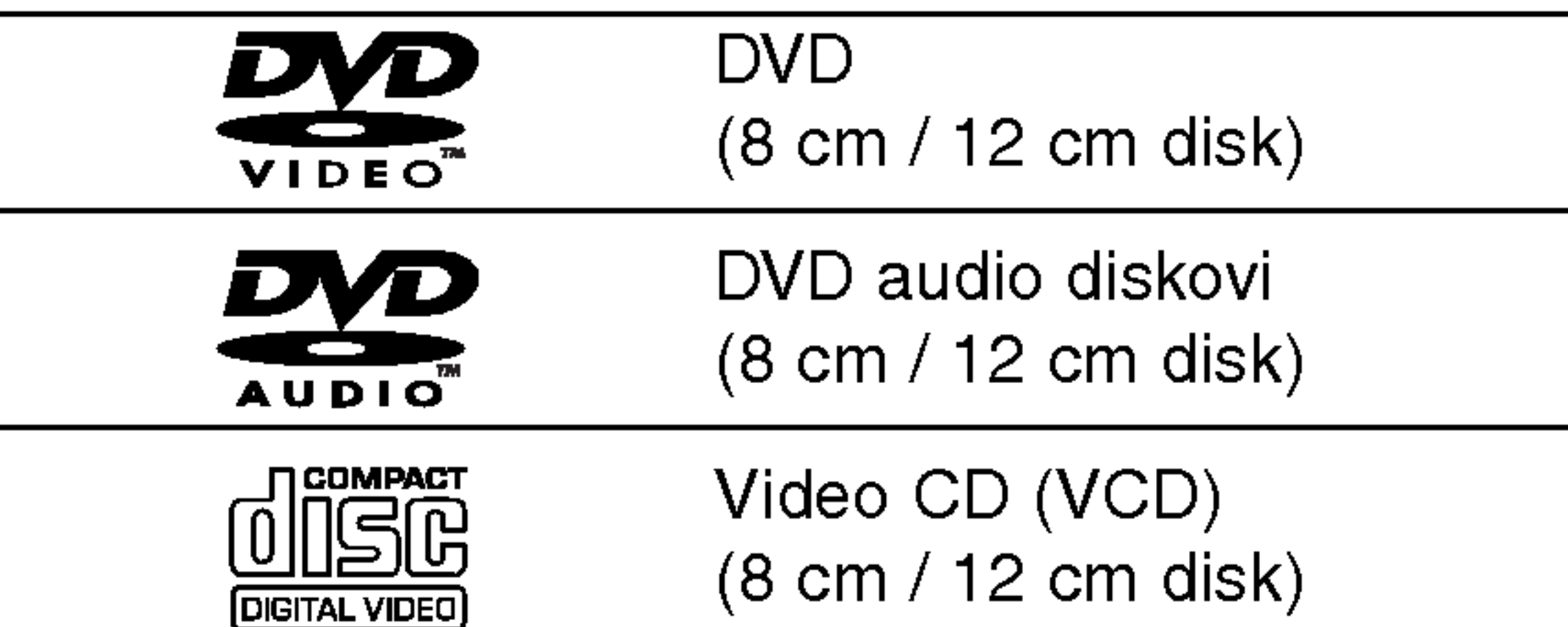

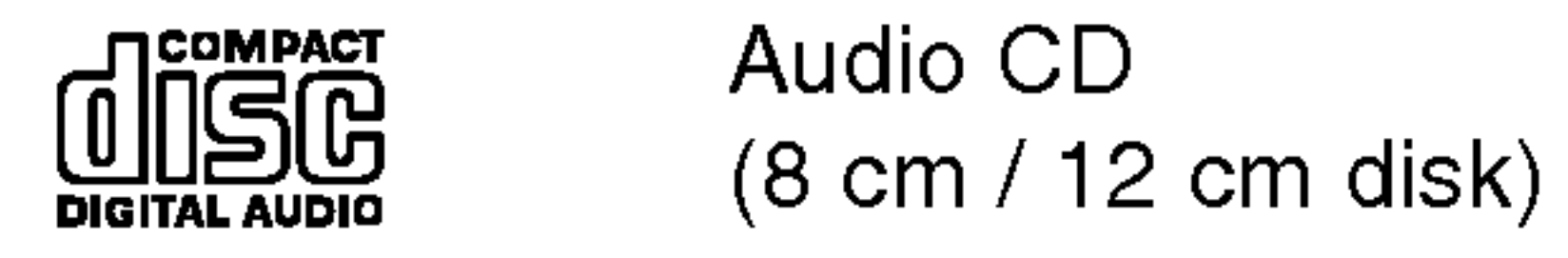

Uz to, na ovom uređaju možete puštati DivX datoteke, DVD-R, DVD+R, DVD-RW, DVD+RW , Kodak Picture CD-e, SVCD i CD-R / CD-RW koji sadrži audio naslove, MP3 datoteke WMA, i/ili JPEG datoteke.

## Napomena:

- Ovisno o uvjetima opreme za nasnimavanje ili o samom CD-R/RW (ili DVD-R, DVD+R, DVD-RW, DVD+RW) disku, neke CD-R/RW (ili DVD-R, DVD+R, DVD-RW, DVD+RW) diskove nećete moći puštati na ovom uređaju.
- Ni na jednu stranu diska (označena strana ili nasnimavana strana) ne naljepljujte nikakve naljepnice.
- Ne upotrebljavajte CD-e nepravilnih oblika (na primjer, <sup>u</sup> obliku srca ili osmerokuta). To bi moglo rezulti-

više brojeva u njemu a koji su jasno vidljivi na kutiji. Ovaj broj mora mora odgovarati regionalnom kodu vašeg DVD Player-a ili se disk neće moći puštati.

Neke operacije puštanja DVD-a i Video CD-a mogu biti namjerno programirane od strane proizvođača software-a. Obzirom da ovaj uređaj pušta DVD i Video CD prema sadržaju na disku određenom od strane proizvođača software-a, možda će neke od pogodnosti uređaja za puštanje biti nedostupne, ili će neke funkcije biti dodane.

Sdelano pod licencom od Dolby Laboratory. Dolby, Pro Logic, <sup>i</sup> dupli D simbol su regisrirana marka Dolby Laboratorie. Poverljivi neobjavljeni radovi. Autorsko pravo 1992-1997 Dolby Laboratories. Sva prava uvažena.

Sdelano pod licencom od Digital Theater Systems, Inc. US Pat. No. 5,451,942; 5,956,674; 5,974,380; 5,978,762; 6,487,535 <sup>i</sup> drugih izdatih patenta <sup>i</sup> predstojećih. DTS i DTS Digital Surround su trgovačke marke Digital Theater Systems, Inc. Autorsko pravo 1996, 2003 Digital Theater Systems, Inc. Sva prava uvažena.

#### Napomene o DVD-ima <sup>i</sup> Video CD-ima

• Ako pokušate puštati DVD s regionalnim kodom drugačijim od onog na vašem player-u na TV ekranu će se pojaviti poruka "Check Regional Code".

rati kvarovima uređaja.

## Regionalni kod

Ovaj DVD Player namijenjen je <sup>i</sup> proizveden za puštanje DVD softwar-a kodirane za regiju 2. Ovaj uređaj može puštati samo DVD diskove označene s "2" ili "All".

## Napomena o regionalnim kodovima

• Većina DVD diskova ima na sebi globus s jednim ili

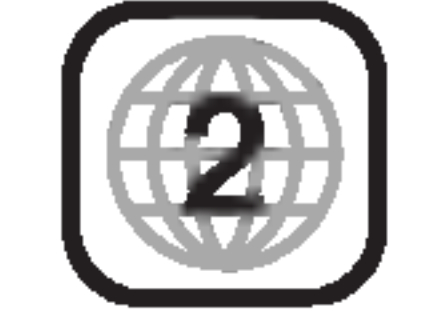

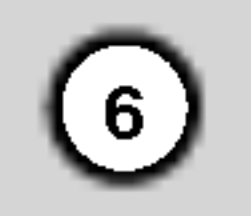

## Termini povezani s diskovima

#### DVD±R / DVD±RW

DVD-R i DVD +R predstavljaju dva različita standarda za nasnimavajuće DVD pogone i diskove. Ovaj format dozvoljava da se informacija snima na disk samo jedanput. DVD+RW <sup>i</sup> DVD-RW predstavljaju dva različita standarda za višestruko nasnimavajuće (rewritable) medije, što znači da se DVD sadržaj može pobrisati <sup>i</sup> ponovno nasnimiti. Jednostrani diskovi mogu imati 4,38 GB <sup>a</sup> dvostrani diskovi imaju dvaput toliko. Ne postoje dvoslojni jednostrani diskovi za snimanje.

VCD sadrži do 74 minute (650 MB disk) ili 80 minuta (700 MB disk) MPEG-1 full-motion video zajedno <sup>s</sup> kvalitetnim stereo zvukom.

MPEG je međunarodni standard za video i audio kompresiju. MPEG-1 je upotrebljen za kodiranje videa za VCD i osigurava kodiranje za višekanalni surround zvuk kao što je na primjer PCM, Dolby Digital, DTS i MPEG audio.

## VCD (Video CD)

Joint Pictures Expert Group. JPEG format komprimirane datoteke koji vam pruža mogućnost spremanja slika bez ograničenja u broju boja.

## MPEG

DivX je naziv za novi revolucionarni način kodiranja videa

## PBC: Upravljanje puštanjem (Playback Control) (Samo Video CD)

Upravljanje puštanjem je moguće za Video CD (VCD) verziju 2.0 disk formata. PBC vam omogućuje interakciju sa sistemom pomoću izbornika, funkcija pretraživanja, ili pomoću drugih operacija nalik onima na računalu. Također je moguće puštati mirne slike visoke rezolucije ako su one uključena na disku. Video CD-i koji nisu opremljeni PBC-om (Verzija 1.1) rade na isti način kao i audio CD-i.

#### MP3

MP3 je popularani format za kompresiju koji se koristi za digitalne audio datoteke koji omogućuje vrlo visoku kvalitetu zvuka gotovo jednaku CD-u.

## WMA

Windows media audio file. Vrsta kodiranja / dekodiranja koju je razvila tvrtka Microsoft Corp.

#### JPEG

#### DivX

Osnovni audio sadržaj ili prateći sadržaj ili dodatni sadržaj ili glazbeni album. Svaka grupa ima svoj referentni broj koji vam

koji se zasniva na novom MPEG-4 standardu kompresije za video. Pomoću ovog DVD player-a bit ćete u stanju gledati DivX filmove.

omogućuje da je lako pronađete

Određeni elemenat audiovizualne informacije, kao što je slika ili zvučna snimka za određeni jezik (DVD) ili muzi?ki komad na video ili audio CD. Svaka snimka ima svoj broj kako bi vam se omogućilo lakše pronalaženje željene snimke. DVD diskovi omogućuju jedan video snimak (svišestrukim kutevima) i nekoliko audio snimaka.

### Naslov (Samo DVD)

Općenito, naslov je različiti odjeljak DVD diska. Na primjer, glavna karakteristika može biti naslov 1, dokumentarni opis načina na koji je film nastao može biti naslov 2, razgovori s glumcima mogu biti nalov 3. Svakom je naslovu pridodan referentni broj koji će vam pomoći da ga s lakoćom nađete.

### Poglavlje (Samo DVD)

Poglavlje je segment naslova kao što je scena u filmu ili jedan razgovor <sup>u</sup> nizu. Svako poglavlje ima svoj broj kako bi Vam se omogućilo lakše pronalaženje željenog poglavlja. Ovisno o disku, poglavlja možda neće biti snimljena.

### Grupa (Samo DVD audio diskovi)

#### Scena (VCD)

Na video CD-u <sup>s</sup> funkcijama PBC (Playback control-Upravljanje puštanjem), premještanje slika i zaustavljenih slika podijeljeno je <sup>u</sup> odjeljke koji se zovu "scene". Svaka scena nalazi se u ekranu izbornika <sup>i</sup> ima svoj scenski broj kako bi Vam se omogućilo lakše pronalaženje željene scene. Scena je sastavljena od jednog ili nekoliko snimaka.

#### Snimka

## Prednja ploča

## $EJECT(\triangle)$

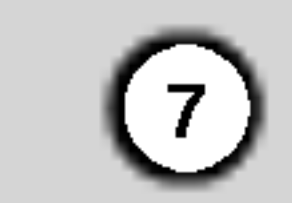

Zaustavlja puštanje kasete ili diska DVD ili Video rekorder pretinca na kratko/ za puštanje okvir po okvir pritisnite tipku nekoliko puta za redom.

## STOP  $(\blacksquare)$

Zaustavlja puštanje diska ili kasete.

#### OTVORI/ZATVORI (OPEN/CLOSE) (<a> Otvara i zatvara podložak diska.

## Senzor za daljinski upravljač Ovdje usmjerite daljinski upravljač

Odaberite jedan od izlaznih izvora između DVDa <sup>i</sup> video rekordera kako biste sliku gledali na TV ekranu.

## PROG./PRESET (A/V)

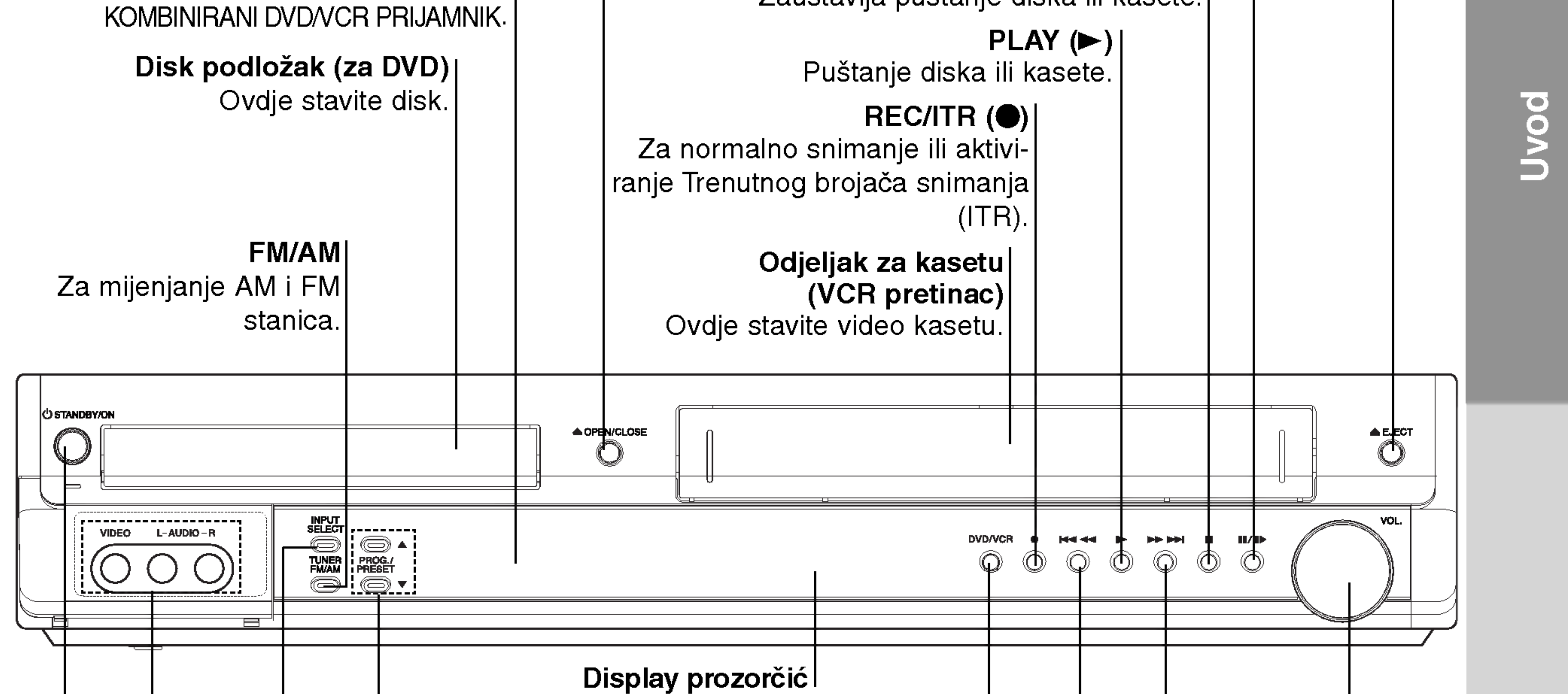

## DVD/Video rekorder (izbor izlaza)

## VIDEO ULAZ/AUDIO ULAZ (Lijevi/Desni)

Za prelazak gore ili dolje preko memoriranih kanala ili za kontrolu snimki tijekom puštanja kasete unatrag (Video rekorder) Za ugađanje željene stanice (Modus radija).

Spojite audio/video izlaz na vanjski izvor (Audio sistem, TV/monitor, drugi video rekorder)

## Obrnuto preskakanje/scaniranje (SKIP/SCAN) (<</a>

DVD: Idite na početak trenutnog poglavlja/snimke ili na prethodno poglavlje/snimku. Pritisnite i držite dvije sekunde da brzo obrnuto pretraživanje. Video rekorder: Premotava kasetu tijekom modusa zaustavljanja STOP ili | brzo pretražuje sliku obrnutim redoslijedom.

Unaprijed preskakanje/scaniranje (SKIP/SCAN) (>>/>) DVD: Idite slijedeće poglavlje/snimku.Pritisnite i držite dvije sekunde da brzo pretraživanje unaprijed. Video rekorder: Mota kasetu unaprijed tijekom modusa zaustavljanja STOP ili brzo pretražuje sliku unaprijed.

## Kontrola glasnoće (VOLUME)

Kotačić okrenite u smjeru kazaljke na satu za pojačavanje glasnoće, a u smjeru obrnutom od smjera kazaljke na satu za smanjivanje glasnoće. I

## **ひ STANDBY/ON**

Uključuje i isključuje KOMBINIRANI DVD/VCR PRIJAMNIK.

Vadi kasetu iz pretinca video rekordera.

#### PAUSE/STEP(II/III)

## INPUT SELECT (odabir ulaza)

Odaberite izvor za videorekorder (Tuner, A1, A2 ili AV3)

8

Umetnut je MP3 disk.

Indikatori za modus ponavljanja puštanja.

Prikazuje trenutni broj poglavlja ili broj snimke

Prikazuje da je uređaj u TV načinu rada.

## Prednja ploča

Prikazuje trenutni audio stream.

Na DVD odjeljku nalazi se disk. (Svjetlo se uključuje kad se na DVD odjeljku nalazi disk.)

> KOMBINIRANI DVD/VCR PRIJAMNIK nalazi se <sup>u</sup> modusu trenutnog brojača snimanja za video rekorder ili je pro- $\mid$ gramiran trenutni brojač snimanja za video rekorder.

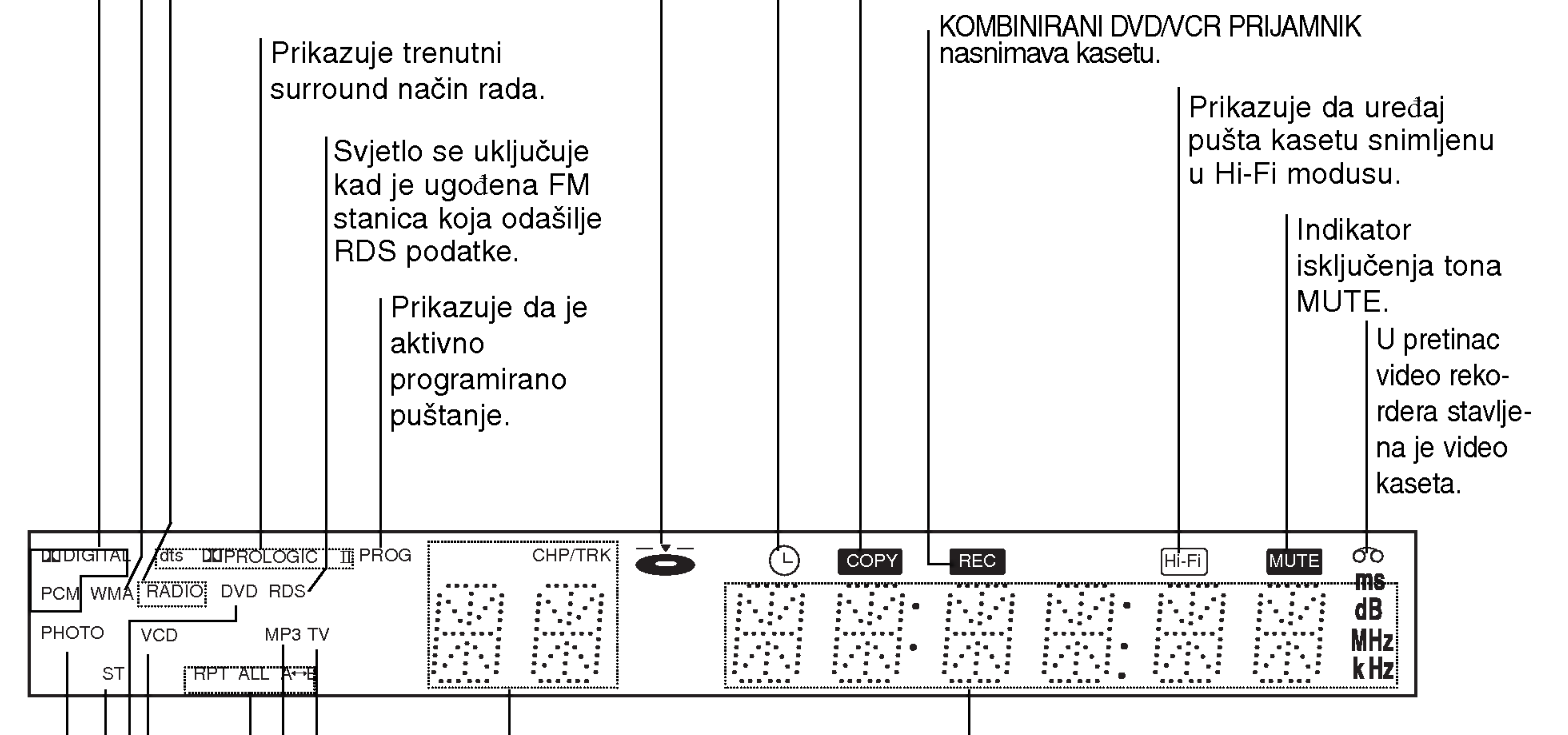

Umetnut je JPEG disk.

U tijeku copiranje <sup>s</sup> DVD-a na video rekorder.

Umetnut je DVD disk.

Indikatori za: ukupno vrijeme puštanja/ proteklo vrijeme/ frekvenciju/ preostalo vrijeme/ trenutni status pretinca/ surround | modus/ glasnoću, itd.

Svjetlo se uključuje kad se prima stereo odašiljanje u radio modusu.

Umetnut je WMA disk.

Prikazuje da je uređaj u radio načinu rada.

Umetnut je VCD disk.

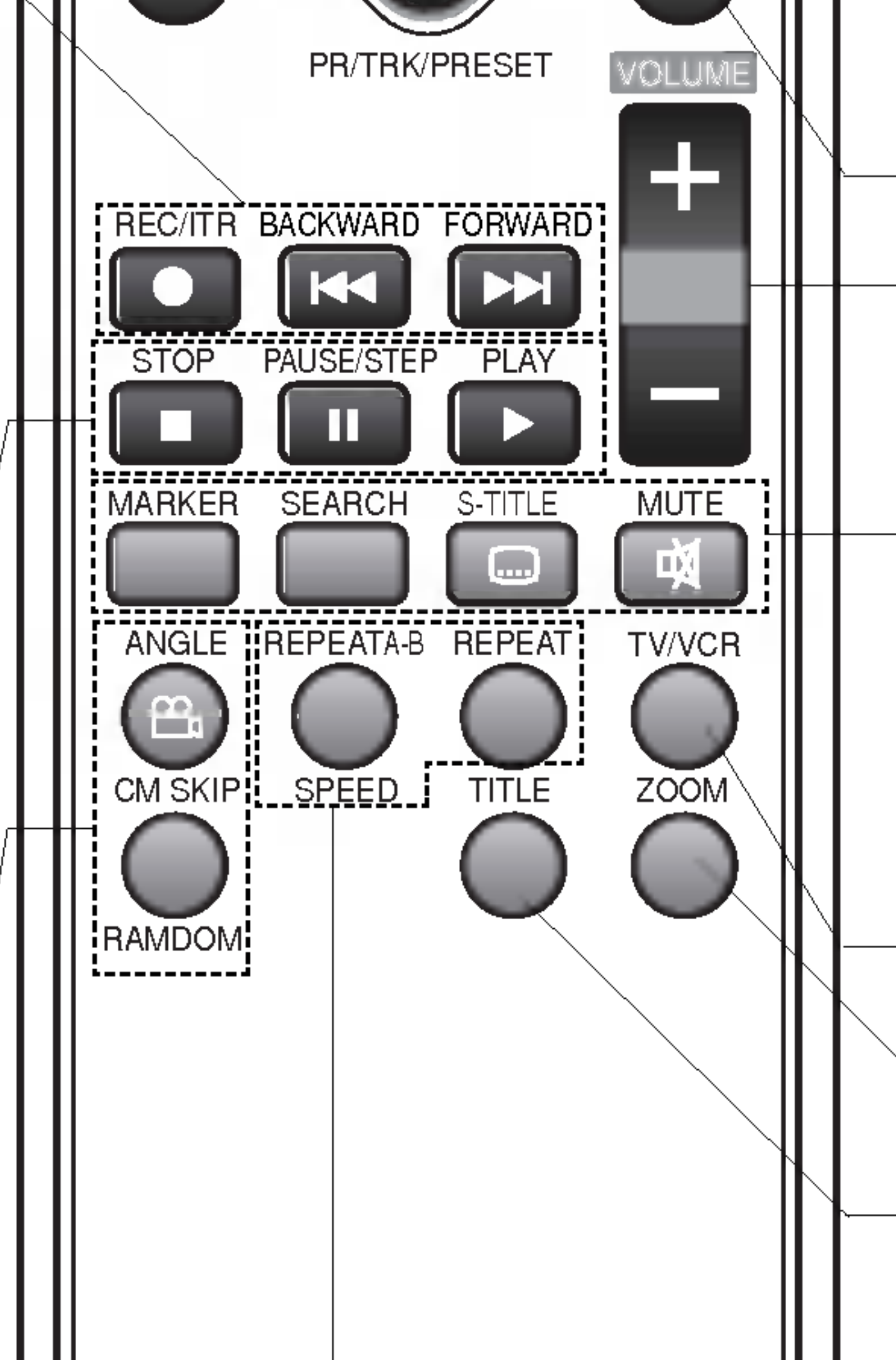

## Daljinski upravljač

POWER Uključuje i isključuje (ON-OFF) KOMBINI-RANI DVD/VCR PRIJAMNIK. Tipke brojčanika 0-9 EJECT Za odabiranje opcije izbornika po broju. OPEN/CLOSE POWER PROGRAM Prikazuje ili uklanja izbornik programa. CLEAR (BRISANJE) CD/DVD VCR FM/AM AUX Briše broj snimke na programskom izborniku ili oznaku na izborniku pretraživanja markera. Pritisnite za brisanje pred-programiranih в stanica iz memorije ugađanja stanica. AV DISPLAY, CLK/CNT Omogućuje pristup display-u na ekranu. 6 Prelazi na display-u sa sata na brojač vrpce, te na prikaz preostale vrpce  $\mathbf{o}$ 8.  $\blacktriangle$ / $\blacktriangleright$ / $\blacktriangle$ / $\blacktriangledown$  (lijevo/desno/gore/dolje) - Odabire opciju u izborniku. PROGRAM CLEAR SOUND MODE AUDIO - PR/TRK/PRESET(▲/▼): O» Odabire programe video rekordera ili RDS SHOWVIEW podešavačaRučno prilagođava sliku kasete na ekranu. TUNING  $(\blacktriangleleft/\blacktriangleright)$ : DISPLAY<br>CLK/CNT PR/TRK/PRESET CLK/CNT SET UP/ <sup>i</sup> Podešava i ugađa željenu radio stanicu. RETURN (POVRATAK) Uklanja izbornik postavljanja. TUNING- TUNING- $RECIITR$  ( $\bullet$ ) OK Za normalno snimanje ili aktiviranje MEMORY Trenutnog brojača snimanja (ITR). ENTER BACKWARD (K44) DVD: SePretraživanje unazad\*/odlaženje RETURN DISC MEUN na početak trenutnog poglavlja ili snimke  $\sigma$ 

## OPEN/CLOSE, EJECT (<del> $\triangle$ </del>)

- Otvara i zatvara podložak diska

ili odlaženje na prethodno poglavlje ili snimku.

FORWARD (NAPRIJED) (**DD**) DVD: Pretraživanje unaprijed\*/odlaženje na slijedeće poglavlje ili snimku. Video rekorder: Premotava vrpcu prema naprijed <sup>u</sup> modusu zaustavljanja ili brzo pretražuje sliku prema naprijed. Pritisnite i držite tipku oko dvije sekunde.

## STOP  $(\blacksquare)$ Zaustavlja puštanje PAUSE/STEP (II)

Zaustavljanje puštanja ili snimanja privremeno/ za puštanje okvir po okvir pritisnite tipku uzastopce. PLAY (PUŠTANJE) (▶) Starts playback. ANGLE (KUT)

#### rekordera Odabiranje izlaznog izbora (CD/DVD ili video rekorder) za gledanje na ekranu. Tipka za izbor ugađanja FM/AM

Video rekorder: Premotava vrpcu <sup>u</sup> modusu zaustavljanja ili brzo pretražuje sliku obrnutim redoslijedom. \* Pritisnite i držite tipku oko dvije sekunde

Odaberite ugađanje KOMBINIRANI DVD/VCR PRIJAMNIK prema željenom izboru slušanja (FM <sup>i</sup> AM). AUX Za odabir digitalnoga signala iz DIGITAL AUDIO IN (OPTICAL) AV Odabire izvore pretinca video rekordera (Podešavač,AV1, AV2 ili AV3). SOUND MODE (MODUS ZVUKA) Odabire modus zvuka između BYPASS, PRO LOGIC, PRO LOGICII (FILM, GLAZBA, MATRICA) <sup>i</sup> 3D SURROUND. AUDIO Odabire audio jezik (DVD) ili audio kanal (CD). RDS Za odabiranje RDS usluga programa. **SHOWVIEW** prikazivanje programa prilikom korištenja funkcije ShowView SET UP/il Pristupa ili uklanja DVD izbornik postavljanja <sup>i</sup> izbornik video rekordera. OK/MEMORY/ENTER -Unesite frekvencije radio stanice u

#### podešavač. -Prikazuje funkcije na TV ekranu. -Potvrđuje odabir u izborniku. IZBORNIK DISKA Pristupa izborniku DVD diska. VOLUME (GLASNOĆA) Prilagođava glasnoću zvučnika. MARKER Označava željenu točku tijekom puštanja. SEARCH (TRAŽI) Prikazuje izbornik pretraživanja markera. S-TITLE Odabire jezik titlova. **MUTE** Trenutno gašenje tona zvučnika DVD/CD/Video rekorder receiver-a. TV/VCR Za gledanje kanala odabranih prema Video rekorderu ili TV-u. ZOOM Povećava DVD video prikaz. TITLE (NASLOV)

Ovaj daljinski upravljač koristi iste tipke za funkcije video rekordera i DVD-a (na primjer, PLAY-za puštanje). Za upotrebu na video rekorderu, najprije pritisnite tipku VCR.

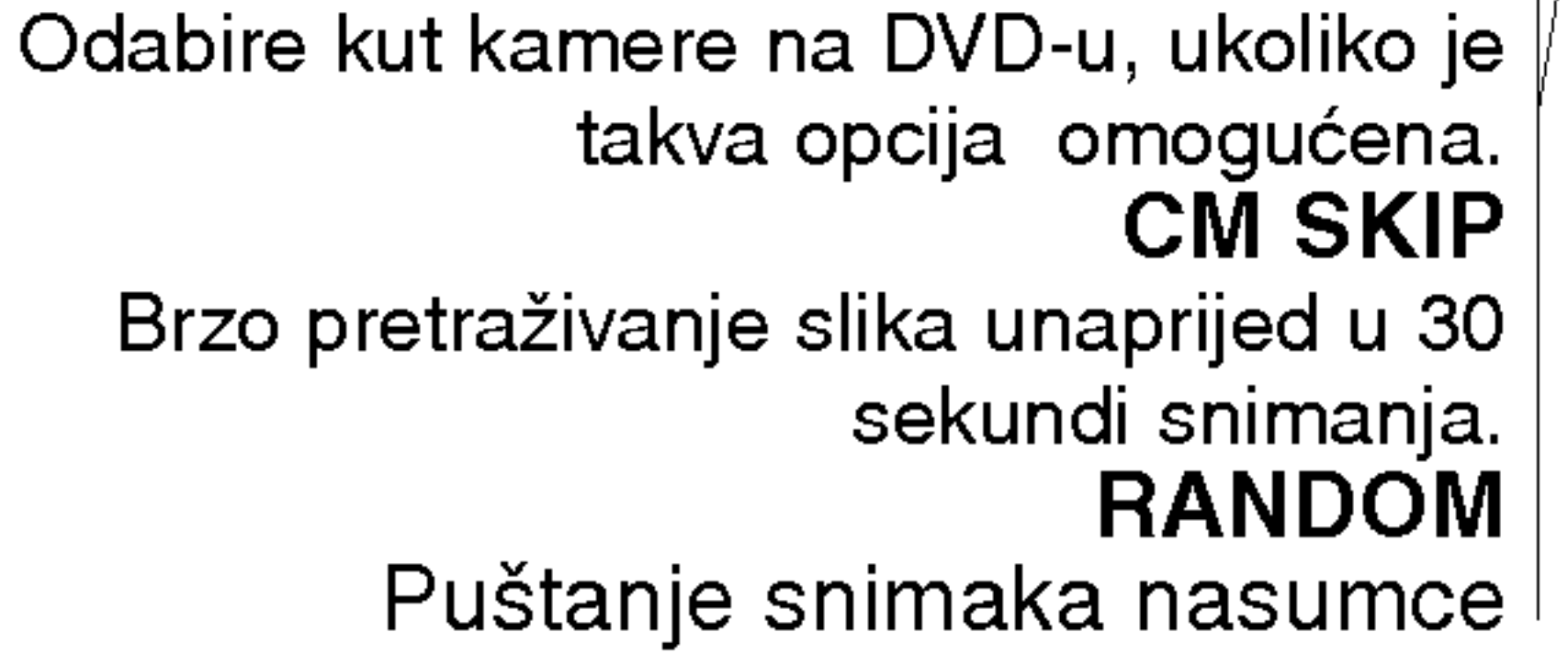

Izbacuje kasetu iz pretinca video rekordera Tipke za odabir CD/DVD/video

Prikazuje izbornik naslova na disku, ukoliko je dostupan.

#### REPEAT A-B/SPEED/REPEAT (PONAVLJANJE/BRZINA) - Ponavljanje poglavlja, snimke, naslova, sve. - Ponavljanje sekvence.

- Odabiranje brzine snimanja.

### Napomena

Za upotrebu na DVD-u, najprije pritisnite tipku CD/DVD.

9

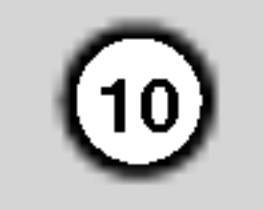

AC napojni kabel Uključite u izvor električne energije.

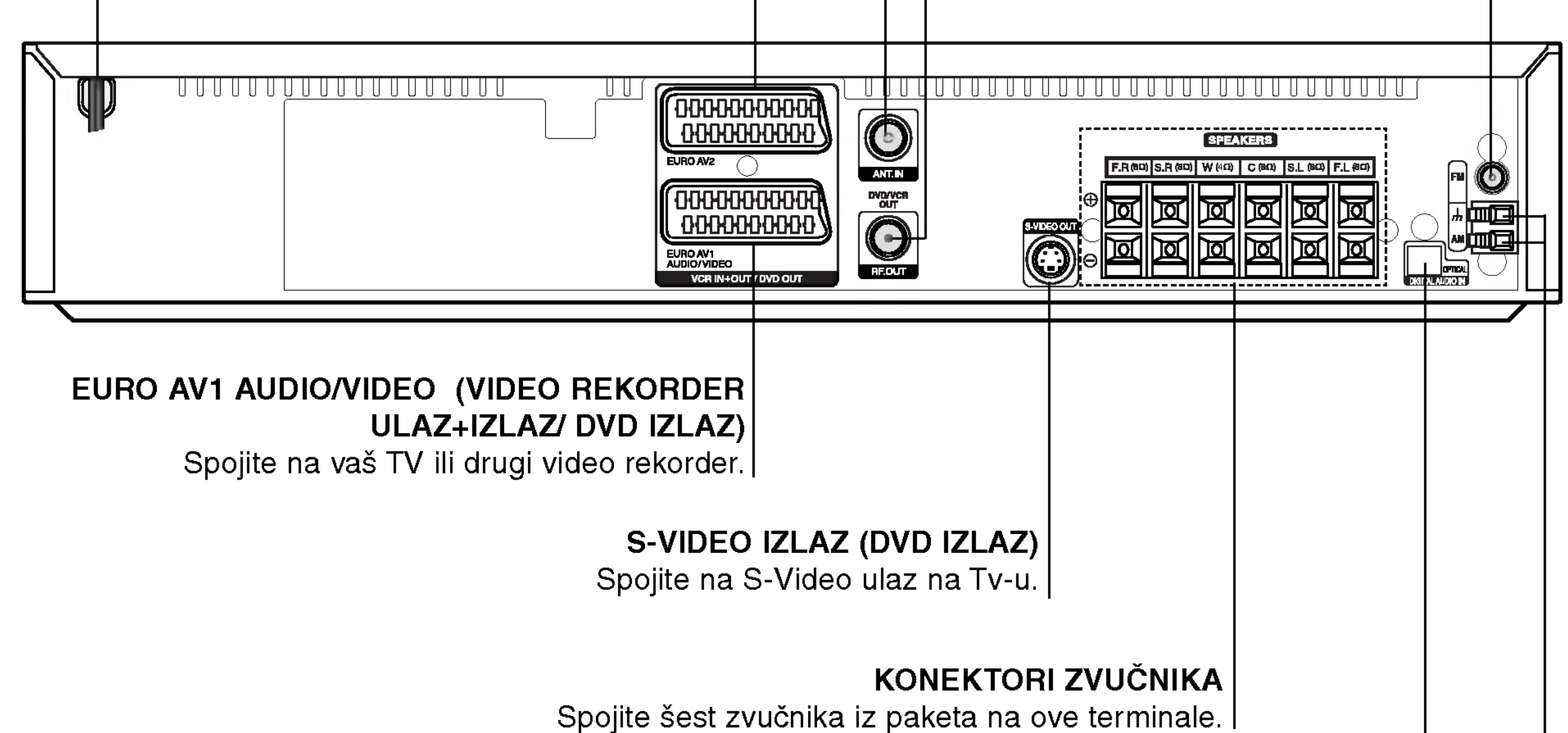

RF. IZLAZ Spojite na TV RF kablom.

## FM ANTENSKI KONEKTOR FM antenu spojite na ovaj terminal.

#### AM ANTENSKI KONEKTOR

- Daljina: Oko 20 ft (6 m) ispred senzora za daljinsko navodilo.
- Ugao: Oko 30° u svakom pravcu ispred senzora za daljinsko navodilo

AM antenu spojite na ovaj terminal.

Ne dodirujte unutrašnjost žaka na stražnjem panelu. Elektrostačko oslobađanje može prouzrokovati stalni kvar na uredu.

> Uklonite poklopac baterija na stražnjem delu daljinskog navodila, i postavite dve R03 (veličine AAA) baterije sa  $\bullet$  i  $\bullet$  tačno kao što je označeno.

## ∠!∆ Pažnja

Ne kombinujte stare <sup>i</sup> nove baterije. Nikada ne kombinujte različite tipove baterija (standartne, alkaline, itd.).

EURO AV2 (VIDEO REKORDER ULAZ+IZLAZ/ DVD IZLAZ) Spojite na Set top Box set kutiju ili drugi video rekorder.

## Stražnjoj ploča

## ANTENSKI PRIKLJUČAK

Priključite antenu pomoću ove utičnice.

Specifikacije rada daljinskog navodila

Uperite daljinsko navodilo ka njegovom senzoru <sup>i</sup> pritisnite tipke.

Instalacija baterija na daljinskom navodilu

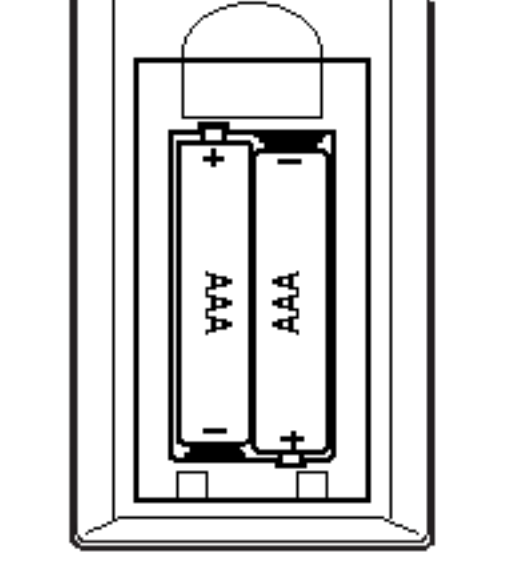

DIGITAL AUDIO IN (OPTICAL)

# Instaliranje i podešavanje

Priključivanje TV-a i dekodera (ili set kutija)

? Napravite jedno od sledećih povezivanja u zavisnosti od kapacitetnih sposobnosti Vašeg postojeće oprem.

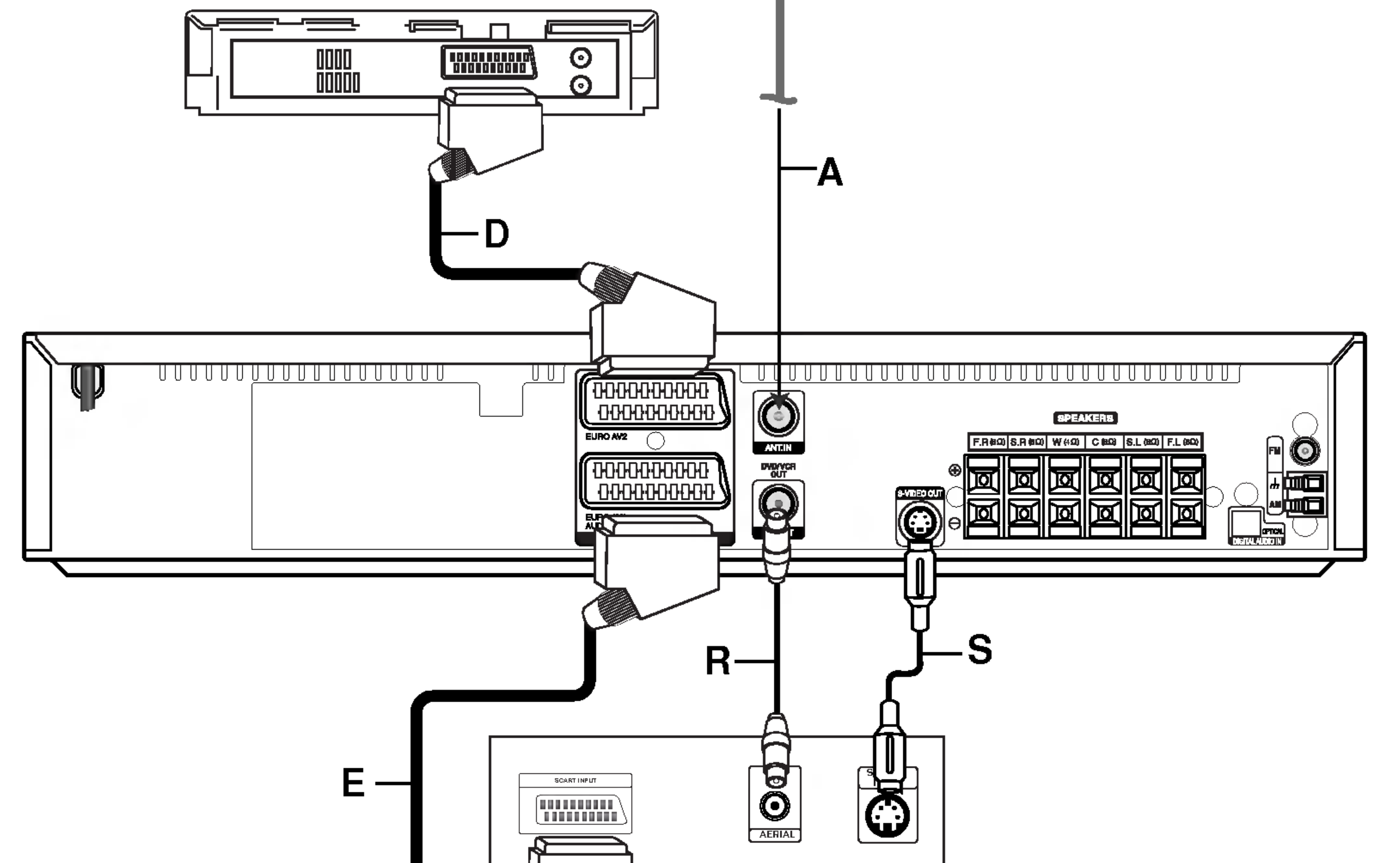

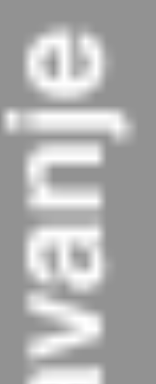

## Savjeti

- KOMBINIRANI DVD/VCR PRIJAMNIK možete priključivati na različite načine, ovisno o Vašem TVu i ostaloj opremi koju želite priključiti.
- Kako biste što kvalitetnije priključili uređaje, molimo Vas da se posavjetujete s priručnicima Vašeg TV-a, Video rekordera, Stereo sistema ili drugih uređaja.

## Oprez

- Pazite da DVD/CD/video rekorder receiver bude priključen izravno na TV. TV podesite na ispravni AV kanal.
- Ne priključujte KOMBINIRANI DVD/VCR PRIJAM-NIK preko video rekordera. DVD slika mogla bi biti nekvalitetna zbog zaštitnog sistema protiv kopiranja.

## Osnovni priključak (RF)

- Priključite RF antenski kabel (A) Vaše sobne/ vanjske antene u antenski (ANT.IN) izlaz na stražnjoj ploči ovog uređaja.
- 2. Priključite RF antenski kabel (R) iz RF izlaza na stražnjoj ploči ovog uređaja u antenski ulaz na Vašem televizoru.

- 1. Priključite EURO AV1 AUDIO/VIDEO na stražnju ploču ovog uređaja u SCART ulaz na TV-u pomoću SCART kabla (E).
- 2. Takav Set gornje kutije- Set Top Box- (ili drugi video rekorder) možete spojiti na DVD/CD/video rekorder receiver (D).
- ? .<br>Signal sa S-VIDEO IZLAZNOG žaka će raditi samo ako je odabrana funkcija moda CD/DVD.
- Kada povezujete DVD/CD/VCR prijemnik sa Vašim TV, uverite se da ste isključili iz napajanja i zida

## Osnovni priključak (AV)

utičnice oba ureda prije nego počnete bilo kakvo povezivanje.

(11)

Set gornje kutije --Set Top Box-(ili drugi video rekorder)

## S-Video spajanje

Priključite S-VIDEO izlaz na KOMBINIRANI DVD/VCR PRIJAMNIK na TV-u pomoću S-Video kabla (S).

## Napomena

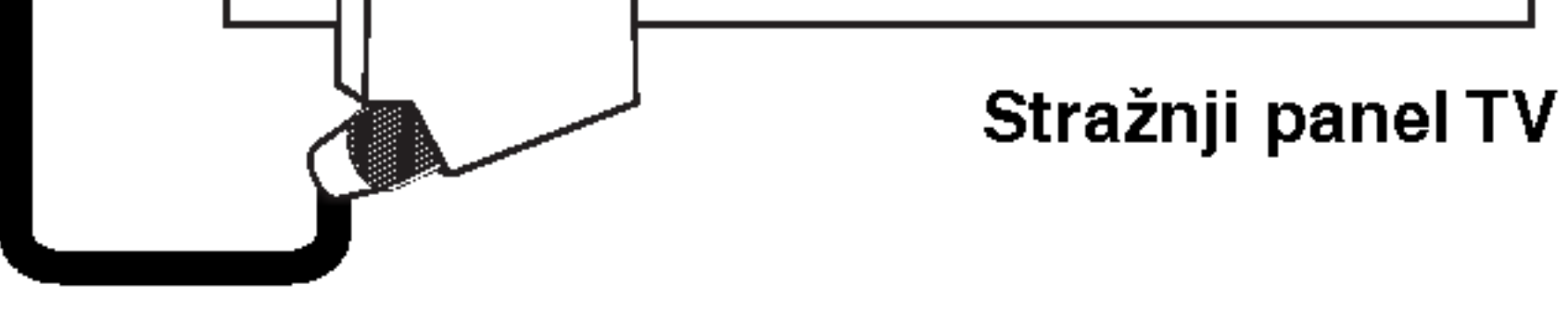

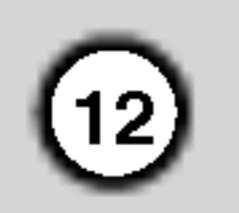

### Priključak za Progressive Scan (ColorStream<sup>®</sup> pro)

Priključak EURO AV1 AUDIO/VIDEO kombiniranog DVD/VCR prijamnika priključite na priključke COMPO-NENT VIDEO INPUT(Y Pb Pr) televizora, a pomoću SCART-RCA kabela (naknadno kupljenog).

• Ukoliko je Vaš televizor visiko definiran ili digitalno podešen ('digital ready'), za najbolju moguću video rezoluciju možete iskoristiti progresivni scan izlaz ovog DVD playera.

Stražnji panel TV

• Ukoliko Vaš televizor ne prihvaća formar Progressive Scan, pokušate li primijeniti Progressive Scan opciju na DVD playeru, slika će biti nepravilna.

## Napomene

izlaza) s izbornika namještanja uporabe signala Y Pb Pr ili RGB sa priključka EURO AV1 AUDIO/VIDEO. (Pogledajte "TV Output Select" (odabir TV izlaza) na str. 24.)

- ? Progressive postavite na 'On' (uklju?eno) <sup>u</sup> izborniku za postavljanje progresivnog signala (vidi stranicu 24).
- ? Jednom kad se unesu postavke za izlaz opcije progressive scan, slika će se prikazivati samo na TV ili monitoru kompatibilnom s opcijom progressive scan. 1) Uklonite diskove iz uređaja i zatvorite podlolak za disk. Natpis 'NO DISC' pojavit çe se na displayu. 2) Pritisnite tipku STOP i držite pet sekundi prije nego je pustite. Video izlaz vratit će se na standardnu postavu i slika će biti vidljiva na konvencionalnom analognom televizoru ili monitoru.
- ? Opcija Progressive scan ne radi s analognim video

#### Stražnji panel KOMBINIRANI DVD/VCR

## Pažnja:

Morate namjestiti opciju TV Output Select (odabir TV

priključcima (žuti priključak VIDEO izlaza).

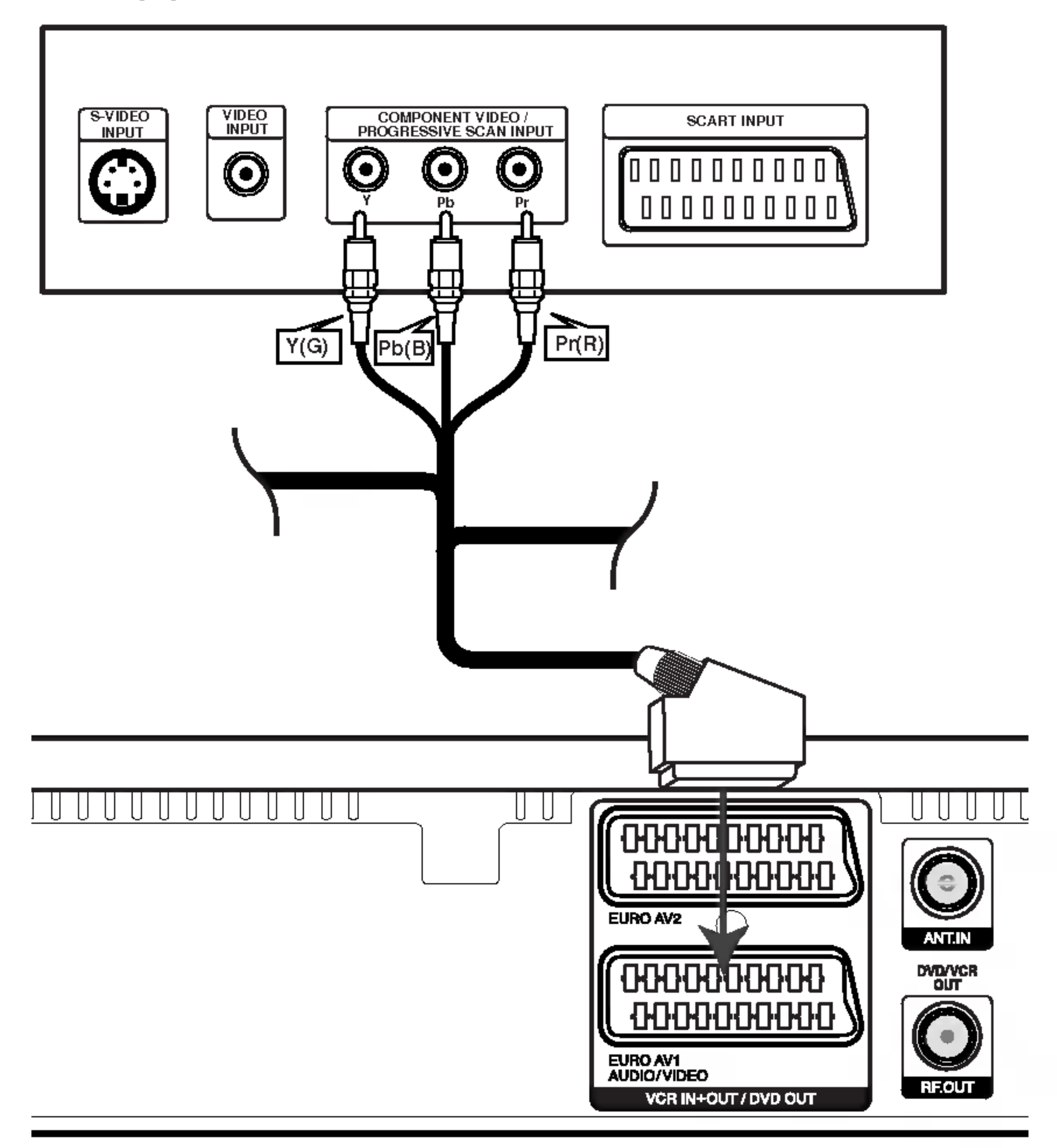

- Povežite kružnu antenu za amplitudno (AM) moduliran signal ka konektoru za AM-antenu.
- ? Spojite FM ?icu antene na konektor za FM antenu.

#### Napomene

- Da bi izbegli šumni rezonans, postavite kružnu AM antenu dalje od prijemnika za digitalne video diskove DVD/CD/VCR i drugih komponenti.
- Ne zaboravljajte da u celini raztegnete žičnu FM antenu.
- Posle povezivanja žične FM antene, održavajte koliko je moguće horizontalno.

## Priključivanje Audio/Video (AV) dodataka na KOMBINIRANI DVD/VCR PRI-JAMNIK

Priključite AV3 utikače na KOMBINIRANI DVD/VCR PRIJAMNIK na audio/video izlazne priključke vaših dodatnih komponenti pomoću dodatnih audio/video kablova. Spojite optički izlaz KOMBINIRANI DVD/VCR PRIJAMNIK (ili digitalnog uređaja, itd) na ulazni optički konektor.

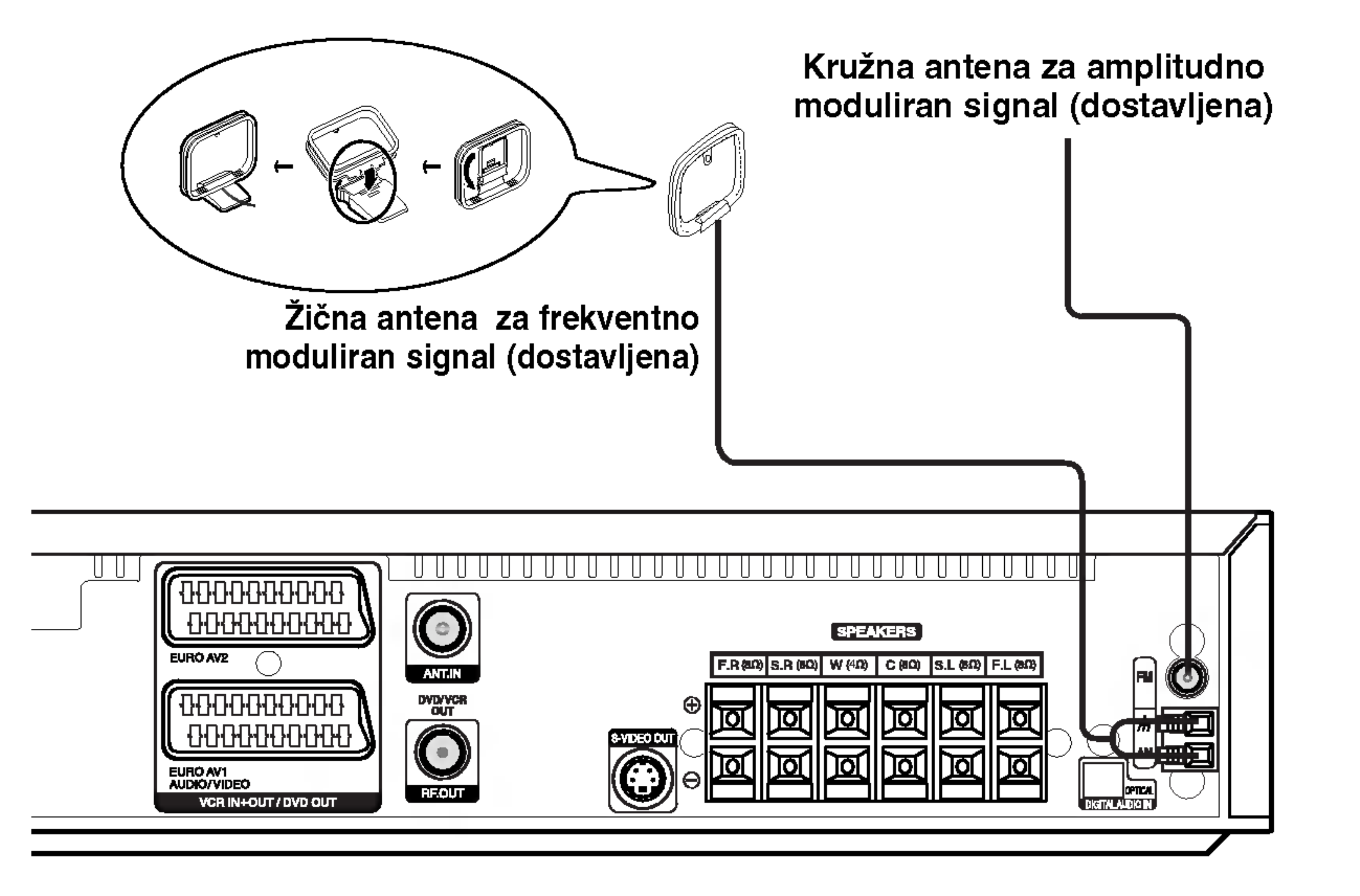

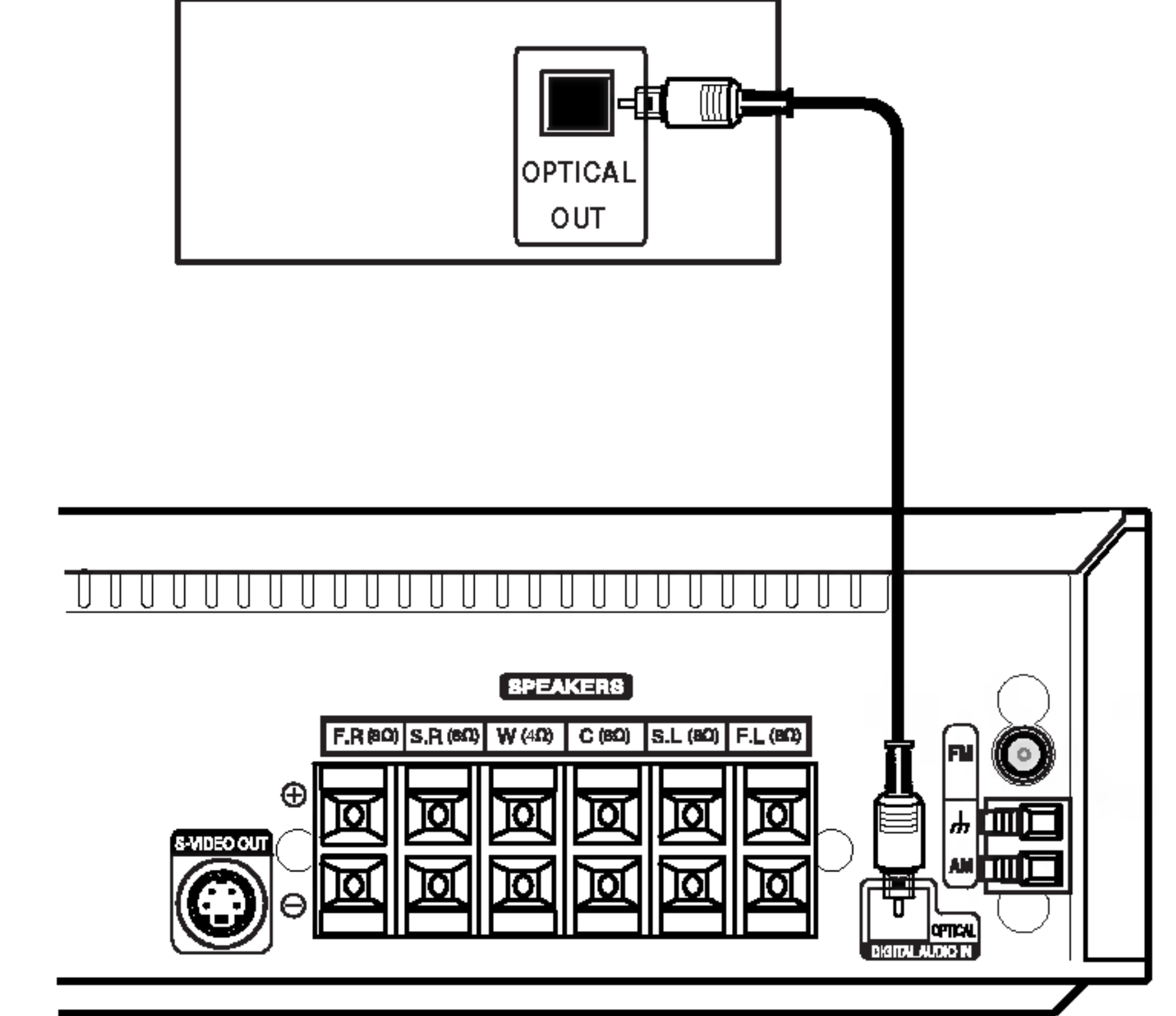

(13)

## Radio antenski priključci

Povežite dostavljene antene za frekventno / modularno moduliran signal FM/AM za slušanje radija.

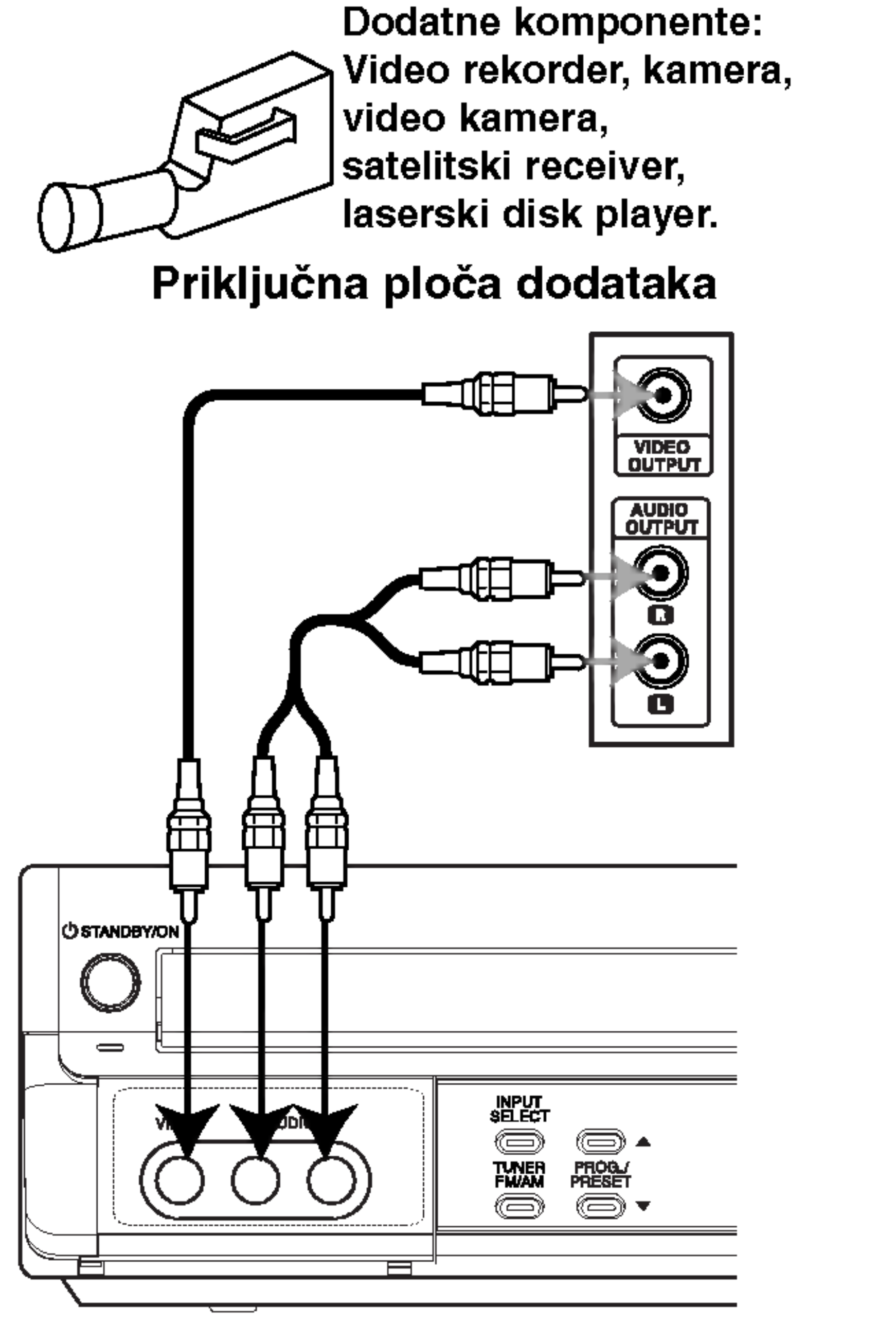

Prijemnik za digitalne video diskove DVD (ili cifrov ured itd.).

## Povezivanje zvučne sisteme

Povežite zvučnike koristeći dostavljene kable za njih uz pomoć napasvanja boja na žabicama i onih na kabelima. Da bi dobili najbolje moguće zvučno okruženje, regulišite parametre na zvučnicima ( rastojanje, nivo, itd.).

#### Napomene

- Ne zaboravite da uskladite kabl zvučnika sa odgovarajućom žabicom na komponentama: + ka + i -- ka --. Ako obrnete kable, ozvučavanje će biti iskrivljeno i fali će bas.
- Ako koristite prednje zvučnike sa niskom maksimalnom ulaznom snagom, pažljivo regulirajte glasnoću zvuka da bi izbegli prekoerno razvijanje snage nad zvučnicima.
- Ne razmontiravajte prednji poklopac dostavljenog zvučnika.

## O željeznoj jezgri

Obavezno pričvrstite željeznu jezgru dostavljenu u paketu na kablove zvučnika (za spajanje na ovaj uredaj). Ova željezna jezgra može smanjiti buku i neugodne zvukove.

## Kako pričvrstiti željeznu jezgru

- 1. Gurnite zaustavljač [a] na željeznoj jezgri kako biste je otvorili.
- 2. Kabel subwoofer zvučnika namotajte tri puta na feritnu jezgru (A). Kabel subwoofer zvučnika namotajte jednom na feritnu jezgru (B).

- 3. Ostale kable provucite ravno kroz feritnu jezgru (B).
- 4. Zatvorite željeznu jezgru dok ne čujete zvuk da je zatvarač dobro sjeo.

![](_page_13_Figure_12.jpeg)

• Feritnu jezgru priključite u blizini uređaja (Vidi sl.3 i komentare uz sliku).

## Napomene

 $(14)$ 

![](_page_13_Figure_2.jpeg)

## Poziciranje zvučnika

U slučaj normalnog položaja, koristite 6 zvučnika (2 prednja zvučnika centralni zvučnik, 2 zadnja zvučnika i subbasov zvučnik). Ako želite da reproducirate dominantni basov zvuk, DTS digitalno okruženje ili Dolby Digital okruženje, treba da povežete subwoofer zvučnik.

## • Prednji zvučnic

Skladno Vašoj slušajoćoj poziciji podesite zvučnike na jednaku distancu.ini. I preko pozicije slušanja koja postavlja interval između zvučnika na 45 stupnja.

#### • Centralni zvučnik

![](_page_14_Figure_14.jpeg)

#### Primer za poziciranje zvučnika

 $(15)$ 

Idealno je da centralni zvučnik i prednji zvučnici budu na istoj visini. Ali uobičajeno mesto je iznad ili ispod televizora.

## • Stražnji zvučnic

Postavite levi i desni iza zone za slušanje.Ovi zvučnici kreiraju zvučni i atmosverski utisak zahtijevan od okružujućeg (surround) reproduciranja. Da bi dobili najbolje rezultate, ne instalirajte stražnje zvučnike mnogo daleko iza zone slušanja a instalirajte ih na ili nad nivoa ušiju slušatelja. Isto tako je efikasno da se upere stražnji zvučnici u pravcu zida ili plafona za dopunsko raspskivanje zvuka.

U slučaju sobe malih razmera, ako je slučalac blizu stražnjeg zida podesite stražnje zvučnike jedan nasuprot drugom, i podesite stranje zvučnike u rastojanju od 60 - 90 cm iznad slušaoćevih ušiju.

## • Subwoofer zvučnik

Ovo može da se postavi u bilo koju prednju poziciju.

16

## Mali rječnik za modus rada Audio Stream <sup>i</sup> Surround

## dts

Vam omogućuje da se sladite zvuku od 5.1 (ili 6) digitalnih kanala, visokokvalitetnih digitalnih audio iztočnika u DTS-sistemi trgovačke marke, kao što su na primer diskovi, digitalin video diskovi DVD, kompakt diskovi, itd. DTS Digital Surround osigurava do 6 kanala autentični audio (što označava identično originalnim masters-snimcima) i završava sa krajnje čistim otpočetka do kraja istinitim 360stupnjevim zvučnim poljem. Termin DTS je trgovačka marka DTS Technology, LLC. Fabriciran po licenci od DTS Technology, LLC.

Dolby Pro Logic II sazdaje od dvo --kanalnih istočnika pet izlaznih kanala sa punom širinom frekventne skale. To nastaje uz pomoć avangradnog matričnog surround detektora visoke čistoće koji izvlači prostorne osobine originalnog snimka bez dobavljanja bilo kakvih zvukova ili tonskih ukrasa.

Režim za film (Movie) je za upotrebu kod stereo televizijskim emisija <sup>i</sup> kod svih programa kodiranih <sup>u</sup> Dolby Surround sistemi. Rezultat je promene pravca zvučnog polja koje dostiže kvalitet diskretnog 5.1-kanalnog zvuka.

#### Režim za muziku MUSIC:

Režim za muziku (Music) je za upotrebu kod svih snimaka stereo muzike, i osigurava široko i duboko zvučno prostranstvo. Ovaj režim uključuje komande za upravljanje koje dozvoljavaju da ozvučavanje bude usklađeno sa individualnim ukusima slušatelja.

#### Matrični režim MATRIX:

Matrični režim je isti kao muzički režim Music, sa tim da je logika za promenu pravca isključena. Može biti koristan da pojačava mono signale, praveći ih "većim". Matrični režim može naći upotrebu isto i kod automobilnih sistema, gde kolebanja od lošeg prijema FM-stereo neki put može dovesti do smuštavanja okružujućih signala kod logičnog dekodera. Krajnji "lek" za loš prijem FM-stereo recepcije može biti prosto prebacivanje zvuka na mono.

## Na Vašu informaciju

Ovaj uređaj ima mogućnost proizvođenja 3D surround efekta, pomoću tehnologije 3D Surround zvuka, koja simulira multikanalno audio puštanje iz dva uobičajena stereo zvučnika, umjesto pet ili više zvučnika inače potrebnih za slušanje multi-kanalnog audio zvuka iz kućnog kina. Ova mogućnost funkcionira <sup>s</sup> DVD diskovima kodiranim <sup>s</sup> audio snimkama Dolby Pro Logic <sup>i</sup> Dolby Digital.

Software s višekanalnim audio signalima pušta se prema načinu na koji je snimljen.

## Zvučni režim Sound

Vi možete uživati u okružujućem (surround) ozvučavanju prosto odabiranjem jednog od prethodno programiranih polja ozvučavanja saglasno programom koji želite slušati.

## Kada se na prozorcu displeja prikaže samo indikator PCM:

Svaki put kad pritisnete tipku za režim ozvučavanja SOUND MODE, režim ozvučavanja se menja sledećim redosledom: PRO LOGIC  $\rightarrow$  PL2 MOVIE  $\rightarrow$  PL2 MUSIC  $\rightarrow$  PL2 MATRIX  $\rightarrow$  3D SURROUND  $\rightarrow$  BYPASS

Možete promeniti režim ozvučavanja na digitalnom video disku (Dolby Digital, DTS, PRO LOGIC, itd.) pritiskanjem <sup>u</sup> vreme reproduciranja tipke za audio AUDIO na daljinskom navodilu.

Bez obzira na to da se sadržaj digitalnih video diskova razlikuje od diska do diska, sledeće objašnjava bazični rad kada se koristi ta karakteristična osobina. Svaki put, kada pritisnete tipku za audio AUDIO, režim ozvučavanja na digitalnom video disku se menja sledećim redosledom:

 $\rightarrow$  [dts]  $\rightarrow$  [PCM]  $\rightarrow$  DODIGITAL **DODIGITAL** 

#### Režim za filmove MOVIE:

Kada reproducirate zvučne staze sa frekvencom semplinga 96 kHz, izlazni kanali će biti transformirani u 48 kHz (sempling frekvenci).

### 3D SURROUND

## BYPASS (2CH STEREO)

Nekoliko puta za redom pritisnite tipku SOUND MODE dok se željeni modus zvuka ne pojavi na display-u kako je dolje navedeno.

## **DIDIGITAL**

Okružujući (surround) Dolby Digital format Vam omogućuje da uživate u do 5.1 digitalnih kanala od okružujućeg ozvučenog istočnika Dolbi Digital - programa. Ako reproducirate digitalne diskove označene sa " <del>開</del> , možete da uživate u boljoj kvaliteti zvuka, u većoj prostranstvenoj tačnosti i na poboljšanoj dinamičkoj dijapazoni.

## **DIOPRO LOGIC**

Ovaj modus rada koristite prilikom puštanja filmova ili Dolby ر<br>Digital 2 kanala koji nosi oznaku " משפחה " Ovaj modus rada pruža ugođaj poput gledanja filma u kino dvorani ili koncerta u koncertnoj dvorani intenzitetom koji se može postići samo DOLBY PRO LOGIC SURROUND sistemom. Ugođaj kretanja zvuka naprijed/nazad/lijevo/desno kao i osjećaj fiksnog položaja zvuka jasniji je i dinamičniji nego prije. DIOPRO LOGIC (II)

## Kada je postavljen digitalni video disk DVD.

- ? DVD/CD/VCR prijemnik pamti poslednji mod podešavanja za svaki izvor individualno.
- Možete ideficirati format kodiranja na programnom softeru razgledanjem njegovog pakovanja.
	- Dolby Digital-diskovi su markirani ovim logom.
	- -Kodirani sa Dolby Surround programi su markirani **LOGIENT** logom.
	- DTS Digital Surround-diskovi su markirani sa DTS.

## Napomena

![](_page_16_Picture_36.jpeg)

## Prije upotrebe - Video rekorder

# PODESˇAVANJE VIDEOKANALA NA

## TELEVIZORU

## Napomene

- Vaš televizor prima istovjetne signale kod prijema televizijskih postaja <sup>i</sup> kod prijema sa videorekordera. U cilju gedanja filmova izaberite jedan kanal za videorekorder na vašem televizoru. Ako ste za priključivanje koristili SCART ili AUDIO <sup>i</sup> VIDEO kablove, video možete primiti na AV kanalu (u većini slučajeva).
- 1. Kontrolišite ispravnost priključivanja videorekordera. U cilju uključivanja uređaja pritisnite POWER tipku. Uključite televizor.
- 2. Stavite jednu kasetu u videorekorder <sup>i</sup> pritisnite tipku PLAY na daljinskom upravljaču. Izaberite TV kanal na kojem želite filmove da gledate.
	- U ovom trenutku još nije problem ako nemate kasetu sa programom. Nastavite podešavanje sa koracima 3-4. Uštimavajte plavi ekran umjesto filma.

Nakon ovog pritisnite **U** STANDBY/ON tipku na uređaju.

3. Uštimavajte kanal dok ne dobijete kvalitetnu sliku i boju tona.

Ako ste videorekorder priključili pomoću SCART ili VIDEO i AUDIO kablova, nema potrebe za uštimavanje kanala. U ovom slučaju izaberite jednostavno AV kanal na televizoru.

6. Držite PROG.  $\blacktriangle$  i  $\blacktriangledown$  tipke (obadvje) na sprijednoj ploči ure|aja više od 4 sekundi pritisnuto. Na displayu se pojavljuje RF60 natpis.

**Napomena** – Ako se ovaj izbornik ne pojavi, Vaš video rekorder već je bio programiran.

1. Odaberite zemlju prema području na kojem<br>Živite pomoću tipki ◀ i ▶.

- Izlazna frekvencija uređaja je podešena na kanal 60 na UKV području. Ako je već ovaj kanal zauzet ili je slika lošijeg kvaliteta, izmjenite frekvenciju videorekordera. U cilju modifikacije frekvencije izvršite korake 5-8.
- 7. Pritisnite PROG.  $\blacktriangle$  i  $\nabla$  tipku i izaberite jedan novi kanal.

Vi također možete ga podesiti na 'OFF' u slučaju smetnji, kada je vaš televizor priključen na VCR pomoću SCART priključnice. Izaberite jedan kanal izme|u 22 <sup>i</sup> 68.

Izaberite kanal na kojem želite videoprogram da gledate.

Uštimavajte kanal dok ne dobijete plavi ekran. Memorirajte ovaj kanal na televizoru.

- 4. Memorirajte izabrani kanal na televizoru. Kod ovog koraka koristite tehničko uputstvo za TV prijemnik.
- 5. Korake 5~8 izvršite samo u onom slučaju, ako sa koracima 1~4 niste dobili oštru sliku. SIzaberite kanal na televizoru na kojem biste želeli da gledate videoprogram.

"A": Austrija, "B": Belgija, "CH": Švicarska, "D": Njemačka, "DK": Danska, "E": Španjolska, "F": Francuska, "I": Italija, "N": Norveška, "NL": Nizozemska, "P": Portugal, "S": Švedska, "SF": Finska, OSTALE.

Sa pritiskom na POWER tipku na daljinskom upravljaču kontrolišite da li je uređaj u stanju pripremljenosti.

## Napomene

Provjerite ispravnost priključivanja videorekordera i uštimavanje kanala na televizoru. Ako ste izabrali loš kanal, nećete moći snimati i reproducirati sa uredajem.

## Početna podešavanja

Za sljedeće korake pretpostavljamo da ste upravo priključili Vaš video rekorder po prvi put. U tom slučaju video rekorder uključen je nakom glavnog priključivanja. Još ne dirajte nikakve tipke. Sada ćete vidjeti na priključenom TV-u.

![](_page_16_Picture_34.jpeg)

![](_page_16_Picture_1210.jpeg)

2. Pritisnite tipku **OK** kako biste pokrenuli<br>automatsko spremanje kanala TV stanica na Vašem području.

Na ekranu televizora se pojavljuje slijedeća slika.

![](_page_16_Figure_35.jpeg)

![](_page_17_Picture_21.jpeg)

## PODEŠAVANJE ČASOVNIKA Ručno podešavanje

U videorekorderu se nalazi časovnik, koji upravlja sa podešavanom vrijemenom i datumom u videorkorderu.

Izaberite TIME DATE sa  $\blacktriangleleft$  ili  $\blacktriangleright$  tipkom. Pritisnite tipku OK.

2. Koristite numerirane tipke za modifikaciju časova, minuta, dana, mjeseca <sup>i</sup> godina.

1. Pritisnite tipku i.

- 6. Pritisnite tipku i. Meni će nestati sa ekrana.
- 3. Ako ste pogrešili pritisnite <ili > tipku i upišite toEno vrijeme.
- 4. Pritisnite tipku i.

# PODEŠAVANJE KODNOG SUSTAVA ZA FARBU

- 1. Pritisnite tipku i.
- 2. Na ekranu televizora će se pojaviti glavni meni.
- 3. Izaberite SYSTEM sa  $\blacktriangleleft$  ili  $\blacktriangleright$  tipkom. Pritisnite

Nemojte zaboraviti da ovaj videorekorder koristi 24 časovni sustav. Npr.:  $13:00 = 1$  popodne. Pri podešavanju godine dani tjedna će se automatski pojaviti.

tipku OK.

4. Izaberite odgovarajući kodni sustav za farbu sa  $\blacktriangle$ ili  $\nabla$  tipkom.

![](_page_17_Picture_8.jpeg)

![](_page_17_Picture_14.jpeg)

5. Izaberite RF AUDIO sa  $\blacktriangleleft$  ili  $\blacktriangleright$  tipkom. Pritisnite tipku  $\blacktriangle$  ili  $\nabla$ .

![](_page_17_Picture_11.jpeg)

![](_page_17_Picture_17.jpeg)

![](_page_17_Figure_16.jpeg)

![](_page_18_Picture_38.jpeg)

## GLAVNI MENI

TUprogramiranje videorekordera pomoću meni sustava je prava dječja igra. Meni sustav možete pozivati sa daljinskim upravljačem.

1. Uključite televizor i videorekorder sa POWER tipkom.

# AUTOMATSKO PODEŠAVANJE

- 
- 2. Pritisnite tipku i.

Na displayu se pojavljuje glavni meni.

- F.OSD ON/OFF Prikazivanje funkcije (vidi 43)
- 16:9/4:3 Podešavanje moda slike (vidi 44)
- OPR Poboljšanje kvaliteta slike (vidi 27)
- NIC uključivanje/isključivanje NICAM digitalnog stereo zvuka (vidi 44)

Jezik izbornika možete mijenjati u izborniku podešavanja DVD-a. (Vidi Jezik izbornika na stranici 23.)

- 3. Pritisnite ◀ ili ▶ tipku za biranje odgovarajućih meni točkova. Pritisnite OK tipku, a nakon ovog koristite  $\blacktriangle$  ili  $\nabla$ tipku za biranje.
- 4. U cilju isključivanja meni prikaza pritisnite tipku i ponovo.

Ako je prijemni TV signal preslab, Vaš video rekorder možda neće otkriti sve potrebne informacije i ispravno ih spremiti. Za rješenje ovog problema molimo Vas pročitajte odjeljak RUČNO BIRANJE PROGRAMA na stranici 20.

meni.Izaberite ACMS točku u meniu sa ◀ i ▶ tipkama.

## Savjet

## TV POSTAJA

2. Pritisnite tipku i.

Na ekranu televizora se pojavljuje glavni meni. Na ekranu televizora se pojavljuje glavni

Pritisnite tipku OK.

4. Nakon ove operacije televizijske postaje se poljavljuju u jednoj tabeli.

U cilju memoriranja pritisnite tipku i.

![](_page_18_Picture_21.jpeg)

![](_page_18_Picture_22.jpeg)

![](_page_18_Figure_32.jpeg)

3. Pritisnite tipke  $\blacktriangleleft$  ili  $\blacktriangleright$  kako biste odabrali zemlju (COUNTRY). "A": Austrija, "B": Belgija, "CH": Š vicarska, "D": Njemačka, "DK": Danska, "E": Š panjolska, "F": Francuska, "I": Italija, "N": Norveška, "NL": Nizozemska, "P": Portugal, "S": Š vedska, "SF": Finska, OSTALE. Ponovno pritisnite tipku OK kako biste pokrenuli proces automatskog ugađanja.

![](_page_18_Picture_1022.jpeg)

![](_page_18_Picture_1023.jpeg)

![](_page_18_Picture_9.jpeg)

- REC podešavanje vrijemena snimanja (vidi 30)
- PR SET Ručno podešavanje (vidi 20)
- ACMS Sustav za automatsko memoriranje postaja (vidi 19)
- TIME DATE Podešavanje datuma i točnog vrijemena (vidi 18)
- SYSTEM Podešavanje standarda televizora (vidi 18)
- $\bullet$  Dr. Riješavanje problema (vidi 43)

1. Pritisnite POWER tipku u cilju uključivanja uređaja.

![](_page_19_Picture_29.jpeg)

# RUČNO PODEŠAVANJE TV

## POSTAJA

U određenim područjima zemlje signali odašiljača mogli bi biti preslabi za automatski proces biranja <sup>i</sup> pravilnog ugađanja kanala Vašeg video rekordera. Programe slabijeg signala morate birati i ugađati Programe slapijeg signala morate pirati i uga∈<br>ručno, kako bi ih Vaš video rekorder spremio.

## 1. Pritisnite tipku i.

Na ekranu televizora se pojavljuje glavni meni. Izaberite PR tačku u meniu sa  $\blacktriangleleft$  i  $\blacktriangleright$  tipkama. Pritisnite tipku OK.

2. Pritisnite i.

Pojavit će se tabela televizijskih postaja. Pritisnite  $\blacktriangle$  ili  $\nabla$  da bi odabrali broj programa za podešavanje (primjerice PR 09).

3. Pritisnite OK.

6. Pritisnite tipke  $\blacktriangle$  ili  $\nabla$  kako biste odabrali ime stanice s popisa.

Izaberite jedan od C (kablovskih) ili od S (uobičajenih) kanala sa AV tipkom. C02-C70, S01-S41.

Unesite broj kanala postaje koju želite da podesite, a pomoću brojčanih tipki, odnosno ▲ ili ▼, da bi pronašli željenu postaju.

7. Umjesto korištenja "standardnih" imena, imena TV stanica možete ručno mijenjati. Pritisnite tipku  $\blacktriangleright$ . Pritisnite  $\blacktriangle$  i  $\nabla$  tipke za biranje izme|u brojeva ili slova.

Izaberite slova sa  $\blacktriangleleft$  i  $\blacktriangleright$  tipkama. Upišite ime postaje. Pritisnite tipku OK.

Ako ime Vaše stanice nije na popisu, nemojte pritisnuti tipku OK, nego idite na korak 7.

Pritisnite tipku OK za odabiranje.

![](_page_19_Picture_9.jpeg)

![](_page_19_Picture_1073.jpeg)

![](_page_19_Picture_1074.jpeg)

4. Pretraživanje se zaustavlja prigodom pronalaska postaje. Izaberite MFT točku u meniu sa  $\blacktriangleright$  tipkom. Uštimavajte postaje sa  $\blacktriangle$  i  $\nabla$  tipkama.

![](_page_19_Picture_1075.jpeg)

![](_page_19_Picture_27.jpeg)

5. Sa ► tipkom izaberite STATION točku u meniu, da bi ste dali ime kanalu. Pritisnite tipku OK. Pojavit će se popis s imenima TV stanica.

![](_page_19_Figure_5.jpeg)

![](_page_19_Picture_14.jpeg)

![](_page_19_Picture_17.jpeg)

![](_page_19_Picture_24.jpeg)

8. Sa pritiskom na tipku i možete memorirati postaju. Pritisnite tipku <sup>i</sup> ponovno. U cilju podešavanja ostalih postaja ponovite korake **1 - 8**.

![](_page_19_Picture_1076.jpeg)

![](_page_20_Picture_36.jpeg)

## IZMJENA RIJEDOSLEDA TV POSTAJA

Nakon podešavanja postaja imate mogućnost za izmjenu rijedosleda bez ponovnog uštimavanja<br>postaja. Sa izvršenjem dole navedenih koraka možete uprogramiráti željeni rijedosled.

1. Pritisnite tipku i.

Na ekranu televizora se pojavljuje glavni meni. Izaberite PR tačku u meniu sa  $\blacktriangleleft$  i  $\blacktriangleright$  tipkama. Pritisnite tipku OK.

2. Pritisnite tipku i.

Pritisnite  $\blacktriangle$  i  $\nabla$  tipke za izbor novih mjesta u memoriji, gdje ćete željeni kanal da premjestite (npr.: PR03).  $P$ ritisnite  $\blacktriangleright$  tipku.

Sa ▲ i ▼ tipkama izaberite kanal, kojeg ćete izbrisati.

Pritisnite tipku i.

## BRISANJE TV POSTAJA

Nakon biranja TV programa na Vašem video rekorderu, možda ćete htjeti obrisati neki program. Upute na ovoj stranici pokazuju Vam kako neželjene programe možete jednostavno izbrisati.

Nakon podešavanja TV postaja imate mogućnost za brisanje neželjenih televizijskih postaja. Slijedite dole navedene korake <sup>u</sup> cilju brisanja televizijskih postaja.

1. Pritisnite tipku i.

Na ekranu televizora se pojavljuje glavni meni. Izaberite PR točku u meniu sa  $\blacktriangleleft$  i  $\blacktriangleright$  tipkama. Pritisnite tipku OK.

2. Pritisnite tipku i.

#### Izbor memoriranih postaja:

Izaberite kanale sa  $\blacktriangle$  i  $\nabla$  tipkama.

Sa numeriranim tipkama kanale možete i na direktan da način izaberete.

![](_page_20_Picture_13.jpeg)

![](_page_20_Picture_14.jpeg)

![](_page_20_Picture_1364.jpeg)

![](_page_20_Picture_23.jpeg)

3. Pritisnite  $\blacktriangleleft$  tipku. Nakon kratkog vrijemena kanal će biti izbrisan.

![](_page_20_Picture_9.jpeg)

![](_page_20_Picture_1365.jpeg)

4. U cilju izlaska iz menija pritisnite tipku i. Želite li i druge kanale izbrisati, ponovite korake  $1 \sim 3$ .

![](_page_20_Picture_1366.jpeg)

S time je završeno premještanje kanala. U cilju premještanja ostalih kanala ponovite korake  $\sim$  4.

![](_page_20_Picture_31.jpeg)

![](_page_20_Picture_1367.jpeg)

![](_page_20_Picture_1368.jpeg)

3. Pritisnite  $\blacktriangle$  i  $\nabla$  tipke za izbor novih mjesta u memoriji, gdje ćete željeni kanal da premjestite (npr.: PR05).

![](_page_20_Picture_1369.jpeg)

4. Pritisnite tipku **OK**.

![](_page_20_Picture_1370.jpeg)

## Prije upotrebe -- DVD

## Display na ekranu

Opći status puštanja možete prikazati na TV ekranu. Neki se sadržaji mogu promjeniti uporabom izbornika. Za uporabu display-a na ekranu.

- 1. Pritisnite DISPLAY za vrijeme puštanja.
- 2. Pritisnite ▲ / ▼ za izbor sadržaja. Izabrani sadržaj je jače osvjetljen.

3. Pritisnite  $\blacktriangleleft$  /  $\blacktriangleright$  za promjenu podešavanja. Također možete uporabiti brojčane tipke ukoliko je to prikladno (npr. unošenje broja naslova). Za neke funkcije pritisnite ENTER za izvršenje podešavanja.

- Ponovi naslov TITLE
- Ponovi sekvencu 9 A-B
- Unesi oznaku (Marker)  $1/9$ 弐

## Primjer: Display na ekranu za vrijeme puštanja VCD-a

## Napomene:

- Neki diskovi neće pružiti sve pogodnosti koje su dolje prikazane.
- Ako se u roku od 10 sekundi ne pritisne ni jedna tipka display na ekranu će nestati.

## Status / Ograničenja puštanja

## Primjer: Display na ekranu za vrijeme puštanja DVD videa

## Izbornik Marker Search

- Nastavi puštanje od ove točke  $\mathbf{u}$
- Akcija zabranjena ili nije dostupna  $\circledcirc$

![](_page_21_Picture_17.jpeg)

-2

Primjer: Display na ekranu za vrijeme puštanja divX Film diska

![](_page_21_Figure_16.jpeg)

![](_page_21_Picture_856.jpeg)

 $\left( 22\right)$ 

![](_page_21_Picture_857.jpeg)

![](_page_21_Picture_858.jpeg)

## Primjer: Display na ekrenu tijekom reprodukcije DVD Audio-a

![](_page_22_Picture_23.jpeg)

## Početna podešavanja

Uporabom izbornika za podešavanje (Setup) možete izvršiti razna podešavanja u sadržajima kao što su slika i zvuk. Također među ostalim stvarima, možete postaviti jezik za titl i izbornik za podešavanje (Setup). Za detalje o svakom sadržaju izbornika za podešavanje (Setup) pogledajte strane 23 do 26.

Za pokazivanje <sup>i</sup> za izlazak iz Izbornika:

Pritisnite tipku SETUP za pokazivanje izbornika. Drugi pritisak na tipku SETUP vratit će vas na početni ekran.

Za prijelaz na slijedeću razinu: Pritisnite tipku ► na daljinskom upravljaču.

Za vraćanje na prethodnu razinu: Pritisnite tipku < na daljinskom upravljaču.

## Opće operacije

- 1. Pritisnite tipku SETUP. Pojavit će se izbornik podešavanja (Setup).
- 2. Pritisnite tipku  $\blacktriangle / \blacktriangledown$  za odabir željene opcije, tada pritisnite tipku  $\blacktriangleright$  za prelazak na drugu razinu. Ekran pokazuje važeća podešavanja za izabrani sadržaj, jednako kao i alternativna podešavanja.
- 3. Pritisnite tipku  $\triangle$  /  $\nabla$  za odabir druge željene opcije, tada pritisnite tipku  $\blacktriangleright$  za pomicanje na treću razinu.

Izaberite jezik za izbornik podešavanja (Setup) i display na ekranu.

Disc Audio / Subtitle / Menu **Liny D** Civila

![](_page_22_Picture_16.jpeg)

Izaberite željeni jezik za audio snimak (disk audio), titl <sup>i</sup> disk izbornik.

Other: Za izbor drugog jezika pritisnite brojčane tipke <sup>a</sup> zatim ENTER za unos 4-znamenkastog broja <sup>u</sup> skladu sa popisom jezičnih kodova u poglavlju sa referencama. Ako unesete pogrešni jezični kod pritisnite CLEAR (Brisanje).

- 4. Pritisnite tipku  $\triangle$  /  $\nabla$  za odabir željenog podešavanja, <sup>a</sup> zatim pritisnite tipku ENTER za potvrdu odabira. Neki sadržaji traže dodatne korake.
- 5. Pritisnite tipku SETUP ili PLAY za izlaz iz izbornika podešavanja (Setup).

## LANGUAGE (JEZIK)

## Menu Language

Original: Odnosi se na originalni jezik na kojem je disk snimljen.

![](_page_22_Picture_4.jpeg)

## DISPLAY

Podešavanje modusa display-a funkcionira samo kad je TV aspekt postavljen na "4:3".

Letter Box: Prikazuje široku sliku s trakama u gornjem <sup>i</sup> donjem dijelu ekrana.

Panscan: Automatski prikazuje široku sliku na cijelom ekranu <sup>i</sup> izbacuje dijelove koji ne pristaju.

Ako koristite priključke Component Video za spajanje na TV ili na monitor kompatibilan sa signalom progresivnog scan-iranja, opciju Progressive Scan postavite na On.

Komponentu s DVD-a spojite na ulaz Vašeg monitora/televizora, te Vaš televizor ili monitor na ulaz komponente.

1. Odaberite opciju "Progressive Scan" <sup>u</sup> izborniku zaslona DISPLAY a zatim pritisnite tipku  $\blacktriangleright$ .

## Progressive Scan

Opcija Progressive Scan Video omogućuje vam nabolju kvaliteti slike s najmanje moguće smetnji.

Ako vaš TV ne prihvaća format progresivnog scaniranja, slika će biti puna smetnji ukoliko na DVD playeru postavite opciju Progressive Scan.

4. Kad se na Vašem ekranu pojavi izbornik za potvrdu, opcija za poništavanje Cancel bit će označena kao osnovna. Pritisnite tipke  $\blacktriangleleft$  /  $\blacktriangleright$  za označavanje opcije ulaska Enter.

## ON opcije Progressive Scan:

5. Pritisnite tipku ENTER čime ćete player postaviti u modus Progressive scan.

Opcije playera za odabir TV Output Select postavite prema vrsti TV priključka.

## Napomene:

YPbPr: Kad je Vaš TV spojen na priključke Komponent Video izlaza (COMPONENT VIDEO OUT)/Progresivnog scan-iranja (PROGRESSIVE SCAN) na DVD player-u.

RGB: Kad je Vaš TV spojen na priključak SCART (RGB signal).

## Oprez:

U DVD formatu, možete slušati zvučnu kulisu programa u najtočnijoj i najrealnijoj mogućoj prezentaciji zahvaljujući digitalnoj audio tehnologiji. Ipak, možda ćete htjeti komprimirati dinamički opseg audio izvedbe (razlika između najjačih zvukova i najtiših zvukova). U tim slučajevima film možete slušati pod tišom glasnoćom a da ne izgubite jasnoću zvuka. Opciju DRC postavite na ON za ovaj efekt.

Opciju Vocal postavite na poziciju On samo onda kada puštate više-kanalni karaoke DVD. Karaoke kanali na disku pomiješat će se u normalni stereo zvuk.

 $(24)$ 

5.1 Postavljanje zvučnik Odaberite postavljanje zvučnika, uključujući i uravnoteženje glasnoće te odgođeno vrijeme, ili ispitajte postave zvučnika. Postave zvučnika aktivne su samo na analognom multi-kanalnom izlazu. (Vidi "Postavljanje zvučnika", DVD-V DVD-A DivX

#### TV Aspect DVD-V DVD-A

4:3: Izaberite kada je priključen standardni 4:3 TV. 16:9 Wide: Izaberite kada je priključen široki 16:9 TV.

Jednom kad se unesu postavke za izlaz opcije progressive scan, slika će se prikazivati samo na TV ili monitoru kompatibilnom s opcijom progressive scan. 1) Uklonite diskove iz uređaja i zatvorite podlolak za disk. Natpis NO DISC' pojavit çe se na displayu. 2) Pritisnite tipku STOP i držite pet sekundi prije nego je pustite. Video izlaz vratit će se na standardnu postavu i slika će biti vidljiva na konvencionalnom analognom televizoru ili monitoru.

#### Display Mode DVD-V DVD-A

![](_page_23_Picture_8.jpeg)

## TV Output Select

## AUDIO

Svaki DVD disk ima razne izlazne audio opcije. Audio izlaz player-a podesite prema vrsti audio sistema kojeg koristite.

stranica 40.)

## Dynamic Range Control (Dinamička kontrola opsega) (DRC) OWD-V DWD-A DivX

![](_page_23_Picture_36.jpeg)

![](_page_23_Picture_25.jpeg)

- 2. Odaberite opciju "On" pomoću tipaka  $\blacktriangle / \blacktriangledown$ .
- 3. Pritisnite tipku ENTER za potvrdu odabira. Pojavit će se izbornik za potvrdu.

![](_page_23_Picture_1.jpeg)

![](_page_23_Picture_1286.jpeg)

![](_page_23_Picture_28.jpeg)

![](_page_24_Picture_29.jpeg)

## **OTHERS**

Postavke PBC-a, Auto Play-a <sup>i</sup> DivX(R) VOD se mogu mijenjati.

Opciju kontrole puštanja (Playback Control -PBC) postavite na ON ili OFF.

On: Video CD-i s opcijom PBC puštaju se prema opciji PBC.

Off: Video CD-i s opcijom PBC puštaju se kao i Audio CD-i.

(Done)

DVD Player možete postaviti tako da se DVD disk počinje automatski puštati uvijek kada se DVD umetne.

Ako je Auto Play modus postavljen na uključeno (ON) ovaj će DVD Player tražiti naslov koji ima najduže vrijeme puštanja a nakon toga će automatski početi s puštanjem tog naslova.

Auto Play funkcija možda neće raditi s nekim DVDima.

• Rok za iznajmljivanje je istekao.

![](_page_24_Picture_26.jpeg)

• Prikaz autorizacijske pogreške.

![](_page_24_Picture_28.jpeg)

Registracijski kod DivX DRM (Digitalno upravljanje (Digital Rights Management)) možete prikazati samo za svoj uređaj.

![](_page_24_Picture_5.jpeg)

Ako iznajmite datoteku DivX VOD, ona će imati nekoliko mogućih ograničenja za gledanje, kako je dolje prikazano.

• Prikaz broja kojim kožete odgledati datoteku.

![](_page_24_Picture_16.jpeg)

On: Auto Play funkcija je aktivna.

Off: Auto Play funkcija nije aktivna.

## Napomena:

## PBC VCD

#### Auto Play DVD-V

Registracijski kod koristi se za servisnog agenta VOD (Video na zahtjev (Video-On-Demand)). Možete kupiti ili iznajmiti datoteku s kodiranim filmom.

![](_page_24_Picture_3.jpeg)

## Napomene:

![](_page_24_Picture_2.jpeg)

## LOCK (Roditeljska kontrola)

Neki filmovi sadrže scene koje možda nisu prikladne za djecu. Puno diskova sadrži informaciju o roditeljskoj kontroli koja se primjenjuje na cijeli disk ili na izvjesne scene na disku. Filmovi <sup>i</sup> scene ocjenjuju se od <sup>1</sup> do 8, ovisno o zemlji. Neki diskovi kao alternativu nude prikladnije scene.

Funkcija roditeljske kontrole vam omogućuju blokiranje pristupa do scena ispod ocjene koju ste izabrali, te tako sprečava da vaša djeca vide materijal za koji vi vjerujete da je neprikladan.

- 1. Izaberite "Rating" na LOCK izborniku, zatim pritisnite tipku  $\blacktriangleright$ .
- 2. Za pristup <sup>u</sup> Rating, Password <sup>i</sup> Country Code funkcije morate unijeti 4-znamenkasti sigurnosni kod koji ste sami odredili. Ako još niste unijeli sig-
- 2. Slijedite korak 2 na način pokazan lijevo (Rating). "Change" ili "New" je jače osvjetljeno.
- 3. Unesite 4-znamenkasti kod <sup>i</sup> pritisnite ENTER. Unesite ga ponovno za potvrdu.
- 4. Pritisnite SETUP da izađete iz izbornika.

U slučaju da zaboravite vaš sigurnosni kod

Ako zaboravite svoj sigurnosni kod, možete ga izbrisati pomoću sljedećih koraka:

Rating (Ocjenjivanje) 1-8: Ocjena jedan (1) ima najveća ograničenja a ocjena osam (8) ima najmanja ograničenja.

## **Otključavanje**

Ako izaberete otključavanje (unlock), roditeljska kontrola neće biti aktivna i disk će se puštati u cijelosti.

Unesite 4-znamenkasti kod <sup>i</sup> pritisnite ENTER. Unesite ga ponovno <sup>i</sup> pritisnite ENTER za potvrdu. Ako pogriješite prije pritiskanja ENTER, pritisnite CLEAR.

3. Izaberite ocjenu od 1 do 8 koriteći tipke  $\blacktriangle / \blacktriangledown$ .

4. Pritisnite ENTER za potvrdu vašeg izbora ocjenjivanja, zatim pritisnite SETUP da izađete iz izbornika.

1. Izaberite Password na LOCK izborniku zatim pritisnite tipku  $\blacktriangleright$ .

- 1. Pritisnite SETUP za pojavljivanje izbornika podešavanja (SETUP).
- 2. Unesite 6-znamenkasti broj "210499" <sup>i</sup> sigurnosni kod će se pobrisati.
- 3. Unesite novi kod na gore opisani način.

## Napomena:

Ako postavite ocjenu za player, prikazivaće se sve disk scene sa istom ili nižom ocjenom. Više ocjenjene scene se neće prikazivati osim ako na disku za njih ne postoji alternativa. Alternativa mora imati istu ili nižu ocjenu. Ako ne postoji prikladna alternativa, puštanje se zaustavlja. Morate unijeti 4-znamenkastu lozinku ili morate promijeniti nivo ocjenjivanja kako biste nastavili s puštanjem diska.

Unesite kod zemlje / područja čiji su standardi upotrebljeni za ocjenjivanje DVD video diska, prema popisu u poglavlju s referencama.

- Izaberite "Country Code" na LOCK izborniku zatim pritisnite tipku  $\blacktriangleright$ .
- 2. Slijedite korak 2 na način pokazan lijevo (Rating).
- 3. Izaberite prvi karakter koristeći tipke  $\blacktriangle / \blacktriangledown$ .
- 4. Pritisnite ENTER i izaberite drugi karakter koristeći tipke  $\blacktriangle$  /  $\nabla$ .
- 5. Pritisnite ENTER za potvrdu vašeg izbora koda zemlje.

 $(26)$ 

![](_page_25_Picture_7.jpeg)

### Password (sigurnosni kod)

Vi možete unijeti ili promijeniti lozinku.

Country Code (Kod zemlje) DVD-V DVD-A

urnosni kod to trebate odmah sada učiniti.

![](_page_25_Figure_1.jpeg)

![](_page_25_Picture_6.jpeg)

![](_page_26_Picture_39.jpeg)

# Operacije

## REPRODUKCIJA TRAKE

Umetanje i va|enje kasete je moguć samo u onom slučaju, ako je ure|aj priključen na električnu mrežu. Imate mogućnost i za reprodukciju kasete <sup>u</sup> NTSC sustavu na televizijskom prijemniku <sup>u</sup> PAL sustavu.

## U cilju boljeg kvaliteta slike

Nakon umetanja kasete i početka reprodukcije  $ce$  se regulator valne pozicije automatski uključiti u cilju uštimavanja najboljeg kvaliteta slike. Ako je kvalitet snimka slab, pritisnite PROG.  $\blacktriangle$  i  $\blacktriangledown$ tipke na daljinskom upravljaču ponovno. Na ovaj način možete ručno izabrati najbolju valnu poziciju. Pritisnite li 0 tipku na daljinskom upravljaču, automatsko podešavanje valne pozicije će se ponovo uključiti (tracking).

- 1. Kontrolišite ispravnost priključivanja videorekordera. Uključite televizor. Uključite videorekorder sa POWER tipkom.
	- Umetnite jednu kasetu u videorekorder. Prozor kasete mora biti okrenut prema vani.
- 2. U cilju reprodukcije pritisnite tipku PLAY. Ako ste prije umetanja kasete odstranili zaštitni djeo protiv brisanja, reprodukcija počinje automatski. Automatsko us timavanje slike

Ure|aj automatski podešava najbolji mogući kvalitet slike.

Reprodukcija najviše 5 sekundi može ostati u pauza stop funkciji. Nakon ovog vrijemena (u cilju izbegavanja oštećenja kasete) reprodukcija se nastavlja.

Najbolji kvalitet slike mo`ete podešavati sa  $\blacktriangle$  i  $\blacktriangledown$ tipkama.

4. Pritisnite PLAY tipku <sup>u</sup> cilju nastavljanja reprodukcije Traženje:

Pomoću FORWARD i BACKWARD tipki traženje možete izvoditi sa 7x brzinom u toku reprodukcije. Ubrzana reprodukcija:

U cilju ubrzane reprodukcije držite FORWARD ili BACKWARD tipku pritisnuto u toku premotavanja trake.

3. Pritisnite PAUSE/STEP tipku <sup>u</sup> cilju zaustavljanja slike.

6. Pritisnite STOP tipku <sup>u</sup> cilju prekidanja reprodukcije. Pritisnite EJECT tipku. Pri kraju trake ure|aj će automatski premotavati traku na početak. Ure|aj se isključi.

Sa ponovnim pritiskom na PAUSE/STEP tipku možete slijedeću filmsku kocku da pogledate. Ukoliko držite stisnutom tipkom FORWARD slika ?e se usporiti za otprilike 1/19 vremena normalnog prikazivanja.

Pomoću ove funkcije ure|aj će automatski uštimavati najbolji kvalitet slike prema tipu trake.

imate mogućnost za izbor OFF (isključene), SOFT (meke) i SHARP (oštre) funkcije. Nemojte zaboraviti da OPR funkciju mo`ete koristiti samo <sup>u</sup> toku reprodukcije.

5. Želite li ponovo normalne programe da gledate, pritisnite tipku i.

#### 5. Usporeno prikazivanje, shuttle :

Za vrijeme prikazivanja ili mirovanja pritisnite tipku

### $\blacktriangleleft$  iii  $\blacktriangleright$ .

Možete dobiti sljedeće brzine prikazivanja. ( -7x normal, -3x normal, -normal, mirovanje, 1/19 usporeno, normal, 2x normal, 7x normal) Da bi ste isključili usporeni način i shuttle, pritisnite željenu funkciju. Za vrijeme usporenog prikaza <sup>i</sup> shuttle-a, na slici se mogu pojaviti stupci za šum prema statusu trake. Ako se na slici vide izobličenja, smanjite ih tipkama $\blacktriangle$  i $\blacktriangledown$ .

## CM SKIP (Pauza reklame):

Pomoću ove funkcije u tren oka možete možete preskočiti reklame i nastaviti sa reprodukcijom. proskociti reklame i nastaviti sa reprodakcijom.<br>Ako želite reklame da preskočite, pritisnite **CM SKIP** tipku na daljinskom upravljaču u toku reprodukcije. Ako pritisnite ovu tipku više puta:

<sup>1</sup> x 30 sekundi 2 x 60 sekundi 3 x 90 sekundi

- 4 x 120 sekundi
- 5 x 150 sekundi
- 6 x 180 sekundi

## OPR (Poboljšanje kvaliteta slike)

- 1. Pritisnite tipku i.
- 2. Izaberite OPR meni sa  $\blacktriangleleft$  i  $\blacktriangleright$  tipkama.
- 3. Pritisnite OK tipku.

![](_page_26_Picture_32.jpeg)

4. Sa pritiskom na  $\blacktriangle$  i  $\nabla$  tipke u toku reprodukcije

## Trenutni brojač snimanja (ITR)

Vaš Video rekorder omogućuje vam snimanje korištenjem mnoštva jednostavnih metoda: Trenutni brojač snimanja (ITR) pokreće odmah snimanje za određeni vremenski period ili dok video kazeta ne dođe do svog kraja.

Vaš Video rekorder sadrži Long Play opciju (LP) koja vam omogućuje da snimate dvostruko više vremena na video kazeti. Na primjer, E-180 snimit ?e 180 minuta koriste?i Standard Play (SP); koristeći LP vi ćete biti u stanju snimiti čak 360 minuta. Molimo da koristeći LP, uzmete u obzir da može doći do manjih nedostataka u kvaliteti slike i tona.

![](_page_27_Picture_23.jpeg)

- 5. Pritisnite tipku SPEED ako želite snimati u modusu Long Play ili Standard Play. SP će dati poboljšanu sliku i ton, međutim LP će osigurati dvostruko veće vrijeme snimanja nego SP.
- 6. Pritisnite tipku REC/ITR za početak snimanja. RECORD će se pojaviti na ekranu TV-a. Pritisnite tipku REC/ITR više puta. Svako sljedeće pritiskanje povećati će vrijeme snimanja za 30

- 1. Provjerite jeste li ispravno priključili svoj Video rekorder kao je to ranije bilo opisano <sup>u</sup> ovoj knjizi. Pritisnite tipku POWER kako biste uključili svoj Video rekorder.
- 2. Umetnite video kazetu sa zaštitnom naljepnicom u svoj Video rekorder.

- Ako ne želite snimati na traku ( ovo se sasvim lako
- tipke na brojčaniku na daljinskom upravljaču.
- 4. Ako želite direktno snimati sa SCART ili RCA priključka, više puta pritisniteAV sve dok se priključak s kojeg želite snimati ne pokaže na displayu.

AV <sup>1</sup> za snimanja <sup>s</sup> EURO AV1 SCART ili RCA priključka na zadnjoj strani uređaja. AV <sup>2</sup> za snimanja <sup>s</sup> EURO AV2 SCART ili RCA priključka na zadnjoj strani uređaja. AV <sup>3</sup> za snimanja <sup>s</sup> VIDEO ulaznog <sup>i</sup> AUDIO ulaznog (lijevog i desnog) priključka na zadnjoj strani uređaja.

Video kazeta mora biti pravilno umetnuta, prozor prema gore, strelica dalje od vas.

3. Pritisnite tipku PR $\blacktriangle$  i  $\blacktriangledown$  da izaberete broj programa koji želite snimati.

Možete, također, izabrati broj programa koristeći

minuta sve dok ne dođete do maksimalno 9 sati.

Pritisnite tipku PAUSE/STEP kako biste izbjegli snimanja neželjenih scena. Pritisnite tipku PAUSE/STEP kako biste nastavili snimanje.

Akto pritisnete tipku PAUSE/STEP tijekom ITR, ovaj će uređaj ući u modus zaustavljanja snimanja i opcija ITR bit će poništena.

Vrpce se mogu zaustaviti najduže 5 minuta; RECP će se prikazati kada je vrpca zaustavljena. Nakon 5 minuta vaš će Video rekorder zaustaviti snimanje kako bi spriječio oštećenja Video rekordera ili vrpce.

može dogoditi nenamjerno) skinite zaštitnu naljepnicu na zadnjem rubu video kazete.

- Ne zaboravite da pokretanjem neposrednog snimanja možete snimati na jednom programu da istovremeno gledate neki drugi program, pritisnite tipku TV/VCR da se pojavi TV indikator, a tada na svom TV-u izaberite kanal koji želite.
- Ne zaboravite da pokretanjem neposrednog snimanja možete snimati na jednom programu da istovremeno gledate neki drugi program, pritisnite tipku TV/VCR da izaberete TV modus, a tada na svom TVu izaberite kanal koji želite.

8. Pritisnite tipku STOP da zaustavite snimanje. Pritisnite tipku EJECT. EJECT će se pojaviti na TV ekranu na nekoliko sekundi.

### Napomene

![](_page_28_Picture_33.jpeg)

## ShowView sistem snimanja

ShowView sistem uvelike olakšava upisivanje datuma, kanala, vrijeme početka i kraja brojača snimanja jednostavnim unošenjem ShowView programskog broja. ShowView programski broj objavljuje se u većini vodiča TV programa; po dužini može varirati od jedne do devet brojki. SHOW VIEW is a registered trademark of Gemstar Development Corporation. The SHOWVIEW system is manufactured under licence from Gemstar

- Development Corporation.<br>1. Pazite jesu li TV kanali ugo\_eni i spremljeni.
	- U vaš DVD+Video rekorder receiver umetnite video kasetu sa zaštitnom naljepnicom.
	- Video kazeta mora biti pravilno umetnuta, prozor
	- prema gore, strelica dalje od vas.

Ukoliko pogriješite, pritisnite tipku< a zatim unesite ispravni broj.

- 5. Pritisnite tipku OK.
	- Detalji snimanja vašeg programa bit će prikazani na display-u.
	- Ukoliko se na display-u prikaže natpis PLEASE CHECK (MOLIMO PROVJERITE) to znači da ste

![](_page_28_Picture_25.jpeg)

unijeli krivi ShowView programski broj, da ste ShowView programski broj unijeli na neodgovarajući način ili je ShowView programski broj krivo tiskan u TV vodiču. Ukoliko se na display-u prikaže "- -", morate unijeti programski broj TV stanice <sup>s</sup> koje želite snimati.

- 2. Pritisnite tipku SHOWVIEW.
- 3. Pritisnite tipke  $\blacktriangle$  ili  $\nabla$  za odabiranje vrste snimanja. JEDNOM: Za jedno snimanje. TJEDNO: Za snimanje svakog tjedna <sup>u</sup> isto vri
	- jeme. DNEVNO: Za snimanje svakog dana (osim subote <sup>i</sup> nedjelje) u isto vrijeme.

isključite opciju VPS (\* simbol će nestati s TV ekrana). Upamtite, samo neke stanice odašilju VPS.

7. Za odabiranje brzine snimanja pritisnite tipku  $\blacktriangleright$  a zatim ▲ ili ▼ ako želite snimati u SP, IP ili LP modusu.

SP će dati bolju sliku i kvalitetu zvuka, a LP dvostruko više vremena snimanja od SP-a.

- 8. Provjerite jeste li unijeli ispravne podatke o brojaču doga\_aju kojeg želite snimiti. Pritisnite tipku i da sačuvate postavu. Ukoliko se na display-u prikaže natpis PLEASE CHECK (MOLIMO PROVJERITE), unijeli ste pogrešne podatke i morat ćete ponovno unijeti ispravne podatke.
- 9. Pritisnite tipku <sup>i</sup> da uklonite izbornike. Ukoliko želite podesiti još jedno ShowView snimanje, ponovite korake 2-8.
- 10. Pritisnite tipku STOP da zaustavite snimanje.

Kad kasetu stavite na IP, DVD+Video rekorder automatski se prebacuje <sup>u</sup> modus LP kako bi se omogućilo potpuno snimanje ukoliko nema dovoljno mjesta na kaseti za snimanje cijelog programa dok je brojač snimanja u SP modusu.

Ako je opcija VPS/PCD uključena, nije moguće brzinu kasete postaviti na IP.

Ako snimate sa stanica koje ne emitiraju VPS,

## Inteligentno LP snimanje

![](_page_28_Figure_9.jpeg)

![](_page_28_Figure_21.jpeg)

![](_page_28_Picture_2.jpeg)

6. Za uključivanje ili isključivanje VPS-a pritisnite tipku  $\blacktriangleleft$  iii  $\blacktriangleright$ .

![](_page_28_Picture_14.jpeg)

![](_page_28_Picture_1528.jpeg)

4. Pritisnite tipke na brojčaniku za unošenje ShowView programskog broja TV programa kojeg želite snimiti.

## TUPROGRAMIRANO SNIMANJE Korišćenje prikaza na ekranu

Da prije korišćenja timera, časovnik videorekordera mora biti točno podešavan.

Kontrolišite isto i kanal videorekordera, na koju ste podesili prijem televizijskih postaja.

## Napomene

Ako ste već svaki doga|aj uprogramirali, koristite ▲ ili  $\Psi$  tipku za izbor onih doga $|$ aja, koje želite korigirati ili izbrisati.

Za brisanje jednog doga $|$ aja pritisnite  $\blacktriangleleft$  tipku.

4. Koristite numerirane tipke za izbor kanala. Prije biranja kanala između 1 i 9 pritisnite prvo tipku 0, a nakon toga broj kanala: npr.: za 3 kanal 03. Kanale možete izabrati i sa  $\blacktriangle$  ili  $\nabla$  tipkama. Nakon izbora kanala pritisnite  $\blacktriangleright$  tipku. Ako želite snimiti sa AUDIO IN i VIDEO IN (na sprijednoj ploči uređaja) ili sa EURO SCART utičnice (na poleđini uređaja), pritisnite "AV" tipku za izbor izvora signala (AV1,AV2 ili AV3).

- 1. Umetnite jednu kasetu (kod koje još niste odstranili zaštitni djeo protiv snimanja) u videorekorder. Videokaseta mora biti okrenuta sa providnom stranom prema gore, <sup>a</sup> strelica treba da bude <sup>u</sup> smjeru uređaja. 2. Pritisnite tipku i. Koristite  $\blacktriangleleft$  ili  $\blacktriangleright$  tipku za izbor REC. Pritisnite tipku OK. 3. Pritisnite tipku OK u cilju podešavanja uprogramiranog snimanja.
- 6. Koristite numerirane tipke za podešavanje vrijemena početka i završetka programa predvijenog za snimanje.

Nemojte zaboraviti da uređaj radi sa 24 časovnim sustavom. Npr.:  $13:00 = 1$  popodne

Vrijemena početka i završetka snimanja možete i sa  $\blacktriangle$  ili  $\nabla$  tipkama uneti.

Pritisnite  $\blacktriangleright$  da bi odabrali brzinu snimanja. Pritisnite ▲ ili ▼ da bi odabrali željenu brzinu trake (SP, IP, ili LP).

IP modus određuje koliko je vrpce ostalo i mijenja brzinu sa SP na LP, ukoliko je potrebno, za dovršavanje programa snimanja.

8. Kontrolišite ispravnost podešavanja timera. Pritisnite tipku <sup>i</sup> dva puta. Ako se pojavi PLEASE CHECK natpis, to upozorava na to da ste lošu informaciju uneli i podaci moraju biti ponovo upisani . Pritisnite POWER tipku u cilju iskljuEenja uređaja. **O** će se pojaviti na displayu videorekordera. Kako biste mogli gledati DVD tijekom standby modusa brojača snimanja, pritisnite tipku POWER, te DVD tipku prebacite na DVD modus.

• Želite li kasnije podešene vrijednosti da izmjenite (brisati ili korigirati), to možete izvoditi i bez ponovnog unošenja vrijemenskih podataka. Pozovite jednostavno uprogramirano snimanje sa podešenim doga|ajima. Koristite  $\blacktriangle$  ili  $\blacktriangledown$  tipku za izbor brisanja ili modifikacije.

ovog OK tipku za potvrdivanje izbora. DLY svakog dana (osim subote <sup>i</sup> nedelje) <sup>u</sup> isto vrijeme.

 $S\dot{\mathsf{U}} \sim S\mathsf{A}$  Svakog tjedna u isto vrijeme.

 $(30)$ 

![](_page_29_Picture_2087.jpeg)

Pritisnite **K** tipku za brisanje doga|aja ili OK tipku za modifikaciju. Nakon ovog koristite < ili ► tipku za izbor: postaja, vrijeme početka, vrijeme završetka i LP. Sa ▲ ili ▼ tipkama možete uneti točne informacije.

● Ako se podešeni doga|aji podudaraju...

Kontrolišite da li se podešeni doga|aji (vrijemena) podudaraju. Ako je to slučaj, prvi doga|aj ce biti u prijednosti.

1. program počinje u 16:00 i završava u 17:00. 2. program počinje u 16:30 i završava u 17:30. -- Program podnije a rotec reamearu a mnoci<br>(U ovom slučaju 1 program će biti u cjelini snimljen, a od drugog programa samo poslijednjih 30 minuta.)

9. Pritisnite tipku STOP da zaustavite snimanje.

### Napomene

#### Npr.:

![](_page_29_Picture_2088.jpeg)

![](_page_29_Picture_2089.jpeg)

5. Koristite numerirane tipke za unošenje datuma. Pritisnite li OK tipku prije upisivanja datuma, možete izabrati jednu od slijedećih automatskih funkcija. Koristite  $\blacktriangleleft$  ili  $\blacktriangleright$  tipku za izbor, a nakon

![](_page_29_Picture_2090.jpeg)

![](_page_29_Picture_13.jpeg)

![](_page_29_Picture_2091.jpeg)

![](_page_30_Picture_12.jpeg)

## Ukoliko se vremena snimanja radnji preklapaju...

Provjerite da se postavljena vremena u brojaču vremena snimanja radnji ne preklapaju, jer dijelovi koji se preklapaju neće biti snimljeni. Ako se preklapaju, prednost će dobiti ranije postavljeni program.

Program 1 će biti snimljen potpuno, ali će zato samo zadnjih 30 minuta programa 2 biti snimljeno.

#### Primjer:

Mijenjanje (brisanje) pretprogramiranog snimanja

Ukoliko jednom budete željeni izbrisati ili promijeniti bilo koje postavljanje u memoriji brojača snimanja, možete to učiniti bez ponovnog upisivanja informacija u brojač. Jednostavno dođite do ekrana pretprogramiranog snimanja <sup>i</sup> stavite ga na display. Simply display the timer event screen. Zatim pritisnite tipke  $\blacktriangle$  ili  $\nabla$  i odaberite pretprogramirano snimanje koje želite mijenjati ili brisati. Pritisnite tipku F da brisanje ... ili <sub>l</sub>au ili prisau. Priusnite tipku ◄ da prisanje ... ili<br>Pritisnte tipku **OK** za mijenjanje; zatim pritisnite tipke ◀ ili ▶ za odabir: stanice, datuma, vrijeme početka i ktaja <sup>i</sup> LP. Za upisivanje uspravnih podataka pritisnite tipke  $\blacktriangle$  ili  $\nabla$ .

Ako se oba pretprogramirana snimanja preklope <sup>u</sup> ponoć, program 2 neće biti snimljen.

![](_page_30_Figure_6.jpeg)

## Puštanje DVD-a ili Video CD-a

## Podešavanje puštanja

- 1. Uključite TV i odaberite ulazni video izvor spojen na DVD Player.
- 2. Uključite audio sistem (ako je moguće) i odaberite ulazni izvor spojen na DVD Player.
- 3. Pritisnite tipku Otvori/Zatvori (OPEN/CLOSE) za

## Opće pogodnosti

U nekim slučajevima može se pojaviti izbornik diska:

**END-VB (END-A)**<br>Pritisnite tipke  $\blacktriangle \blacktriangleright \blacktriangle \blacktriangleright z$ a odabiranje naslova/poglavlja kojeg želite odgledati, a zatim pritisnite tipku ENTER za početak puštanja. Pritisnite tipku Naslov (TITLE) ili DISC MENU za povratak na ekran izbornika.

## DVD-A

- otvaranje pladnja za disk <sup>i</sup> umetnite izabrani disk <sup>u</sup> pladanj sa stranom za puštanje prema dole.
- 4. Pritisnite tipku Otvori/Zatvori (OPEN/CLOSE) za zatvaranje pladnja za disk. Puštanje automatski započinje. Ako puštanje ne započne pritisnite PLAY.

Koristite  $\blacktriangle \blacktriangleright \blacktriangle \blacktriangleright$  tipke da izaberete opciju koju želite, tada pritisnite tipku ENTER da počne prikazivanje.

Pomoću tipki brojčanika odaberite snimku koju želite odgledati, zatim pritisnite tipku Povratak (RETURN) za povratak na ekran izbornika. Postavke izbornika i točne procedure rada s izbornikom mogu se razlikovati ovisno o disku. Slijedite upute u svakom izborniku. Također Opciju PBC možete postaviti na Isključeno (OFF) (Vidi "PBC" na strani 25).

- Ukoliko je postavljena opcija Roditeljska kontrola, a disk nije unutar Podešavanja ocjenjivanja tada morate unijeti lozinku.
	- (Vidi "Lock Menu" na strani 26).
- DVD -i možda imaju regionalni kod. Vaš player neće puštati diskove koji imaju regionalni kod različit od koda vašeg player-a. Regionalni kod za ovaj player je 2 (dva).

tijekom puštanja DVD-a pritisnite tipku DISPLAY, zatim pritisnite tipku  $\blacktriangle / \blacktriangledown$  za odabiranje ikonice poglavlja. Zatim upišite broj poglavlja/snimke ili upotrijebite tipku  $\blacktriangleleft / \blacktriangleright$ .

## Pretraživanje (Search) WDV WDA WCD **DivX**<br>1. Pritisnite i držite tipku **I-4-4** ili **DD** otprilike dvije

• Kako biste mogli gledati DVD tijekom standby modusa brojača snimanja, pritisnite tipku POWER, te DVD tipku prebacite na DVD modus.

## Prijelaz na novo Poglavlje/Snimku (CHAPTER/TRACK) WD-V WD-A WCD UTVX

Kada disk sadrži više od jednog poglavlja/snimke, možete prijeći na novo poglavlje/snimku na slijedeći način:

- Pritisnite tipku Preskakanje  $\blacktriangleleft$ ili  $\blacktriangleright\blacktriangleright\blacktriangleright\blacktriangleleft$  kratko tijekom puštanja za odabiranje slijedećeg poglavlja/snimke ili za povratak na početak trenutnog poglavlja/snimke.
- Pritisnite tipku  $\blacktriangleleft$  dva puta kratko kako biste se vratili na prethodno poglavlje/snimku.
- Za izravno puštanje određenog poglavlja/snimke

![](_page_31_Picture_22.jpeg)

## Napomene:

## Napomena:

Svi opisani postupci, osim ako to nije drugačije navedeno, izvode se pomoću daljinskog upravljača. Neke pogodnosti takoœer mogu biti dostupne iz izbornika podešavanja (Setup).

Prijelaz na novi Naslov (TITLE) (DVDV) (DVD-A)

Ako disk sadrži više od jednog naslova možete prijeći na novi naslov. Pritisnite tipku DISPLAY kada je zaustavljeno puštanje a zatim pritisnite odgovarajuću tipku na brojčaniku (0-9) ili  $\blacktriangleleft$  /  $\blacktriangleright$  za prelazak na drugi naslov. Možete puštati bilo koji naslov tako da za vrijeme zaustavljenog puštanja unesete broj tog naslova.

Pritisnite AUDIO više puta tijekom puštanja da čujete različite audio kanale (Stereo, Lijevo (Left) ili Desno (Right)).

 $(32)$ 

- sekunde za vrijeme prikazivanja. Player će sada preći u način rada TRAŽENJE (SEARCH)
- 2. Pritisnite i držite tipku  $\blacktriangleleft$ ili  $\blacktriangleright$ I više puta da izaberete potrebnu brzinu:  $\blacktriangleleft$ X2,  $\blacktriangleleft$ X4,  $\blacktriangleleft$ X16,
	- $\blacktriangleleft$ X100 (unatrag) ili  $\blacktriangleright$ X2,  $\blacktriangleright$ X4,  $\blacktriangleright$ X16,
	- $\blacktriangleright\blacktriangleright$ X100 (naprijed).
	- S Video CD-om mjenjaju se brzine:  $\blacktriangleleft$ X2,  $\blacktriangleleft$ X4,
	- $\blacktriangleleft$ X8 (unatrag) ili  $\blacktriangleright$ X2,  $\blacktriangleright$ X4,  $\blacktriangleright$ X8 (naprijed).
- 3. Za izlaz iz modusa SEARCH pritisnite tipku PLAY.

#### Promjena Audio kanala

![](_page_32_Picture_59.jpeg)

## Zaustavljanje slike i puštanje okvir-po-okvir DVD-V (DVD-A) (VCD) (DivX)

- 1. Pritisnite tipku PAUSE/STEP na daljinskom upravljaču tijekom puštanja. Sliku okvir-po-okvir možete unaprijediti pritiskom nekoliko puta za redom na tipku PAUSE/STEP.
- 2. Za izlaz iz modusa zaustavljenog kretanja pritisnite tipku PLAY.

#### Ponavljanje (DVD-V) (DVD-A) 【 DivX 】 **VCD**

Na disku možete puštati naslov/poglavlje/sve/snimku. Pritisnite REPEAT (Ponavljanje) tijekom puštanja kako biste izabrali željeni modus ponavljanja.

DVD Player će ući u modus zaustavljanja (PAUSE).

2. Pritisnite tipku  $\blacktriangleleft$  ili  $\blacktriangleright$  za vrijeme pauze.

Player će početi s usporenim načinom rada.

Koristite  $\blacktriangleleft$  ili  $\blacktriangleright$  da izaberete željenu brzinu:  $\blacktriangleleft$ l

- 1/16,  $\blacktriangleleft$  1/8,  $\blacktriangleleft$  1/4 or  $\blacktriangleleft$  1/2 (unatrag), ilir  $\blacktriangleright$  1/16,  $I > 1/8$ ,  $I > 1/4$  ili  $I > 1/2$  (naprijed).
- 3. Za izlaz iz modusa usporene snimke, pritisnite tipku PLAY  $($ .

? Usporeno prikazivanje unazad (Slow motion) nije moguće kod Video CD-a i DivX Diskova.

Odabir nasumce (Random) Web ( **Karaoke DVD** 

Pritiskom na tipku  $\blacktriangleright\blacktriangleright$ I tijekom puštanja odabirom nasumce, uređaj odabire drugi naslov (snimku) i nastavlja puštanje slijedeće snimke nasumičnim odabirom.

## Napomena:

![](_page_32_Picture_21.jpeg)

## Video CD-i – Ponovi snimku/Sve/Isključ

- Snimka Ponavlja trenutnu snimku.
- Sve: Ponavlja sve snimke na disku.
- OFF: Ne ponavlja ništa.

## DVD Video diskovi - Ponavljanje poglavlja/naslova /isključeno

- ? Poglavlje: Ponavlja trenutno poglavlje.
- Naslov: Ponavlja trenutni naslov.
- OFF: Ne ponavlja ništa.

## Usporena snimka (Slow Motion) (DVD-V) (DVD-A) (VGD) DivX )

1. Pritisnite tipku PAUSE/STEP (II) tijekom puštanja.

## Savjet:

## DVD Audio diskovi- Ponavljanje snimka/grupe/isključeno (Off)

- Snimka Ponavlja trenutnu snimku.
- ? Grupa (Group): ponavlja trenutnu grupu.
- OFF: Ne ponavlja ništa.

## Napomena:

Na Video CD-u <sup>s</sup> funkcijom PBC, funkciju PBC morate isključiti, odnosno postaviti na OFF u izborniku podešavanja (Setup) kako biste mogli koristiti funkciju za Odabir nasumce (Vidi "PBC" na strani 25).

Za proizvodnju 3D Surround efekta, koji simulira višekanalno audio puštanje s dva stereo zvučnika (umjesto pet ili više zvučnika koliko je normalno potrebno za slušanje višekanalnog audio zvuka na sistemu kućnog kina):

- 1. Pritisnite DISPLAY tijekom puštanja.
- 2. Upotrijebite tipke  $\blacktriangle$  ili  $\nabla$  za izbor opcije zvuka. Opcija za zvuk će biti jače osvjetljena.
- 3. Upotrijebite tipke  $\blacktriangleleft$  ili  $\blacktriangleright$  za izbor "3D SUR". Za isključivanje 3D Surround efekta izaberite "Normal".
- Traženje vremena (Time search) (DVD-V) (DVD-A)

![](_page_32_Picture_49.jpeg)

VCD (DivX)

![](_page_32_Picture_42.jpeg)

Za ponavljanje sekvence:

- Za početak puštanja u bilo kojem izabranom vremenu na disku:
- 1. Pritisnite DISPLAY tijekom puštanja. Kutija za traženje vremena pokazuje proteklo vrijeme.
- 2. Pritisnite  $\blacktriangle / \blacktriangledown$  za izbor ikone sa satom i pojavit će se "-:--:--".
- 1. Pritisnite A-B na početnoj točci koju ste sami izabrali. "A \*" se pojavljuje kratko na ekranu TV-a.
- 2. Pritisnite A-B ponovo na krajnjoj točci koju ste sami izabrali. "A B" se pojavljuje kratko na ekranu TV-a i počinje ponavljanje sekvence.
- 3. Pritisnite A-B ponovno za poništenje.
- 3. Unesite potrebno početno vrijeme u satima, minutama <sup>i</sup> sekundama <sup>s</sup> lijeva na desno. Ako unesete pogrešno vrijeme, pritisnite CLEAR za brisanje brojeva koje ste unijeli, zatim unesite ispravne brojeve.
- 4. Pritisnite ENTER za potvrdu. Puštanje počinje od izabranog vremena.

## Napomena:

- Na Video CD-u s funkcijom PBC, funkciju PBC morate isključiti, odnosno postaviti na Off u izborniku podešavanja (Setup) kako biste mogli koristiti funkciju za ponavljanje (Vidi "PBC" na strani 25).
- Ako pritisnete tipku **>>I** jedanput tijekom puštanja ponavljanja poglavlja (snimke), tada se poništava ponavljano puštanje.

![](_page_32_Picture_33.jpeg)

- stop načinu rada.
- Uređaj automatski počinje i prikazivanje slučajnim odabirom <sup>i</sup> ≪RANDOM≫ se pojavljuje na TV ekranu.
- 2. Pritisnite tipku RANDOM ponovno za povratak <sup>u</sup> normalni način rada.

#### DVD-V ) DVD-A ) **DivX** Zoom **VCD**

Zoom funkciju upotrijebite za povećavanje video slike.

- 1. Pritisnite tipku ZOOM tijekom puštanja ili mirovanja slike kako biste aktivirali funkciju Zoom. Na kratko će se pojaviti kvadratni okvir u donjem desnom dijelu slike.
- 2. Svaki pritisak na tipku ZOOM mijenja TV ekran sljedećim redoslijedom: 100% veličina  $\rightarrow$  400%

- 3. Pritisnite tipku  $\blacktriangle \blacktriangleright \blacktriangle \blacktriangleright z$ a kretanje kroz povećnu sliku.
- 4. Za nastavak normalnog puštanja, pritisnite tipku ZOOM nekoliko puta za redom ili pritisnite tipku CLEAR.

#### Modus sukladan ekranu:

Vi možete promijeniti način na koji se slika pojavljuje na ekranu kada puštate DVD film. Pritisnite tipke  $\triangle/\blacktriangledown$  za odabir između Normal-no, Poboljšano (Enhanced), i Maksimum.

- Zoom funkcija možda neće raditi za neke DVD.
- Modus sukladno ekranu je dostupan za puštanje DVD diska, VR diska <sup>i</sup> datoteke <sup>s</sup> filmom.

## Izbornik naslova WDW (DVD-A)

## Napomena:

4. Možete pustiti bilo koji marker (oznaku) tako da unesete njegov broj u izbornik traženja markera (Marker Search).

DVD-i mogu sadržavati izbornike koji vam dopuštaju pristup posebnim pogodnostima. Za otvaranje izbornika diska, pritisnite tipku DISC/MENU. Zatim pritisnite odgovarajuće tipke na brojčaniku ili pritisnite tipku  $\blacktriangle$ ▲ ▼ da jače osvjetlite svoj izbor. Zatim pritisnite tipku ENTER.

veličina  $\rightarrow$  1600% veličina  $\rightarrow$  modus sukladan ekranu  $\rightarrow$  100% veličina

> Pritisnite tipku DISC MENU i prikazat će se izbornik diska. Za uklanjanje izbornika diska, ponovno pritisnite tipku DISC MENU.

## Kut kamere (DVD-V) (DVD-A)

Ako disk sadrži scene snimljene pod različitim kutevima

## Traženje markera (DVD-V) (DVD-A) (VCD) (DIVX)

## Unošenje markera

 $(34)$ 

Puštanje možete započeti s memorirane točke, može se unijeti do devet točaka. Za unošenje znaka (mark), pritisnite tipku MARKER na željenoj točki na disku. Ikonica Marker pojavit će se na kratko na TV ekranu. Ponovite isto za unošenje do devet Marker točaka.

## Pozivanje ili brisanje markerom označene scene

- 1. Tijekom puštanja diska, pritisnite tipku SEARCH. Na TV ekranu pojavit će se izbornik traženja markera (Marker Search).
- 2. Unutar 10 sekundi pritisnite tipku  $\blacktriangleleft / \blacktriangleright$  za odabiranje broja oznake koju želite pozvati ili pobrisati.
- 3. Pritisnite tipku ENTER i puštanje će početi od markerom označene scene. Ili, pritisnite tipku

kamere vi tijekom puštanja možete mijenjati i gledati različite kuteve kamere. Pritisnite tipku Kut (ANGLE) nekoliko puta tijekom puštanja za odabiranje željenog kuta.

Pritisnite tipku AUDIO nekoliko puta tijekom puštanja za slušanje različitih audio jezika ili audio snimka. S DVD-RW diskovima snimljenim <sup>u</sup> VR modusu koji imaju i glavni i dvojezični audio kanal, možete birati između glavnog (Main (L)), dvojezičnog (Bilingual (R)) ili mješavine oba (Main + Bilingual) pritiskanjem tipke AUDIO.

#### Titlovi **OVDV** [ DivX ] DVD-A )

Pritisnite tipku S-TITLE nekoliko puta tijekom puštanja da vidite različite jezike titlova.

CLEAR označeni broj će biti pobrisan s liste.

## Posebne DVD pogodnosti

## Provjera sadržaja DVD diskova: Izbornici

- 1. Pritisnite tipku TITLE. Ako trenutni naslov ima izbornik, on će se pojaviti na TV ekranu. Ako trenutni naslov nema izbornik, pojavit će se izbornik diska.
- 2. Izbornik može sadržavati kuteve kamere, jezik govora <sup>i</sup> opcije titlova, te poglavlja naslova.
- 3. Pritisnite tipku TITLE za izlaz.

## Izbornik diska (DVD-V) (DVD-A)

Ne zaboravite da se broj trenutnog kuta pojavljuje na TV ekranu.

## Mjenjanje audio jezika (DVD-V) (DVD-A) (DIVX)

## Napomena:

- ? Datoteka s titlom za DivX datoteku prikazana je samo sa smi, srt <sup>i</sup> sub.
- Ako nema informacija ili postoji kod koji ne može ?itati DivX datoteku, pojavljuje se " <sup>1</sup> " itd.

![](_page_34_Picture_26.jpeg)

## DVD Audio diskovi

DVD Audio je novi disk format koji pomaže da DVD proizvede višekanalni audio visoke kvalitete za novo iskustvo audio kvaliteti. DVD Audio disk možete prepoznati po DVD audio logo koji se nalazi na omotnici diska ili na samom disku.

DVD Audio može pružiti veću stereo kvalitetu od Audio CD-a sve do 192 kHz (u usporedbi <sup>s</sup> 44.1 kHz za CD). DVD Audio digitalni zvuk može se proizvoditi do 24 bita (u usporedbi s 16 bita za standardni CD).

## Prelaženje u novu GRUPU

 $\blacksquare$  $1/2$ 

Neki DVD Audio diskovi dijele svoj sadržaj u različite grupe. Vaš player omogućuje vam da brzo pristupate različitim grupama tijekom puštanja, a preko display-a na ekranu.

- 1. Pritisnite tipku DISPLAY tijekom puštanja ili u modusu zaustavljanja.
- 2. Za odabir ikonice određene grupe pritisnite tipke  $\blacktriangle$   $\nabla$  .

Tipični DVD Audio disk sadrži i do sedam puta veći kapacitet primanja podataka od CD-a. Ovaj dodatni prostor koristi se za glazbu, bilo da se radi o višekanalnoj kvaliteti zvuka napredne rezolucije koja je bliža umjetničkim master snimanjima, ili za duža snimanja. Mnogi DVD Audio diskovi sadrže tekst za ekran, kao na primjer biografije izvođača ili umjetnika, popise naslova ili tekstove. Neki DVD Audio diskovi sadrže foto galerije ili video clipove.

## Napomena:

Kako biste uživali u najboljoj kvaliteti zvuka i surround efektu DVD Audio-a, morate upotrijebiti 5.1 kanalni analogni audio izlaz (5.1CH AUDIO OUT priključak na DVD/CD receiver). Ako upotrebljavate DIGITAL OUT (OPTICAL ili COAXIAL) za vaš audio priključak zvuk će samo sličiti CD kvaliteti zvuka čak i ako reproduci3. Za odabiranje broja grupe (0-9) pritisnite tipke  $\blacktriangleleft\blacktriangleright$ ili tipke na brojčaniku.

Obzirom da se autorska prava DVD Audio diska razlikuju, neki izbori display-a na ekranu možda neće biti dostupni za disk koji trenutno puštate.

#### rate DVD Audio disk.

Obzirom da DVD Audio diskovi mogu imati opsežan sadržaj, mnogo je načina na koje možete pogledati što sadržava disk:

- 1. Pritisnite tipku DISPLAY tijekom puštanja.
- 2. Pritisnite tipku  $\triangle \blacktriangledown$  za odabir ikonice Stranice.
- 3. Pritisnite tipku  $\blacktriangleleft \blacktriangleright$  za odabir broja stranice

Što će se pojaviti na ekranu ovisi od diska do diska jer dostupne informacije ovise o načinu na koji je disk načinjen.

Obzirom da se autorska prava DVD Audio diska razlikuju, neki izbori display-a na ekranu možda neće biti dostupni za disk koji trenutno puštate.

## Napomena:

Ponekad autor diska načini skriveni sadržaj kojemu se može pristupiti samo uz upisivanje lozinke. Ukoliko se ikonica zaključano pojavi na TV ekranu, upišite lozinku (ponekad se ona nalazi na omotnici diska ili na web stranici). Ova kontrola lozinke nije pokrenuta od strane vašeg DVD/CD receiver-a- to je funkcija na disku.

![](_page_34_Picture_15.jpeg)

### Napomena

## Puštanje Audio CD-a ili MP3/WMA diska

DVD Player može puštati zapise MP3/WMA formata na CD-ROM, CD-R ili CD-RW diskovima.

Kada umetnete audio CD na TV ekranu se pojavljuje izbornik. Pritisnite tipku  $\triangle$  /  $\nabla$  za izbor snimke a zatim pritisnite tipku PLAY ili ENTER da počne puštanje.

Kompatibilnost MP3 Diska s player-om ograničena je prema slijedećem:

## Audio CD

## MP3 / WMA

- 1. Pritisnite tipku  $\triangle$  /  $\nabla$  za izbor pretinca (folder), a zatim pritisnite tipku ENTER da vidite sadržaj pretinca.
- 2. Pritisnite tipku  $\triangle$  /  $\nabla$  za izbor snimke, a zatim pritisnite tipku PLAY ili ENTER. Počinje puštanje.

## Savjet:

- ? Ako se nalazite <sup>u</sup> listi datoteke na MUSIC izborniku a želite se vratiti na listu pretinaca (Folder list), pritisnite tipku  $\triangle$  /  $\nabla$  za jače osvjetljenje izbora  $\triangle$  a zatim pritisnite tipku ENTER.
- Pritisnite tipku DISC MENU za prelazak na sljedeću stranu.
- Na CD-u s MP3/WMA i JPEG možete izabrati MP3/WMA i JPEG. Pritisnite tipku TITLE i jače će se osvijetliti MUSIC ili PHOTO riječ na vrhu izbornika.
- Kada puštate datoteku koja sadrži informacije kao što su naslovi snimki, informaciju možete vidjeti tako da pritisnete tipku DISPLAY.

Korisnici također moraju znati da je za download MP3/WMA file-ova <sup>i</sup> glazbe <sup>s</sup> Interneta potrebno dopuštenje. Naša kompanija nema pravo omogućiti takva dopuštenja. Dopuštenje trebate tražiti od vlasnika autorskih prava.

Ovaj DVD Player postavlja uvjet da diskovi <sup>i</sup> snimci odgovaraju određenim tehničkim standardima, kako bi se postigla optimalna kvaliteta puštanja. Prethodno nasnimljeni DVD-i automatski su podešeni na ove standarde. Postoji puno različitih vrsta disk formata za snimanje (uključujući CD-R koji sadrži MP3 ili WMA file-ove) za koje su potrebni određeni uvjeti (vidi gore) kako bi se omogućilo kompatibilno puštanje.

[ Title, Artist, Album, Year, Comment ]

![](_page_35_Figure_10.jpeg)

![](_page_35_Figure_14.jpeg)

![](_page_35_Picture_1063.jpeg)

- ?F rekvencija uzorka: unutar 8 48 kHz (MP3), unutar 32 - 48 kbps
- ? Bit rate: unutar 8 320 kbps (MP3), 32 - 192 kbps (WMA)
- ? Player ne mo?e ?itati MP3/WMA datoteku ?ija ekstenzija nije ".mp3" / ".wma".
- CD-R fizički format trebao bi biti ISO 9660.
- Snimite li MP3 file pomoću software-a koji ne može načiniti file system, (na primjer Direct-CD) nemoguće je puštati MP3/WMA file. Preporučujemo da koristite Easy-CD Creator, koji može načiniti ISO9660 file sistem. • Ime file-a treba imati najviše 8 slova i mora sadržavati ".mp3" / ".wma" ekstenziju. • Ne smiju sadržavati posebne znakove kao što su /  $?$  \* : " < >I itd. ? Ukupan broj file-ova <sup>i</sup> file na disku mora biti manji od 650.

![](_page_36_Picture_37.jpeg)

## Audio CD <sup>i</sup> MP3 / WMA disk pogodnosti

![](_page_36_Picture_1.jpeg)

- Pritisnite tipku PAUSE/STEP tijekom puštanja.
- 2. Za povratak na puštanje, pritisnite tipku PLAY, ENTER ili pritisnite tipku PAUSE/STEP još jednom.

- 1. Pritisnite tipku AUDIO tijekom puštanja. Na ekranu izbornika pojavljuje se "3D SUR.".
- 2. Za povratak na normalno puštanje pritisnite AUDIO više puta za redom sve dok "3D SUR." ne nestane s ekrana izbornika.
- 2. Pritisnite i držite tipku  $\blacktriangleleft$ ili  $\blacktriangleright$ I više puta da izaberete potrebnu brzinu :  $\blacktriangleleft$ X2,  $\blacktriangleleft$ X4,  $\blacktriangleleft$ X8 (unatrag) ili  $\blacktriangleright \blacktriangleright$ X2,  $\blacktriangleright \blacktriangleright$ X4,  $\blacktriangleright \blacktriangleright$ X8 (naprijed). Potražite brzinu i smjer kako je to pokazano na ekranu izbornika.
- 3. Za izlaz iz modusa pretraživanja (SEARCH), pritisnite tipku PLAY.

#### $CD$ ) ( MP3 ) ( WMA ) Odabir nasumce (Random)

#### $\overline{\phantom{a}}$  CD  $\overline{\phantom{a}}$ Ponavljanje A-B

## Napomena:

Ako pritisnite tipku **>>I** jedanput tijekom puštanja Repeat Track (Ponovi snimak) poništiće se ponavljanje puštanja.

## Pretraživanje <sup>(</sup>

**Pretraživanje CED MP3 WMA**<br>1. Pritisnite tipku **III + 1** i držite ih stisnutim oko dvije sekunde tijekom sviranja. Player će prijeći u modus Traženje (SEARCH).

## Opcija 3D Surround COD

## 3. Za izlaz iz sekvence <sup>i</sup> povratak na normalno puštanje, pritisnite tipku A-B još jednom. Ikonica za ponavljanje (Repeat) nestati će s ekrana izbornika.

Na disku možete puštati snimku/sve.

- 1. Pritisnite tipku REPEAT tijekom puštanja diska. Pojaviti će se ikona za ponavljanje.
- 2. Pritisnite tipku REPEAT za odabiranje željenog modusa ponavljanja.
	- ? Snimka (Track)): Ponavlja trenutnu snimku.
	- Sve (ALL): Ponavlja sve snimke na disku. • Off (nema display-a): Ne ponavlja ništa.

Za proizvodnju 3D Surround efekta, koji simulira višekanalno audio puštanje s dva stereo zvučnika (umjesto pet ili više zvučnika koliko je normalno potrebno za slušanje višekanalnog audio zvuka na sistemu kućnog kina):

- 1. Pritisnite tipku RANDOM tijekom sviranja ili kada je sviranje zaustavljeno. Uređaj automatski počinje s Random (nasumičnim) sviranjem i «RAND» će se pojaviti na ekranu izbornika.
- 2. Za povratak na normalno puštanje, pritisnite tipku RANDOM nekoliko puta za redom dok natpis RANDOM ne nestane <sup>s</sup> ekrana izbornika.

#### $\overline{CD}$ ( MP3 ) Premještanje na drugu snimku

- WMA<br>1. Pritisnite tipku I◀◀ ili ▶▶I i držite ih stisnutim oko dvije sekunde tijekom sviranja. Player će prijeći u modus Traženje (SEARCH).
- 2. Pritisnite i držite tipku  $\blacktriangleleft$ ili  $\blacktriangleright$ I više puta da izaberete potrebnu brzinu :  $\blacktriangleleft$ X2,  $\blacktriangleleft$ X4,  $\blacktriangleleft$ X8 (unatrag) ili  $\blacktriangleright \blacktriangleright \times 2$ ,  $\blacktriangleright \blacktriangleright \times 4$ ,  $\blacktriangleright \blacktriangleright \times 8$  (naprijed). Potražite brzinu i smjer kako je to pokazano na ekranu izbornika.
- 3. U slučaju puštanja audio CD-a, za izravno odlaženje na bilo koju snimku, unesite broj snimke pomoću tipaka na brojčaniku (0-9).

## Ponavljanje snimke/Sve/Isključenje

![](_page_36_Picture_13.jpeg)

## Savjet

Pritiskom na tipku **>>I** tijekom puštanja odabirom nasumce, uređaj odabire drugu snimku i nastavlja puštanje slijedeće snimke nasumičnim odabirom.

- 1. Za ponavljanje sekvence snimke pritisnite tipku A-B na odabranom mjestu. Ikonica za ponavljanje (Repeat) i 'A-' pojavit će se na ekranu izbornika.
- 2. Pritisnite tipku A-B ponovno na odabranom krajnjem mjestu. Ikonica za ponavljanje (Repeat) <sup>i</sup> 'A-B' pojavit će se na TV ekranu, te započinje ponovljanje izabrane sekvence.

![](_page_37_Picture_42.jpeg)

## Programirano puštanje

Funkcija programiranja vam omogućuje da vama najdra?e snimke <sup>s</sup> bilo kojeg diska pospremite <sup>u</sup> memoriju player-a. Program može sadržavati najviše 30 snimki.

Umetnite disk.

### Audio CD ili MP3/WMA diskovi

- Pojavljuje se izbornik za AUDIO CD ili MUSIC.
- 2. Pritisnite PROGRAM.

## Napomena:

Izbornik za Audio CD Izbornik za MP3/WMA

Odaberite snimku koju želite početi puštati na programiranoj listi ("Program") .

Video CD: Pritisnite PROGRAM za vrijeme dok je zaustavljeno puštanje. Pojavljuje se izbornik za programiranje. Pritisnite tipku PROGRAM te ju držite pritisnutu nekoliko sekundi za izlazak iz izbornika.

- 
- 1. Pritisnite tipku REPEAT kada puštate disk. Pojavljuje se ikona za ponavljanje.
- 2. Pritisnite tipku REPEAT za odabir željenog modusa ponavljanja.
	- ? Snimka (Track): ponavlja trenutnu snimku.
	- Sve (All): ponavlja sve snimke s programirane liste.
	- ? Isključeno (Off(Nema display-a)): ne vrši ponavljanje puštanja.

## Napomena:

- 5. Pritisnite tipku PLAY ili ENTER za početak. Puštanje počinje prema redoslijedu po kojem ste programirali snimke. Puštanje se zaustavlja nakon što su se jednom pustile sve snimke s programirane liste.
- 6. Da biste nastavili normalno puštanje s programiranog puštanja, odaberite snimku s AUDIO CD (ili MUSIC) liste, a zatim pritisnite PLAY.

Na Video CD-u <sup>s</sup> PBC-om, da biste upotrebljavali programirano puštanja morate, u izborniku za podešavanja (setup), PBC postaviti na Off (Isključeno). (Vidi "PBC" na strani 25).

## Izbornik za Video CD

3. Odaberite snimku na listi "List", a zatim pritisnite

tipku ENTER kako biste odabranu snimku postavili na programiranu listu ("Program"). Ponovite isto za postavljanje drugih snimki na listu.

4. Pritisnite **D**.

- 2. Pritisnite  $\blacktriangleright$  da se prebacite u Program listu.
- 3. Upotrijebite tipke  $\blacktriangle \blacktriangledown$  da odaberete snimku koju želite pobrisati s programirane liste.
- 4. Pritisnite tipku CLEAR. Ponovite za brisanje dodatnih snimki s liste.

- 1. Slijedite korake 1-2 kod "Brisanje snimke s Programirane liste" kao gore.
- 2. Upotrijebite tipke  $\blacktriangle / \blacktriangledown$  za odabir "Clear All", a zatim pritisnite tipku ENTER. Cijeli Program za disk će biti izbrisan.

Pritisnite PROGRAM, nakon toga će oznaka @ nestati za izlazak iz modusa uređivanje programa (Program Edit). E

Na desnoj strani ekrana izbornika, na desnoj strani riječi "Program" pojavit će se oznaka  $\bullet$  . E

#### Ponavljanje programiranih snimki

## Napomena:

Ako za vrijeme Repeat Track puštanja pritisnete jed**nupomenu.**<br>Ako za vrijeme Repeat Track puštanja pritisnete jed-<br>nom tipku ▶▶I tada se poništava ponavljano puštanje.

## Brisanje snimke s programirane liste

1. Video CD : Pritisnite tipku PROGRAM <sup>u</sup> modusu zaustavljanja za ulaz <sup>u</sup> modus ure\_ivanja programa Program Edit.

## Brisanje cjelokupne programirane liste

## Napomena:

Programi se također brišu kada se izvadi disk.

![](_page_37_Picture_1156.jpeg)

![](_page_37_Picture_1157.jpeg)

![](_page_38_Picture_42.jpeg)

## Gledanje JPEG diska

Koristeći DVD Player možete gledati Kodak PICTURE CD-e <sup>i</sup> diskove <sup>s</sup> JPEG file-ovima.

1. Umetnite disk <sup>i</sup> zatvorite pladanj. Na TV ekranu se pojavljuje PHOTO izbornik.

- 2. Pritisnite tipku  $\triangle$  /  $\nabla$  za izbor pretinca (folder) i pritisnite ENTER. Pojavljuje se lista file <sup>u</sup> pretincu. Ako se nalazite u listi pretinaca i želite se vratiti na prethodnu listu pretinaca, upotrijebite tipku  $\blacktriangle / \blacktriangledown$ na daljinskom upravljaču da jače osvjetlite  $\mathbf{\underline{a}}$ . a zatim pritisnite tipku ENTER.
- 3. Ako želite gledati određenu datoteku, pritisnite tipku
	- $\triangle$  /  $\nabla$  da jače osvjetlite datoteku i pritisnite tipku ENTER ili PLAY. Tijekom gledanja datoteke. Za vrijeme gledanja file-a možete pritisnuti tipku STOP za prelazak na prethodni izbornik (PHOTO izbornik).
	-

Pritisnite tipku DISC MENU za prelazak na sljedeću stranu.

## Slide Show

Upotrijebite tipke  $\blacktriangle \blacktriangledown \blacktriangle \blacktriangleright$  da jače osvjetlite  $\blacksquare$  (Slide Show) a zatim pritisnite tipku ENTER.

- Postoje četiri opcije za brzinu kretanja slika (Slide Speed)  $\blacksquare$  :>>> (Fast -Brzo), >> (Normal)  $i$  > (Slow - Sporo).
- Na disku s MP3/WMA i JPEG možete mijenjati MP3/WMA <sup>i</sup> JPEG. Pritisnite tipku TITLE <sup>i</sup> MUSIC ili PHOTO riječ na vrhu izbornika će se jače osvjetliti.
- Pritisnite tipku RETURN, informacija o file-u će biti sakrivena.

Pritisnite tipku  $\blacktriangleright$  ili  $\blacktriangleright$  ili kursor ( $\blacktriangleleft$  ili  $\blacktriangleright$ ) jednom dok gledate sliku kako biste prešli na sljedeći ili prethodni file.

Zoom funkciju upotrijebite za povećavanje video slike. (Vidi stranu 34)

Pritisnite tipku  $\blacktriangle / \blacktriangledown$  tijekom prikazivanja slike kako biste sliku zarotirali <sup>u</sup> smjeru kretanja sata ili obrnuto.

## Slušanje MP3/WMA muzike uz gledanje slike

## Savjet:

File-ove možete gledati za vrijeme slušanja MP3/WMA muzičkih file-ova koji su snimljeni na istom disku.

- 1. Umetnite u player disk koji sadrži dvije vrste file-ova.
- 2. Pritisnite tipku TITLE da se pojavi PHOTO izbornik.
- 3. Pritisnite tipku  $\triangle$  /  $\nabla$  za izbor photo file-a.
- 4. Upotrijebite  $\blacktriangleright$  /  $\nabla$  za izbor  $\Box$  ikone a zatim pritisnite tipku ENTER. Započinje puštanje. Puštanje ?e se nastaviti sve dok se ne pritisne tipka STOP.

Da biste slušali samo željenu glazbu za vrijeme gledanja slika, programirajte željene snimke u izborniku za muziku, a zatim nastavite kao gore.

## Kompatibilnost JPEG diska <sup>s</sup> ovim player-om ograničena je prema sljedećem:

## Rotiranje slike

- Ovisno o veličini i broju JPEG file-ova, DVD Playeru može trebati prilično vremena da učita sadržaje na disku. Ako ne vidite display na ekranu nakon nekoliko minuta tada neki od fileova mogu biti preveliki - smanjite rezoluciju JPEG file-ova an manju od 2M pixela kao 2760 <sup>x</sup> 2048 pixela <sup>i</sup> snimite drugi disk.
- ? Ukupan broj file-ova <sup>i</sup> pretinaca na disku treba biti manji od 650.
- Neki diskovi mogu biti inkompatibilni zbog različitog formata snimanja ili samog stanja diska.
- Provjerite da svi izabrani file-ovi imaju ".jpg" ekstenzije kada se kopiraju na CD.
- 1. Pritisnite tipku PAUSE/STEP za vrijeme slide show-a. Player će sada preći u modus pauze.
- 2. Za povratak na slide show pritisnite tipku PLAY ili ponovno pritisnite tipku PAUSE/STEP.
- Ako file-ovi nemaju ".jpg" ekstenzije, molimo vas da ih preimenujete <sup>u</sup> ".jpg" file-ove.
- Imena file-ova bez ".jpg" ekstenzije neće se moći čitati na ovom DVD Player-u. Čak i ako su u Windows Explorer-u file-ovi prikazani kao JPEG slikovni file-ovi.

![](_page_38_Picture_30.jpeg)

#### Prelazak na drugi File JPEG

![](_page_38_Picture_6.jpeg)

## Savjet:

![](_page_38_Picture_15.jpeg)

![](_page_38_Picture_3.jpeg)

## 5.1 Podešavanje zvučnika

Ovo poglavlje sadrži važne referentne informacije koje će vam pomoći podesiti vaš DVD/CD receiver.

## Podešavanje zvučnika

Napravite sljedeća podešavanja za ugrađeni 5.1 kanalni surround dekoder.

Za prilagođavanje izlazne razine odabranog zvučnika  $(-6dB - +6dB)$  pritisnite tipku  $\blacktriangleleft / \blacktriangleright$ .

- 4. Pritisnite tipku ENTER i pojavit će se izbornik za 5.1 podešavanje zvučnika.
- 5. Upotrijebite tipke  $\blacktriangleleft$  /  $\blacktriangleright$  za odabirželjenog zvučnika.
- 6. Podesite mogućnosti upotrebom tipki  $\triangle$  /  $\nabla$  /  $\triangleleft$  /  $\blacktriangleright$  .
- 7. Pritisnite tipku Povratak (RETURN) za povratak na ekran izbornika.

## Odabir zvučnika

Odaberite zvučnik koji želite podešavati. (Prednji zvučnici (Front) (Left-lijevo), Srednji (Center) zvučnik, Prednji zvučnici (Front) (Right-desno), Zadnji zvučnici (Right-desno), Zadnji zvučnici (Left-lijevo), ili SubWoofer)

Prema Dolby Digital licencnom dogovoru neka su podešavanja zvučnika zabranjena.

### **Veličina**

Pošto su postavljanja zvučnika fiksna, ne možete ih mijenjati.

Glasnoća

 $(40)$ 

Pritisnite tipke  $\blacktriangleleft$  /  $\blacktriangleright$  za testiranje signala svakog zvučnika. Podesite jačinu kako bi odgovarala jačini testnog signala koji je memoriran <sup>u</sup> sistemu. Prednji lijevo (Front Left) (L)  $\rightarrow$  Sredina (Center)  $\rightarrow$ Prednji desno (Front Right)  $(R) \rightarrow Z$ adnji desno (Rear  $Right)$  (R)  $\rightarrow$  SubWoofer  $\rightarrow$  Zadnji lijevo (Rear Left) (L)

#### Napomena:

## Udaljenost

ako ste priključili zvučnike na vaš DVD/CD receiver, podešavanja udaljenosti (Distance) omogućuje zvučnicima da znaju koliko zvuk treba da putuje kako bi došao do od vas postvaljene točke slušanja. Ovo omogućuje da zvuk iz svakog zvučnika dođe do slušatelja u isto vrijeme. Pritisnite tipku  $\blacktriangleleft$  /  $\blacktriangleright$  kako biste podesili udaljenost (Distance) odabranog zvučnika.  $[0.3(1)$ m(ft) - 6.0(20)m(ft)]

- 1. Pritisnite tipku SETUP. Pojavit će se izbornik za podešavanje (setup).
- 2. Upotrijebite tipke  $\triangle$  /  $\nabla$  6/5 za odabir AUDIO mogućnosti, a zatim pritisnite ▶ kako biste prešli na drugu razinu.
- 3. Upotrijebite tipke  $\triangle$  /  $\nabla$  za odabir mogućnosti za podešavanje zvučnika (Speaker Setup), ► a zatim pritisnite B kako biste prešli na treću razinu. "Select" je jače osvjetljeno.

## Test

![](_page_39_Figure_11.jpeg)

## Puštanje diska DVD VR formata

Ovaj će uređaj, koristeći se DVD-Video formatom, puštati DVD -R/RW snimljene diskove koji su finalizirani kod korištenja DVD-rekordera.

• Ovaj će uređaj puštati DVD -R/RW snimljene diskove koristeći Video Recording (VR) format.

![](_page_40_Picture_31.jpeg)

1. Umetnite disk i zatvorite pladanj. Na TV ekranu će

## Održavanje i servis

- 2. Pritisnite tipku  $\triangle$  /  $\nabla$  za izbor snimke a zatim pritisnite tipku PLAY ili ENTER i započeti će puštanje diska.
- 3. Pritisnite tipku TITLE za prelazak na popis izbornika.

se pojaviti izbornik DVD-VR.

- Na ovom player-u nije moguće puštati nefinalizirane DVD-R/RW diskove.
- DVD REKORDER je neke DVD-VR diskove napravio s CPRM podacima. Player ne podržava ovu vrstu diskova.

ranje kao i materijal za pakiranje. U slučaju da trebate transportirati uređaj, u cilju maksimalne zaštite, ponovno zapakirajte uređaj na isti načina kao što je to učinjeno u tvornici.

## Držanje vanjskih površina čistima

- Ne držite u blizini uređaja agresivne tekućine kao što su insekticidi.
- Ne ostavljajte gumene ili plastične proizvode u kontaktu s uređajem kroz duže vremenske periode, jer oni ostavljaju trag na uređaju.

## Čišćenje uređaja

Za čišćenje uređaja koristite meku, suhu krpu. Ako je površina izuzetno uprljana, koristite meku krpu lagano natopljenu s blagom otopinom deterdženta.

Nemojte koristiti jaka otapala kao što su alkohol, benzin, razrijeđivač, jer ta sredstva mogu ošteti površinu uređaja.

## Sto je "CPRM"?

CPRM je sistem za zaštitu kopiranja (sa scramble system-om) koji dozvoljava samo snimanje "jedanput kopiraj (copy once)" emitiranih programa. CPRM znači Content Protection for Recordable Media (Zaštita sadržaja na mediju za snimanje). Ovaj player je CPRM kompatibilan, što znači da možete snimiti "jedanput kopiraj (copy once)" emitirane programe ali da te iste snimljene programe ne možete dalje kopirati.

## Napomena:

CPRM snimanja mogu se ostvariti samo na DVD-RW diskovima formatiranim <sup>u</sup> VR modusu, isto tako CPRM snimanja se mogu puštati samo na playerima koji su specifično kompatibilni s CPRM-om.

## Održavanje uređaja

DVD Player je uređaj visoke tehnologije i preciznosti. Ako su optičke leće i dijelovi pogona za disk uprljani ili pohabani može doći do smanjenja kvalitete slike.

Ovisno radnoj okolini, preporučuju se intervali za redovno održavanje od 1000 sati rada.

Prije nego što se obratite tehničaru za servisiranje pogledajte informacije <sup>u</sup> ovom poglavlju.

Rukovanje s uređajem.

#### Transportiranje uređaja

Molimo vas da sačuvate originalnu kutiju za transporti-

Molimo vas da se za detalje obratite vama najbližem servisnom centru.

![](_page_40_Picture_10.jpeg)

![](_page_41_Picture_28.jpeg)

## Puštanje DivX Film diska

Pomoću ovog DVD Player-a možete puštati DivX disk.

1. Umetnite disk <sup>i</sup> zatvorite ladicu. Na TV ekranu se pojavljuje izbornik za film (MOVIE).

- 2. Pritisnite tipke  $\triangle$  /  $\nabla$  da odaberete folder, a zatim pritisnite tipku ENTER. Pojavljuje se lista datoteka u folderu. Ako se nalazite u listi datoteka a želite se vratiti u listu foldera, upotrijebite tipke  $\triangle$  /  $\blacktriangledown$  na daljinskom upravljaču da jače osvjetlite, a zatim pritisnite  $\mathbf{\Omega}$ . tipku ENTER.
- 3. Ako želite gledati odre\_enu datoteku, pritisnite tipke  $\triangle$  /  $\blacktriangledown$  na daljinskom upravljaču da jače osvjetlite, a zatim pritisnite tipku ENTER ili PLAY.

Kompatibilnost DivX diska s ovim player-om je ograničena u skladu sa sljedećim:

4. Pritisnite tipku STOP za izlazak.

## Savjet:

- Pritisnite DISC MENU za prelazak na sljedeću stranu.
- Na CD-u s MP3/WMA, JPEG i MOVIE (film) datotekom, vi možete prebacivati izbornike za MUSIC, PHOTO i MOVIE. Pritisnite tipke TITLE i MUSIC, PHOTO i MOVIE riječ na vrhu izbornika je jače osvjetljena.
- |● ".avi ", ".mpg ", ".mpeg "

## |Formati kodiranja koji se mogu puštati

- Ako je broj okvira ekrana veći od 30 po 1 sekundi, ovaj uređaj možda neće pravilno raditi.
- Ako video i audio struktura snimljenog materijala nema međurazmak, izostavljen je ili video ili audio
- Ako je datoteka snimljena s GMC-om, ure\_aj podržava samo razinu 1-točke.
	- \* GMC?

GMC je skraćenica za Global Motion Compensation. Radi se o alatu za kodiranje koji je specifičan za MPEG4 standard. Neki MPEG4 kodirani materijali, poput DivX ili Xvid, imaju ovu mogućnost. Postoje različite razine GMC kodiranja koje se obično nazivaju: 1-točka, 2-točaka, ili 3-točka GMC.

DivX datoteka koja se može puštati

![](_page_41_Picture_964.jpeg)

![](_page_41_Figure_3.jpeg)

 $\bullet$  "DIVX3.xx ", "DIVX4.xx ", "DIVX5.xx ", "XVID ", "MP43 ", "3IVX ".

## |Audio format koji se može puštati

- ? Moguća rezolucija DivX datoteke je ispod under 720x576 (D x V) pixela.
- Naziv datoteke za DivX titlove je moguć s najviše 56 znakova.
- Ako postoji nemogući kod za izražavanje u DivX datoteci, on se može prikazati kao " \_ " oznaka na display-u.

- z "AC3 ", "DTS ", "PCM ", "MP3 ", "WMA ".
	- ? Frekvencija uzorka: unutar 8 - 48 kHz (MP3), unutar 32 - 48kHz (WMA)
	- ? Bit omjer: unutar 8 320kbps (MP3), 32 - 192kbps (WMA)

![](_page_42_Picture_28.jpeg)

## Dodatne operacije -- Video rekorder

## Display na ekranu

Bez teškoća možete pokazati trenutno vrijeme ili brojač vrpce, količinu preostale vrpce, dan mjesec, godinu, dan <sup>u</sup> tjednu, programirani kanal, brzinu vrpce <sup>i</sup> način rada vašeg Video rekordera što će se sve pojaviti na TV ekranu. Ukoliko se vrši snimanje ovi Display-i na ekranu neće biti snimljeni na traku.

## Video liječnik (Samo-dijagnostika)

Ova mogućnost vas informira da na vašem Video rekorderu postoji problem. Poruke o greškama pojaviti  $ce$  se na TV ekranu.

2. Nakon 3 sekunde glavnina Display-a na ekranu će nestati a na ekranu će ostati samo brojač vrpce i količina preostale vrpce. Pritisnite ponovno CLK/CNT da uklonite sve display-e <sup>s</sup> TV ekrana.

## Zaustavljanje memorije brojačem vrpce

Digitalni brojač vrpce može biti prikazan na prozoru display-a umjesto vremena ako pritisnete CLK/CNT na daljinskom upravljaču. Digitalni brojač vrpce pokazuje relativnu poziciju snimanja na vrpci.

- $\frac{\sqrt{C}R}{\sqrt{C}}$ **REC** SYS-DATE THE TEMPERATURE SYSfosb  $\frac{1}{2}$ hos<br>An 16:9 4:3 OPR <u>ON - </u> ⊲⊫⊳ок∣і F VIDEO DOCTOR **HEAD STATUS** TAPE STATUS NO. OF TIMER PROGRAMME NEXT TIMER PROGRAMMEOK  $\Delta$   $\mathbf{V}$  i
- 2. Pritisnite tipku  $\triangle \blacktriangledown$  da provjerite problem. HEAD STATUS (STANJE GLAVE) **• PLEASE CLEAN (OČISTITE):** Očistite glavu na Video rekorderu.

- Pritisnite tipku CLK/CNT.
	- Pritisnite tipku CLEAR da postavite brojač na 0:00:00.
	- Pritisnite tipku PLAY ili započnite snimanje. Brojač vrpce će pokazati trenutno vrijeme prikazivanja <sup>u</sup> satima, minutama <sup>i</sup> sekundama.
- 2. Pritisnite tipku STOP kada je prikazivanje ili snimanje završeno.

1. Pritisnite i. Pritisnite tipku  $\blacktriangleleft\blacktriangleright$  da izaberete Dr.

NO. OF TIMER PROGRAMME (BROJ PROGRA-MA BROJAČA)

## $\bullet$  2

Pokazuje broj brojača snimanja.

## NEXT TIMER PROGRAMME (SLJEDEĆI BROJAČ PROGRAMA)

- $\bullet$  PR-01 26 10:00~11:00 SP Pokazuje trenutno stanje brojača snimanja.
- 3. Pritisnite tipku i.

Pritisnite tipku BACKWARD.

Vrpca će se namotati i automatski zaustaviti kada brojač dođe na 0:00:00.

Pritisnite OK.

1. Pritisnite CLK/CNT za display. Pritisnite CLK/CNT više puta da bi se kretali kroz opcije displaya. Brojač vrpce i količina preostale vrpce će se pojaviti ako je kazeta umetnuta.

> TAPE STATUS (STANJE VRPCE) ● NOT RECORDABLE (NE MOŽE SE SNIMATI): Umetnite vrpcu sa zaštitnom naljepnicom na mjestu.

![](_page_43_Picture_20.jpeg)

## Hi-Fi Stereo ZVUČNI SUSTAV

Ovaj videorekorder reproducira <sup>i</sup> snima Hi-Fi stereo signale. Uređaj je snabdjeven sa ugrađ enim digitalnim NICAM stereo dekoderom, što omogu´cava reprodukciju <sup>i</sup> snimanje zvuka na više

- 2. Pritisnite  $\blacktriangle$  ili  $\nabla$  tipku za izbor AUTO, 4:3 ili 16:9 funkcije. AUTO: Automatski izbor odgovarajuće funkcije. 4:3 Samo za normalnu (4:3) reprodukciju <sup>i</sup> snimanje. 16:9: Samo za reprodukciju <sup>i</sup> za snimanje <sup>u</sup> (16:9) formatu širokog ekrana.
- 1. NICAM digitalni dekoder stereo zvuka omogućava prijem stereo, mono <sup>i</sup> visˇ ejezicˇnog NICAM programa. Tip emitiranog ili snimanog zvuka se vidi na ekranu za kratko vrijeme.:

nacina. Snimci koji su napravljeni sa videorekorderom imaju jedno mono <sup>i</sup> jedno VHS Hi-Fi stereo zvučno područje. Ovo stereo područje omogu´cava napravljenje Hi-Fi stereo snimka sa jednog višejezičnog programa, sa stereo audio sustsava ili sa jednog drugog Hi-Fi ured-aja.

Obadva zvučna područja će biti snimljena na Hi-Fi stereo području. Prvi jezični kanal (lijevi) će biti snimljen na mono području trake. MONO

Zvuk će biti snimljen na Hi-Fi i na mono području.

Pritisnite tipku AUDIO više puta sve dok se željeni audio modus ne pojavi.

## STEREO NICAM

Zvuk će biti automatski snimljen na Hi-Fi stereo i mono području trake.

## DVOJEZIČNI NICAM

## FUNKCIJA ŠIROKOG EKRANA 16:9 kompatibilnost

Sa ovim videorekorderom možete snimati i reproducirati <sup>u</sup> 16:9 formatu slike. Da bi snimanje <sup>u</sup> 16:9 formatu bio uspješan, potrebno je da televizor emituje odgovrajuće signale u formatu širokog ekrana.

1. Uključite videorekorder. Pritisnite tipku i. Koristite  $\blacktriangleleft$  ili  $\blacktriangleright$  tipku za izbor 16:9/4:3 formata.

Pritisnite tipku OK.

![](_page_43_Picture_19.jpeg)

![](_page_43_Picture_11.jpeg)

3. Pritisnite tipku i. Meni će nestati sa displaya. 16:9 mod možete uživati samo onda, ako ste videorekorder sa SCART kablom priključili na televizor.

3. Imate mogućnost za biranje slijedećih funkcija: STEREO, L-CH (lijevi kanal), R-CH (desni kanal) <sup>i</sup> MONO. Kod višejezične NICAM reprodukcije prvi jezični kanal (lijevi) će biti reproduciran na mono području trake, a drugi jezik istovrijemeno na desnom kanalu, ako je izlaz na STEREO podešavan. Ako ste izabrali MONO funkciju na obadva kanala će biti prvi jezik reproduciran.

![](_page_44_Picture_21.jpeg)

## Dodatne pogodnosti

#### Memoriranje zadnje scene

![](_page_44_Picture_2.jpeg)

Ovaj player memorira zadnju scenu sa zadnjeg diska koji je gledan. Zadnja scena ostaje u memoriji čal i ako izvadite disk iz player-a ili player isključite. Ako umetnete disk koji sadrži memoriranu scenu, ta se scena automatski poziva.

## Napomena:

Ovaj player neće memorirati scenu s diska u slučaji da player isključite prije nego što ste pustili disk.

#### Screen Saver

Screen saver se pojavljuje kada DVD Player ostavite u STOP modusu otrprilike pet minuta.

#### Podešavanje Video modusa rada

- Kod puštanja nekih diskova, slika bi mogla biti sa smetnjama ili točkicama postavljenim u pravilne crte. pravilne crte. To znači da se dogodila vertikalna interpolacija ili nema usklađenosti s diskom. U tom slučaju, kvaliteta slike može se poboljšati mijenjanjem video modusa rada.
- ? Za mijenjanje video modusa, pritisnite tipku DISPLAY i držite je oko 3 sekunde tijekom puštanja diska. Na TV ekranu pojavit će se broj novog odabranog video modusa. Provjerite je li se poboljala kvaliteta video slike.

MODE2: Prikladan za puštanje sadržaja na osnovi filma ili materijala snimljenog na osnovi videa metodom progresivnog scan-iranja.

MODE3: Prikladan za puštanje materijala snimljenog na osnovi videa s relativno malo pokreta.

Ako nije, ponovite gore opisane postupke sve do se kvaliteta slike ne popravi.

- ? Sekvence mijenjanja video modusa:  $MODE1 \rightarrow MODE2 \rightarrow MODE3 \rightarrow MODE1$
- If you turn off the power, the video mode will be back to initial state (MODE1).

## Detaljni opisi video modusa

MODE1: Izvorni materijal DVD videa (filmski ili video materijal) odabran je s informacija na disku.

## Napomena:

e<br>Podešavanje video modusa radi samo kada je u izborniku postave modus Progressive Scan uključen.

![](_page_45_Picture_28.jpeg)

## Kopiranje s DVD-a na Video rekorder

Ovaj uređaj vam omogućava da kopirate sadržaj DVD<sup>a</sup> na VHS vrpcu pritiskom na REC/ITR tipku.

### Napomena

• Pripazite da opciju Progressive Scan isključite, odnosno postavite na Off u izborniku podešavanja. • Ako je DVD s kojeg namjeravate kopirati zaštićen možda nećete moći kopirati disk.

Umetnite disk koji želite kopirati u DVD jedinicu i zatvorite disk ladicu.

## 1. Umetnite disk

## 2. Umetnite VHS vrpcu

Umetnite praznu VHS vrpcu <sup>u</sup> jedinicu Video rekordera.

## 3. Kopiranje DVD na VHS vrpcu

Pritisnite REC/ITR tipku.

- DVD će prijeći u Play modus a Video rekorder u Record modus.
- Ako se pojavi DVD disk izbornik možda će te ručno trebati pritisnuti tipku Play da biste započeli kopiranje.

S ovim Video rekorderom možete snimati s vanjskih izvora, kao što je kopiranje s drugog video rekordera ili s video kamere.

U sljedećem opisu, ovaj će video rekorder jednom biti korišten za snimanje i biti će uzet kao Video rekorder B. Drugi put će se koristiti za prikazivanje i tada će biti uzet kao Video rekorder A.

## Napomena

Prije nego pritisnete tipku REC/ITR, morate provjeriti je li kombinirani DVD/VCR prijamnik <sup>u</sup> modu DVD.

- 1. Video rekorder A treba priključiti na SCART priključak na zadnjoj strani vašeg uređaja ili na AV priključak na prednjoj ploči uređaja.
- 2. Umetnite snimljenu vrpcu <sup>u</sup> Video rekorder A <sup>i</sup> praznu vrpcu <sup>u</sup> Video rekorder B.
- 3. Pritisnite tipku AV dok se na displayu ne prikaže priključak s kojeg želite snimati. (VCR B)

#### 4. Stop procesa kopiranja

Kad DVD završi s puštanjem, pritisnite tipku STOP

da završite s kopiranjem.<br>• Morate zaustaviti proces kopiranja ručno kada je DVD film završio, ili se može desiti da uređaj krene iz početka i da snima bez prestanka.

AV <sup>1</sup> za snimanja <sup>s</sup> EURO AV1 SCART ili RCA priključka na zadnjoj strani uređaja. AV <sup>2</sup> za snimanja <sup>s</sup> EURO AV2 SCART ili RCA priključka na zadnjoj strani uređaja. AV <sup>3</sup> za snimanja <sup>s</sup> VIDEO ulaznog <sup>i</sup> AUDIO ulaznog (lijevog i desnog) priključka na zadnjoj strani uređaja.

Da započnete snimanje pritisnite tipku REC/ITR na

## Snimanje s drugog video rekordera

5. Kada zaželite završiti kopiranje pritisnite tipku STOP na oba video rekordera.

## Napomena

Video rekorderu B <sup>i</sup> PLAY na Video rekorderu A.

![](_page_46_Picture_31.jpeg)

tipke ◀ i ▶ na daljinskom upravljaču 1 do 2 sekunde i stanica će biti tražena automatski.

## Postavljanje radio stanica

Možete postaviti do 50 radio stanica za FM i AM. Prije ugađanja pazite jeste li stišali ton.

- 3. Pritisnite tipku FM/AM na daljinskom upravljaču ili na prednjoj ploči za odabiranje željene oznake frekvencije.
- 4. Držite tipke **V** PRESET ▲ na prednjoj ploči ili

1. Pritisnite tipku FM/AM na daljinskom upravljaču ili na prednjoj ploči sve dok se oznaka frekvencije ne pojavi na display-u <sup>i</sup> TV ekranu.

## Slušanje radija

5. Pritisnite tipku MEMORY na daljinskom upravljaču.

> MEMORY MHz.

1. Pritisnite tipku FM/AM na daljinskom upravljaču ili na prednjoj ploči sve dok se oznaka frekvencije ne pojavi na display-u <sup>i</sup> TV ekranu. Zadnja primljena stanica će se odmah uključiti.

- 2. Pritisnite tipke A/V na daljinskom upravljaču za odabiranje željene radio stanice.
	- Svaki put kad pritisnete tipku, DVD+Hi-Fi rekorder ugađa se <sup>u</sup> jednu po jednu radio stanicu.
- 3. Prilagodite glasnoću okretanjem kotačića VOL-UME na prednjoj

6. Za spremanje ostalih stanica ponovite korake 2-5.

Najprije radio stanice podesite <sup>u</sup> memoriji KOMBINI-RANI DVD/VCR PRIJAMNIK (vidi "Postavljanje radio stanica" u stupcu lijevo).

Tijekom bivanja <sup>u</sup> modusu snimanja ili pauze, ne može se raditi s funkcijom CLEAR za brisanje.

## Brisanje memoriranih radio stanica

1. Pritisnite tipku FM/AM na daljinskom upravljaču ili na prednjoj ploči sve dok se oznaka frekvencije ne pojavi na display-u <sup>i</sup> TV ekranu.

3. Pritisnite tipku CLEAR na daljinskom upravljaču kako niste obrisali spremljenu radio stanicu.

![](_page_46_Figure_27.jpeg)

#### Napomena

![](_page_46_Figure_6.jpeg)

2. Pritisnite tipke ▲/▼ na daljinskom upravljaču za odabiranje željenog radio kanala.

![](_page_46_Figure_8.jpeg)

![](_page_46_Picture_19.jpeg)

![](_page_46_Picture_23.jpeg)

2. Pritisnite tipke A/V na daljinskom upravljaču za odabiranje željene radio stanice.

![](_page_46_Figure_16.jpeg)

![](_page_46_Figure_25.jpeg)

![](_page_46_Figure_28.jpeg)

![](_page_47_Picture_20.jpeg)

## Ručno ugadanje radio stanica

- 1. Pritisnite tipku FM/AM na daljinskom upravljaču ili na prednjoj ploči sve dok se oznaka frekvencije ne pojavi na display-u <sup>i</sup> TV ekranu.
- 2. Pritisnite tipke FM/AM na daljinskom upravljaču ili na prednjoj ploči za odabiranje željene radio frekvencije.
- 3. Držite tipke ▼ PRESET ▲ na prednjoj ploči ili tipke ◀ i ▶ na daljinskom upravljaču za

• Pretraživanje možda neće prestati kod stanice s vrlo slabim signalom.

Vašem uređaju možete isključiti ton, na primjer, kako biste se javili na telefon, a na display-u će se prikazati indikatori MUTING <sup>i</sup> MUTE.

## Ugadanje RDS sistema

#### Napomena

Vaš je uređaj opremljen funkcijom RDS (Radio Data System- sistemom radijskih podataka) koji na va radio uređaj dostavlja širok spektar informacija. RDS sistem se već koristi u mnogim zemljama za prijenos pozivnih signala radio stanica ili informacija o mreži, te za opis programa stanice tekstualnim porukama o stanici, specifičnom glazbenom izboru i za točno vrijeme.

ugađanje željene radio stanice.

## Automatsko ugadanje radio stanica

Držite tipke  $\blacktriangledown$  PRESET  $\blacktriangle$  na prednjoj ploči ili tipke  $\blacktriangleleft$ ▶ na daljinskom upravljaču 1 do 2 sekunde i stanica će biti tražena automatski.

## Bez tona

## Pritisnite tipku MUTE kako biste isključili ton vašeg uređaja.

Kada pronađete FM stanicu a ona sadrži podatke za RDS, na uređaju će se automatski pojaviti pozivni znak te stanice i na display-u će se pojaviti svjetlo RDS indikatora kao <sup>i</sup> indikatori vrste programa koji se prepoznaje (PTY), Radio Tekst (RT), Vrijeme (CT) te RDS programska usluga (PS) ako je omogućena i ako se prenosi.

## RDS operacije

• Neke RDS stanice možda neće uključiti PS emitiranje, te će se stoga na display-u prikazati natpis PS NONE.

## RDS display

RDS sistem može prenositi široki spektar podataka uz osnovne pozivne signale koji se pojavljuju na početku kad uključite određenu stanicu. Prilikom uobičajenih RDS operacija na display-u će se pojaviti ime stanice, prijenosna mreža ili pozivna slova. Pritiskom na tipku RDS na daljinskom upravljaču dobivate mogućnost da prikažete naziv stanice.

## Napomena

49

![](_page_48_Picture_1223.jpeg)

## Kodovi zemalja

Izaberite odgovarajući kod zemlje s popisa.

![](_page_48_Picture_1224.jpeg)

Upotrijebite ovaj popis za unos željenog jezika u sljedeća početna postavljanja: Disc Audio, Disc Subtitle, Disc Menu.

![](_page_48_Picture_1225.jpeg)

![](_page_48_Picture_1226.jpeg)

![](_page_48_Picture_1227.jpeg)

![](_page_48_Picture_1228.jpeg)

![](_page_48_Picture_1229.jpeg)

## Kodovi jezika

# Reference

## Otklanjanje poteškoća

Provjerite sljedeći vodič zbog mogućeg uzroka problema prije nego što kontaktirate servis.

![](_page_49_Picture_7.jpeg)

![](_page_49_Picture_911.jpeg)

Čišćenje video glave

Svaki put kad umetnete video kasetu u video rekorder ili je izvadite iz njega, video glava se automatski čisti. To bi trebalo značiti da dodatno čišćenje video glave nije neophodno.

Ipak, duže nakupljanje prašine na video glavi može prouzrokovati zamućenu i lošu sliku prilikom puštanja. Video kasete visoke kvalitete ne ostavljaju prašinu na video glavi, ali stare ili oštećene kasete mogu to činiti.

![](_page_50_Picture_7.jpeg)

![](_page_50_Picture_926.jpeg)

Kondenzacija vlage može se dogoditi: In locations where moisture condensation may occur:

- Kad se KOMBINIRANI DVD/VCR PRIJAMNIK makne <sup>s</sup> hladnog mjesta na toplije.
- U vrlo vlažnim uvjetima.
- Neka KOMBINIRANI DVD/VCR PRIJAMNIKiver bude uključen u AC izlaz i neka bude uključen. To će spriječiti kondenzaciju.
- Kad dođe do kondenzacije, pričekajte nekoliko sati da se KOMBINIRANI DVD/VCR PRIJAMNIK osuši prije nego ga ponovno počnete koristiti.

## Opće

Masa (approx) 5.8 kg (17.6 lbs) Vlažnost za rad 5% do 90 %

![](_page_51_Picture_24.jpeg)

Zahtjevano napajanje **Pogledajte na glavnoj etiketi** Potrošnja struje **Pogledajte na glavnoj etiketi** Dimenzije (approx)  $430 \times 81 \times 360$  mm (š $x v x d$ )  $\begin{array}{lll} \text{Temperature} & \text{and} & \text{5}^{\circ}\text{C} & \text{do} & 40^{\circ}\text{C} & \text{(41}^{\circ}\text{F} - 104^{\circ}\text{F}) \end{array}$ Broja? 24 satna display vrpca

Laser Laserski poluvodi?, valna du?ina 650 nm Odgovor frekvencije DVD (PCM 96 kHz): 8 Hz do 44 kHz DVD (PCM 48  $k$ Hz): 8 Hz do 20  $k$ Hz  $CD:8$  Hz do 20 kHz Omjer signal – na – buku Više od 65 dB (samo ANALOGNI izlazni konektori) Dinamički domet Više od 60 dB (DVD, CD)

## Odjeljak DVD

Sistem signala PAL/NTSC

Harmonijski poremećaj Manje od 1.0%

## Izlazi

S-VIDEO izlaz (Y) <sup>1</sup> V (p-p) 75 oma, sync negative, Mini Din 4-pin x1 (C) 0.3 V (p-p) 75 oma

Sistem Video glava **Azimut 6 glave, helikalno skeniranje** Televizijski sistem PAL/SECAM kolor sistem RF modulator UHF 22-68 (prilagodljiv) Brzina vrpce **PAL/MESECAM; 23.39 mm/s (SP), 16.69 mm/s (LP)** NTSC (Playback only); 35.35 mm/s (SP), 16.67 mm/s (LP), 11.12 mm/s (EP) Maksimalno vrijeme snimanja SP: 4h (vrpca E-240), LP: 8h (vrpca E-240) Razina ulaza VIDEO: 1.0 V(p-p), 75 oma, nebalansirani AUDIO: -6.0 dBm, više od 10 koma (SCART)  $-6.0$  dBm, više od 47 koma (RCA) Razina izlazal VIDEO: 1.0V (p-p), 75 oma, nebalansirani AUDIO: Više od 72 dB (Hi-Fi) Više od 42 dB (Mono) Dinamički domet Nijelija i Matematički domet Nijelija i AUDIO: Više od 85 dB

## Odjeljak Video rekordera

Format snimanja PAL/MSECAM RF izlaz K

> FM: 87.5 - 108.0 MHz AM: 522 - 1611 kHz AM: 450 kHz

## Odjeljak pojačala

Stereo modus 60W + 60W (8 oma na 1 kHz, THD 10%) Surround modus Prednji: 60W + 60W (THD 10%) Srednji: 60W Surround: 60W <sup>+</sup> 60W (8 oma na <sup>1</sup> kHz, THD 10%) Subwoofer: 120W (4 oma na 30 Hz, THD 10%)

Vrijeme premotavanja Oko 180 min (vrpca E-180)

Omjer signal – na – buku VIDEO: Više od 43 dB

## Odjeljak za ugađanje

Domet ugađanja

Intermedijarna frekvencija FM: 10.7 MHz

![](_page_52_Picture_14.jpeg)

Typ2puta <sup>2</sup> zvu?nik Otpor 8 $Ω$ Raspon frekvencije Nivo zvučnog pritiska 65 dB/W (1m) Koficijent ulazne moći 60W Maksimalni koficijent ulazne moć 120W Neto dimenzije  $(\check{S} \times V \times D)$  115 x 198 x 125 mm Neto težina  $0.9$  kg VP<br>
Otpor 2 puta 2 zvuchi<br>
Otpor 8 Ω<br>
Nivo zvučnog pritiska 85 dB/W (1m)<br>
Nivo zvučnog pritiska 85 dB/W (1m)<br>
Maksimalni koficijent ulazne moć 60W<br>
Neto dimenzije (Š X V X D) 115 x 198 x 125<br>
Neto težina 0.9 kg<br>
Satelitsk

150 - 20,000 Hz 150 - 20,000 Hz 40 - 1,500  $Hz$ 

≪DTS≫ <sup>i</sup> ≪DTS Digital Out≫ su robne marke Digital Theater Systems, Inc.

Satelitski (LHS-CX440T)

Satelitski (LHS-CX440C) Otpor 8 $Ω$ Raspon frekvencije Nivo zvučnog pritiska 65 dB/W (1m) Koficijent ulazne moći 60W Maksimalni koficijent ulazne moć 120W Neto dimenzije  $(S X V X D)$  193 x 119 x 125 mm Neto težina  $0.9$  kg The<br>
Otpor<br>
Taspon frekvencije<br>
Nivo zvučnog pritiska<br>
Koficijent ulazne moći<br>
Maksimalni koficijent ulazne moć<br>
Maksimalni koficijent ulazne moć<br>
Neto dimenzije (Š X V X D)<br>
193 x 119 x 128<br>
Neto težina<br>
Pasivni sabvafer

Pasivni sabvaferi (LHS-CX440W)

Otpor  $4\Omega$ Raspon frekvencije Nivo zvučnog pritiska 63 dB/W (1m) Koficijent ulazne moći 120W Maksimalni koficijent ulazne moć 240W Neto dimenzije  $(S X V X D)$  195 x 379 x 419 mm Neto težina 6.6 kg

Prateće aksesoarije

Dizajn <sup>i</sup> specifikacije su podlo?ne promjenama bez napominjanja.

Proizvedeno po licenci Dolby Laboratories. "Dolby", "Pro Logic", i dvostruko --D su robne marke Dolby Laboratories.

## Specifikacije

## Zvučnici